# vacon®20 cp/x ac drives

# manuale dell'applicazione multifunzione

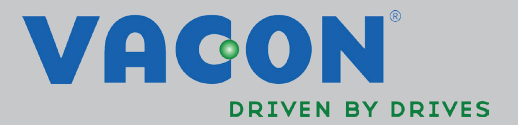

# **INDICE**

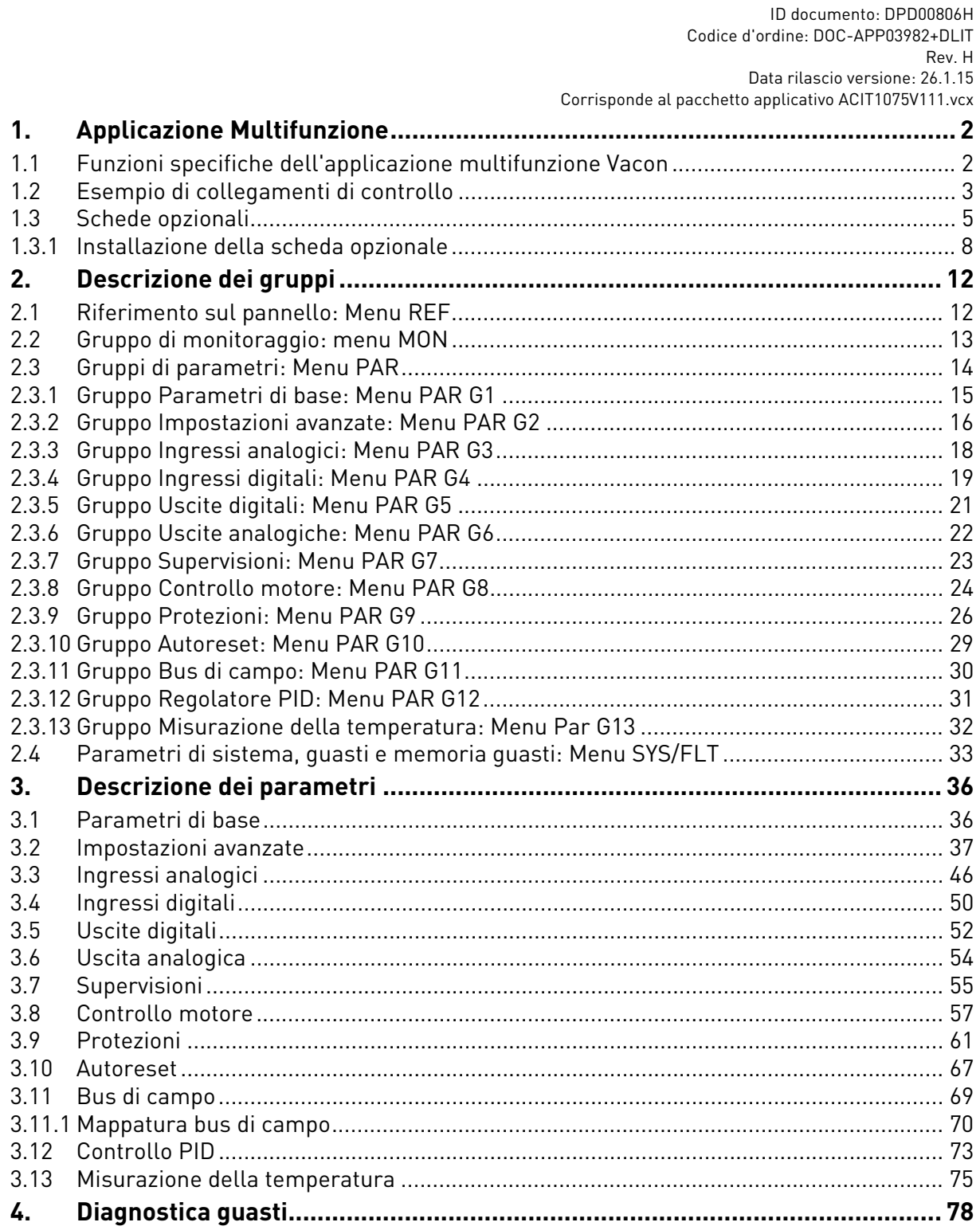

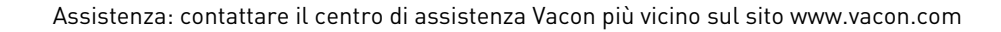

# <span id="page-4-2"></span><span id="page-4-0"></span>1. APPLICAZIONE MULTIFUNZIONE

L'inverter VACON<sup>®</sup> 20 CP/X contiene un'applicazione preinstallata per un utilizzo immediato.

I parametri di questa applicazione sono riportati nel capitolo del presente manuale e vengono approfonditi nel capitolo [2](#page-14-2).

# <span id="page-4-1"></span>1.1 Funzioni specifiche dell'applicazione multifunzione Vacon

La Multifunzione Vacon permette un utilizzo flessibile degli inverter VACON® 20 CP/X.

## **Caratteristiche**

L'inverter può essere controllato tramite i morsetti I/O, un bus di campo o il pannello opzionale. Sono disponibili due postazioni di controllo programmabili e origini per il riferimento di frequenza da utilizzare per un semplice controllo locale/remoto.

Il riferimento di frequenza può essere diretto (ingresso analogico, velocità preimpostate, motopotenziometro, bus di campo) o può essere controllato dal regolatore PID interno.

Il set point e il valore effettivo PID sono completamente programmabili. È disponibile una funzione "Sleep" con possibilità di aumentare la pressione e controllare le perdite prima di entrare nello stato di stand-by.

Tutte le funzionalità possono essere gestite da un bus di campo.

La funzione di identificazione del motore consente l'ottimizzazione automatica della curva di tensione/frequenza, così da avere una risposta di coppia ottimale anche a una bassa velocità del motore.

È possibile installare una scheda opzionale per l'espansione bus di campo o I/O.

È possibile controllare sia il motore a induzione AC che il motore PM.

# <span id="page-5-0"></span>1.2 Esempio di collegamenti di controllo

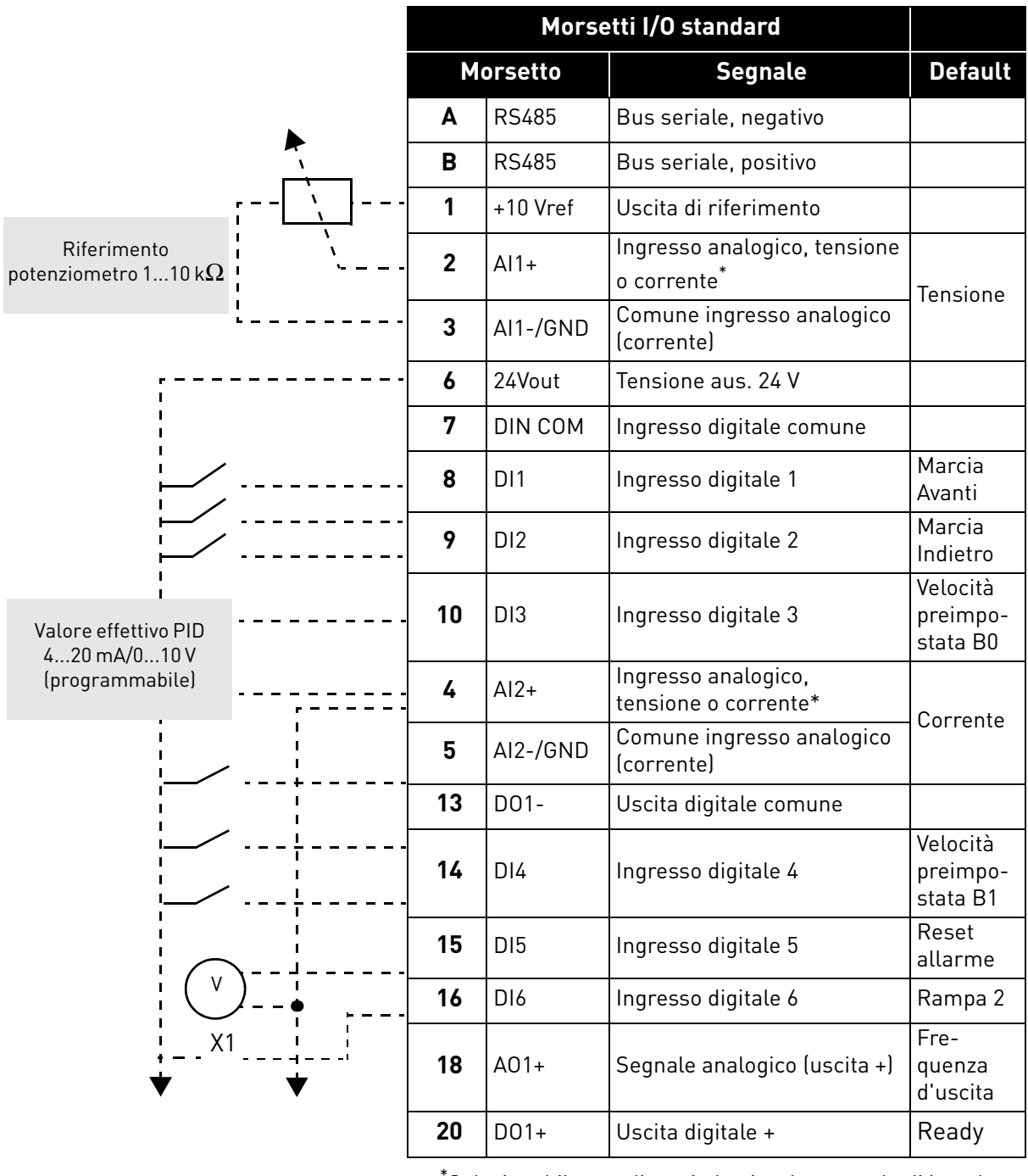

\* Selezionabile con dip switch, si veda manuale di installazione VACON® 20 CP/X

*Tabella 1. Esempio di collegamento, morsetti I/O standard.*

Ai morsetti relè 1 o 2

|                                      | Morsetti relè   |                 |                |                      |                |
|--------------------------------------|-----------------|-----------------|----------------|----------------------|----------------|
| Da<br>morsetti I/O standard          | <b>Morsetto</b> |                 | <b>Segnale</b> |                      | <b>Default</b> |
|                                      | 22              | R01/2 CM        |                |                      |                |
| Dal mors. #6<br>Dal mors. #3<br>o #5 | 23              | R01/3 NO        |                | Uscita relè 1 MARCIA |                |
| <b>GUASTO</b>                        | 24              | <b>RO1/1 NC</b> |                |                      |                |
|                                      | 25              | R01/2 CM        |                | Uscita relè 1 GUASTO |                |
|                                      | 26              | R01/3 NO        |                |                      |                |

*Tabella 2. Esempio di collegamento, morsetti relè*

## <span id="page-7-1"></span><span id="page-7-0"></span>1.3 Schede opzionali

Una scheda di espansione I/O opzionale può essere installata nello slot a destra dell'inverter. È previsto il supporto delle seguenti schede:

## **OPTB1: 6 ingressi-uscite digitali**

I primi 3 morsetti sono riservati agli ingressi digitali (DI7, DI8, DI9). I secondi 3 morsetti sono utilizzabili come ingressi (DI10, DI11, DI12) o uscite digitali (EO1, EO2, EO3). Il numero di morsetti utilizzati come ingresso devono essere specificati nel parametro P2.24 (nascosto qualora la scheda non fosse installata). Questo numero stabilisce il valore superiore per la selezione dell'ingresso digitale collegato a una determinata funzione logica. Inoltre, modifica la visibilità dei parametri per la selezione della funzione delle uscite digitali (P5.9, P5.10, P5.11).

# **OPTB2: 1 ingresso termistore, 2 uscite relè**

La risposta a un guasto del termistore può essere programmata con il parametro P9.16. Le funzioni relè sono programmabili con i parametri P5.9, P5.10 (nascosti qualora la scheda non fosse installata).

## **OPTB4: 1 ingresso analogico, 2 uscite analogiche**

È disponibile un altro ingresso come riferimento di frequenza. Segnale programmabile con i parametri P3.9 - 12. Sono disponibili altre due uscite per monitorare i segnali del motore/inverter. Uscite programmabili con i parametri P6.5 - 12.

Se la scheda non è installata, i parametri sono nascosti.

# **OPTB5: 3 uscite relè**

Le funzioni relè sono programmabili con i parametri P5.9, P5.10, P5.11 (nascosti qualora la scheda non fosse installata).

# **OPTB9: 5 ingressi digitali, 1 uscita relè**

Il valore superiore per la selezione dell'ingresso digitale (DI7, DI8, DI9, DI10, DI11) collegato a una determinata funzione logica è impostato a 11. Le funzioni relè sono programmabili con il parametro P5.9 (nascosti qualora la scheda non fosse installata).

## **OPTBF: 1 uscita analogica, 1 uscita digitale, 1 uscita relè**

L'uscita analogica può essere programmata con i parametri P6.5 - 8. L'uscita digitale può essere programmata con il parametro P5.12. L'uscita del relè può essere programmata con il parametro P5.9. Se la scheda non è installata, i parametri sono nascosti.

## **OPTBH: 3 sensori di temperatura**

Quando la scheda è installata, è visibile il menu specifico G13. La misurazione della temperatura può essere utilizzata per impostare un'uscita digitale/relè e/o per innescare un guasto. Può fungere inoltre da riferimento di frequenza diretto o da valore effettivo per la regolazione PID.

## **OPTBK: 4 uscite ASi, 4 ingressi ASi**

Le uscite ASi vengono gestite come 4 ingressi digitali opzionali (DI7, DI8, DI9, DI10). Il valore superiore per la selezione dell'ingresso digitale collegato a una determinata funzione logica è impostato a 10.

Gli ingressi ASi 1-4 vengono gestiti come 4 uscite opzionali (EO1, EO2, EO3, EO4) programmabili con P5.9 - 12.

Gli ingressi ASi 1-3 vengono gestiti come 3 uscite dei relè opzionali (programmabili con P5.9 - 11).

L'ingresso ASi 4 viene gestito come un'uscita digitale opzionale (programmabile con P5.12).

## **OPTC3/E3: scheda del bus di campo DPV1 Profibus**

Gli inverter Vacon 20CP/X possono essere collegati alla rete PROFIBUS DP tramite una scheda del bus di campo. Ciò consente di controllare, monitorare e programmare l'inverter tramite il sistema Host. La scheda opzionale OPTE3 supporta inoltre il collegamento dal DP Master (classe 2) se DP-V1 è abilitato. In questo caso il Master di classe 2 può attivare un collegamento, leggere e scrivere parametri tramite il servizio di Accesso Parametri PROFIdrive, e quindi chiudere il collegamento. Il bus di campo PROFIBUS DP è collegato con la scheda OPTE3 tramite un connettore bus innestabile a 5 pin. L'unica differenza tra le schede OPTE3 e OPTE5 è il connettore del bus di campo.

#### **OPTC4: scheda del bus di campo Lonworks**

Gli inverter Vacon 20CP/X possono essere collegati alla rete LonWorks® tramite una scheda del bus di campo. Ciò consente di controllare, monitorare e programmare l'inverter tramite il sistema Host.

#### **OPTC5/E5: scheda del bus di campo Profibus DPV1 (connettore di tipo D)**

Gli inverter Vacon 20CP/X possono essere collegati alla rete PROFIBUS DP tramite una scheda del bus di campo. Ciò consente di controllare, monitorare e programmare l'inverter tramite il sistema Host. La scheda opzionale OPTE5 supporta inoltre il collegamento dal DP Master (classe 2) se DP-V1 è abilitato. In questo caso il Master di classe 2 può attivare un collegamento, leggere e scrivere parametri tramite il servizio di Accesso Parametri PROFIdrive, e quindi chiudere il collegamento. Il bus di campo PROFIBUS DP è collegato con la scheda OPTE5 tramite un connettore Sub-D femmina a 9 pin. L'unica differenza tra le schede OPTE3 e OPTE5 è il connettore del bus di campo.

#### **OPTC6/E6: scheda del bus di campo CanOpen**

Gli inverter Vacon 20CP/X possono essere collegati al sistema CanOpen tramite una scheda del bus di campo. Ciò consente di controllare, monitorare e programmare l'inverter tramite il sistema Host. La scheda Vacon CanOpen è collegata con il bus di campo tramite un connettore bus innestabile a 5 pin (scheda NXOPTE6).

#### **OPTC7/E7: scheda del bus di campo DeviceNet**

Gli inverter Vacon 20CP/X possono essere collegati al sistema DeviceNet tramite una scheda del bus di campo. Ciò consente di controllare, monitorare e programmare l'inverter tramite il sistema Host. La scheda Vacon DeviceNet è collegata con il bus di campo tramite un connettore bus innestabile a 5 pin (scheda OPTE7).

#### **OPTCI: scheda del bus di campo TCP Modbus**

Gli inverter Vacon 20CP/X possono essere collegati ad Ethernet tramite una scheda OPTCI del bus di campo Ethernet. Ogni dispositivo collegato ad una rete Ethernet ha due identificatori: un indirizzo MAC e uno IP. L'indirizzo MAC (in formato: xx:xx:xx:xx:xx:xx) è unico per il dispositivo e non può essere modificato. L'indirizzo MAC della scheda Ethernet si trova sull'etichetta attaccata alla scheda oppure tramite il software NCIPConfig dello strumento IP di Vacon. L'installazione del software è disponibile all'indirizzo www.vacon.com. In una rete locale gli indirizzi IP possono essere definiti dall'utente a condizione che a tutte le unità collegate alla rete venga assegnata la stessa porzione dell'indirizzo. Per maggiori informazioni sugli indirizzi IP contattare il proprio amministratore di rete. La sovrapposizione di indirizzi IP causa conflitti tra i dispositivi.

#### **OPTCP: scheda del bus di campo Profinet**

Gli inverter Vacon 20CP/X possono essere collegati ad Ethernet tramite una scheda OPTCP del bus di campo Ethernet. Ogni dispositivo collegato ad una rete Ethernet ha due identificatori: un indirizzo MAC e uno IP. L'indirizzo MAC (in formato: xx:xx:xx:xx:xx:xx) è unico per il dispositivo e non può essere modificato. L'indirizzo MAC della scheda Ethernet si trova sull'etichetta attaccata alla scheda oppure tramite il software NCIPConfig dello strumento IP di Vacon. L'installazione del software è disponibile all'indirizzo www.vacon.com. In una rete locale gli indirizzi IP possono essere definiti dall'utente a condizione che a tutte le unità collegate alla rete venga assegnata la stessa porzione dell'indirizzo. Per maggiori informazioni sugli indirizzi IP contattare il proprio amministratore di rete. La sovrapposizione di indirizzi IP causa conflitti tra i dispositivi.

#### **OPTCQ: scheda del bus di campo IP Ethernet**

Gli inverter Vacon 20CP/X possono essere collegati ad Ethernet tramite una scheda OPT-CQ del bus di campo Ethernet/IP. Ogni dispositivo collegato ad una rete Ethernet ha due identificatori: un indirizzo MAC e uno IP. L'indirizzo MAC (in formato: xx:xx:xx:xx:xx:xx) è unico per il dispositivo e non può essere modificato. L'indirizzo MAC della scheda Ethernet/IP si trova sull'etichetta attaccata sulla scheda oppure tramite il software NCIPConfig dello strumento IP di Vacon. L'installazione del software è disponibile all'indirizzo www.vacon.com. In una rete locale gli indirizzi IP possono essere definiti dall'utente a condizione che a tutte le unità collegate alla rete venga assegnata la stessa porzione dell'indirizzo. Per maggiori informazioni sugli indirizzi IP contattare il proprio amministratore di rete. La sovrapposizione di indirizzi IP causa conflitti tra i dispositivi.

#### <span id="page-10-0"></span>1.3.1 Installazione della scheda opzionale

**NOTA! Non aggiungere o sostituire schede opzionali né schede del bus di campo su un inverter con la corrente accesa per evitare danni alle schede.**

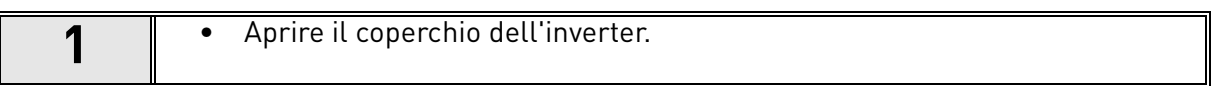

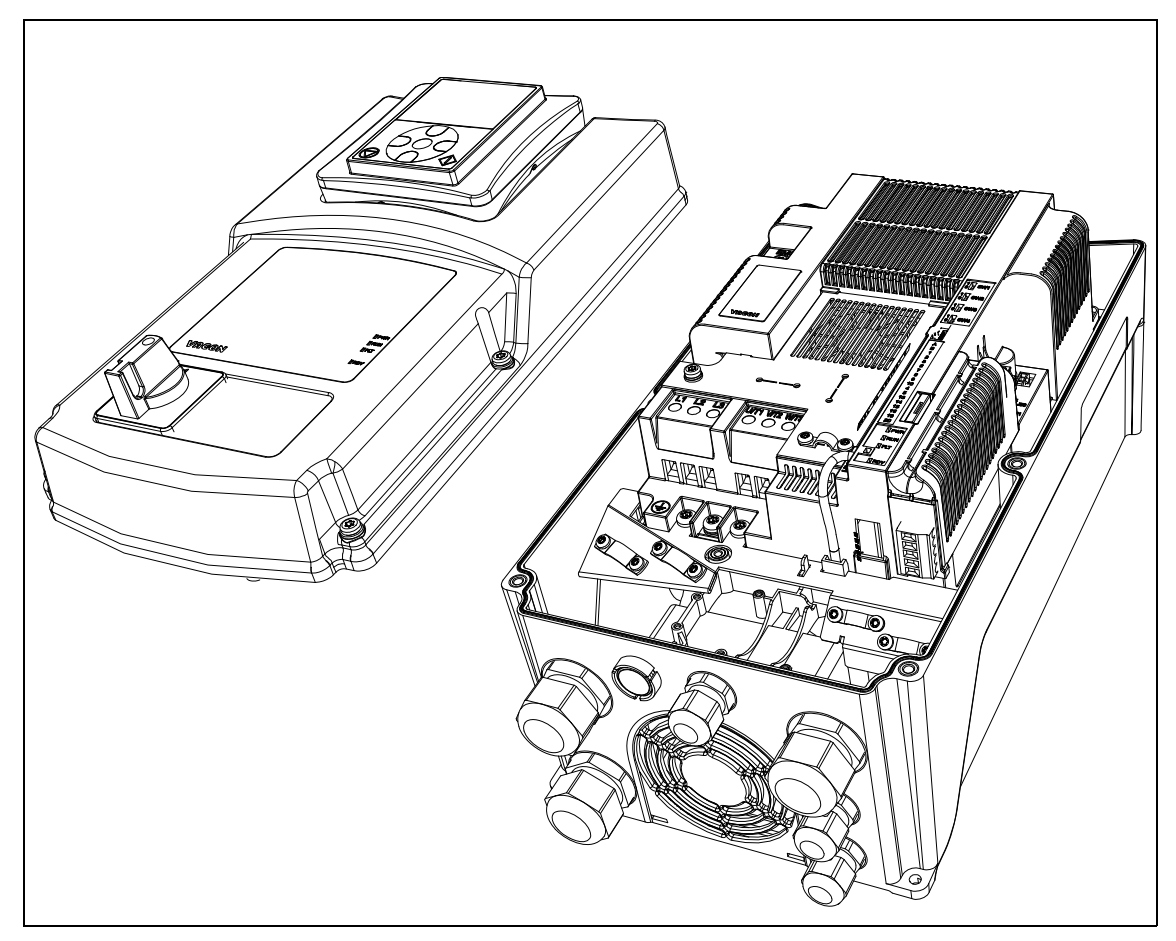

*Figura 1. Apertura del coperchio principale, esempio di MU3.*

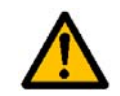

**Le uscite dei relè e gli altri morsetti I/O potrebbero presentare una tensione di controllo pericolosa anche quando l'inverter è scollegato dalla rete di alimentazione.**

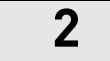

**2** • Rimuovere il coperchio dello slot opzionale.

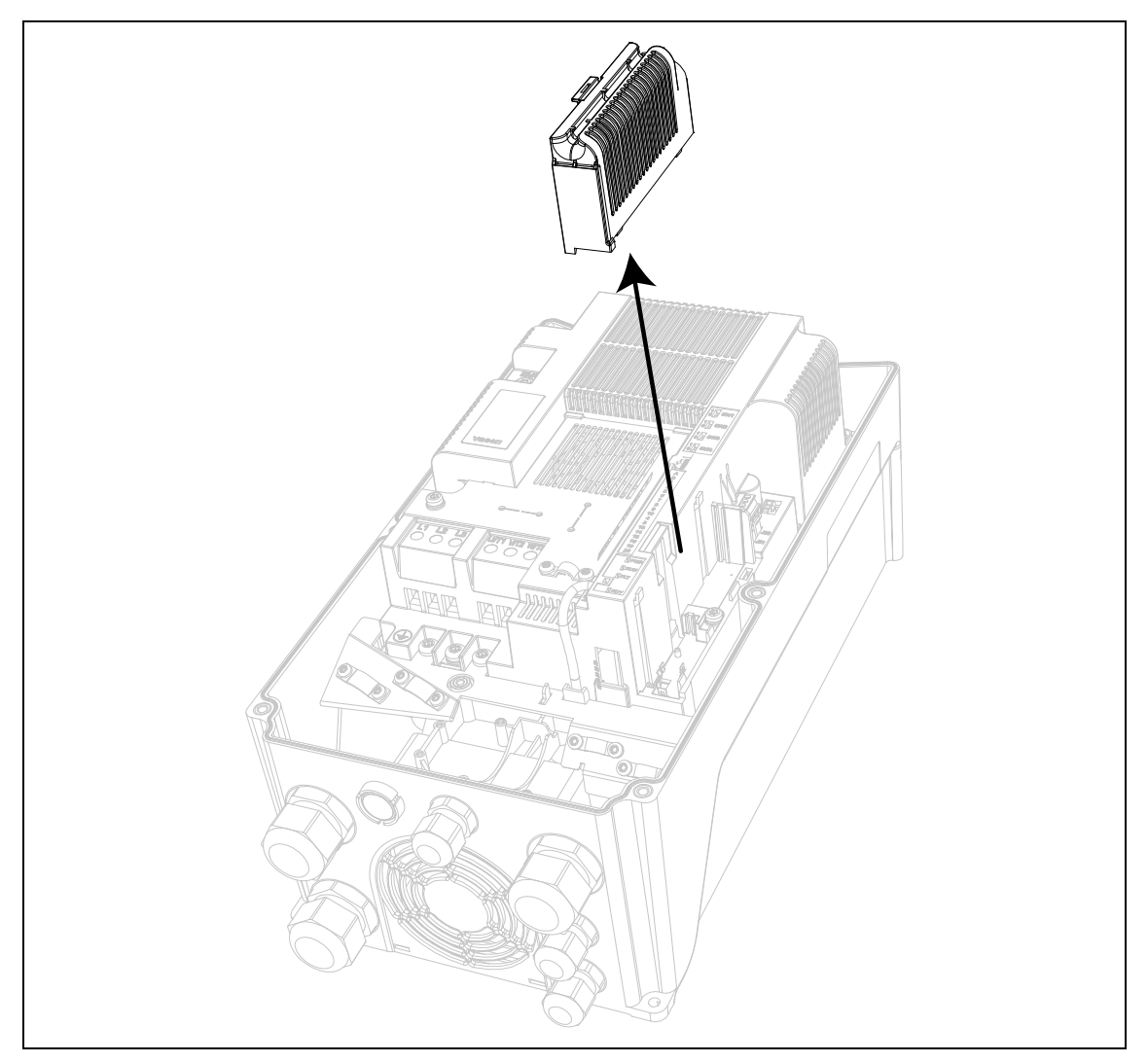

*Figura 2. Rimozione del coperchio dello slot opzionale.*

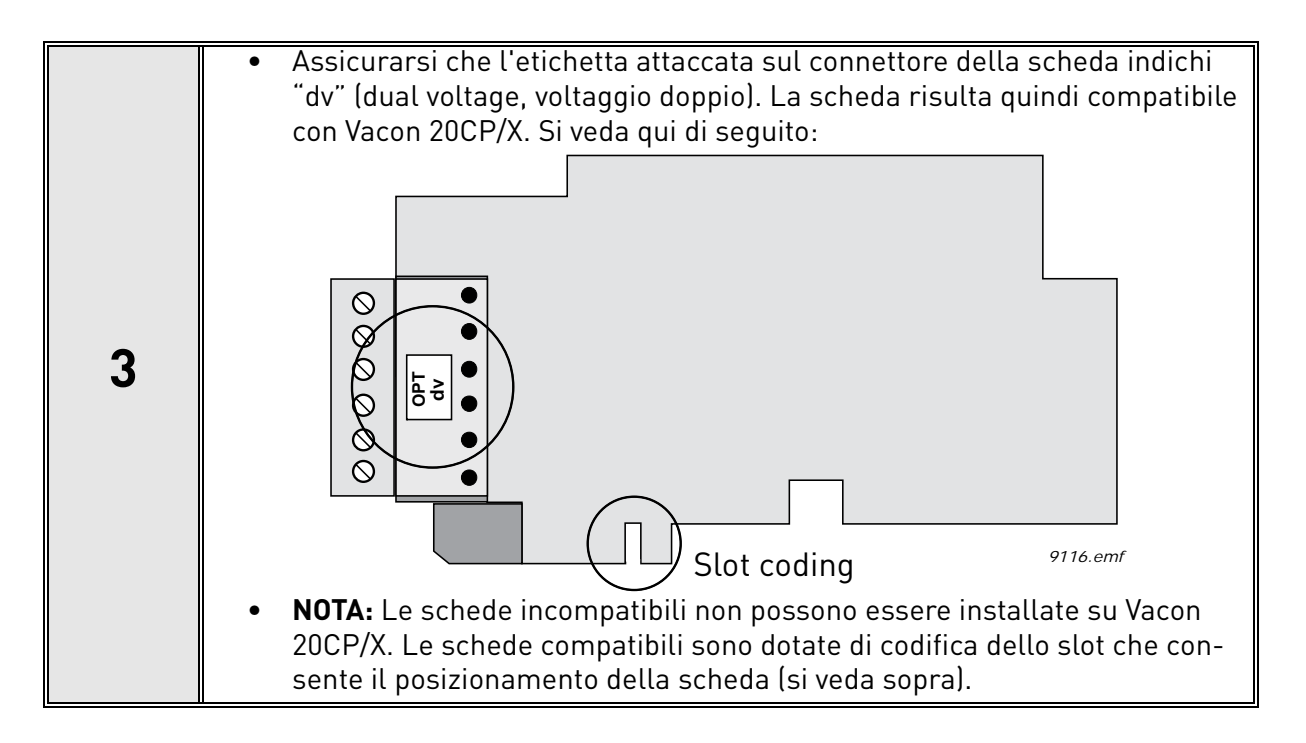

**4** • Installare la scheda opzionale nello slot come mostrato nella figura sotto.

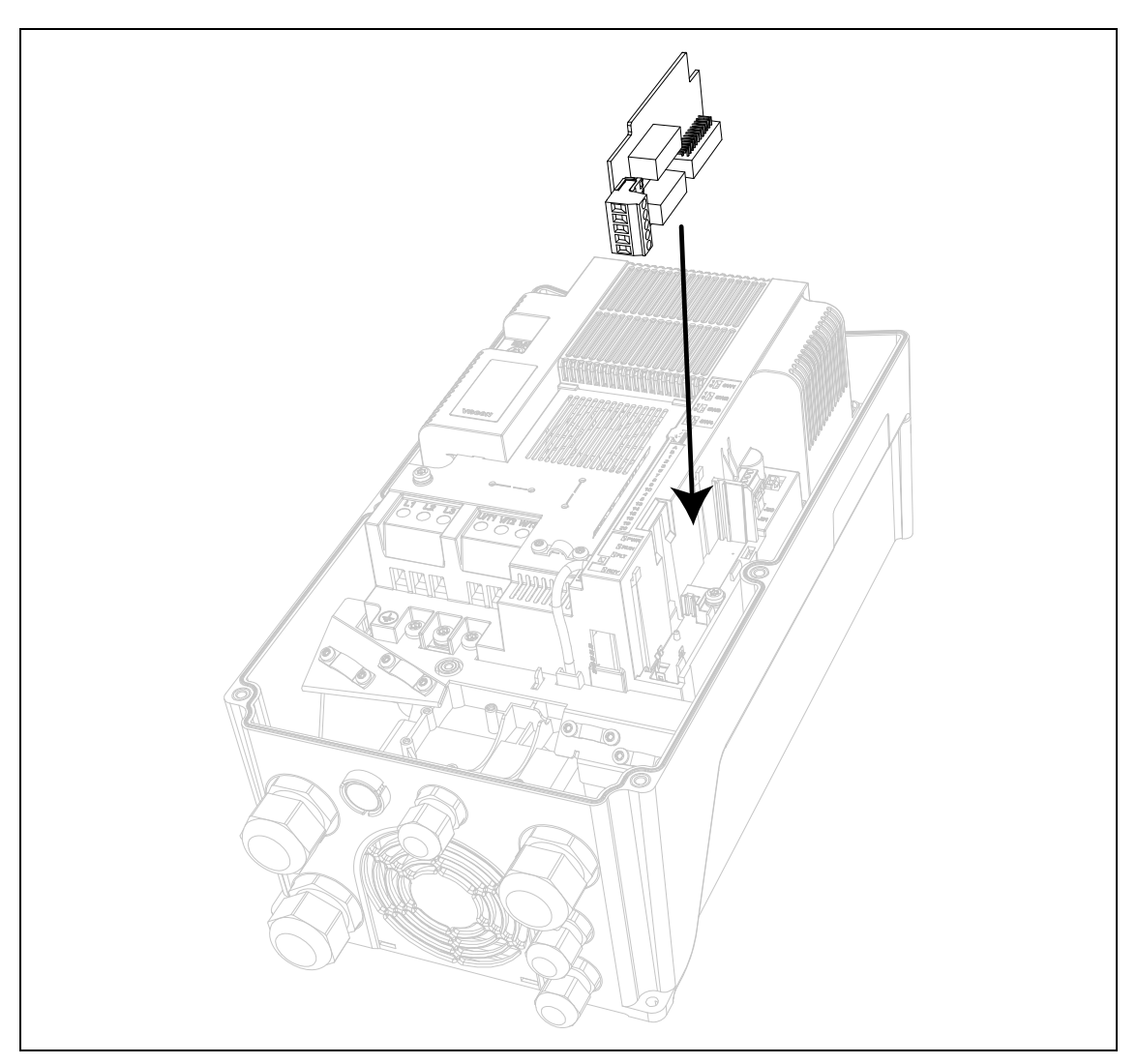

*Figura 3. Installazione della scheda opzionale.*

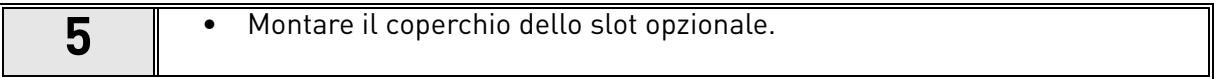

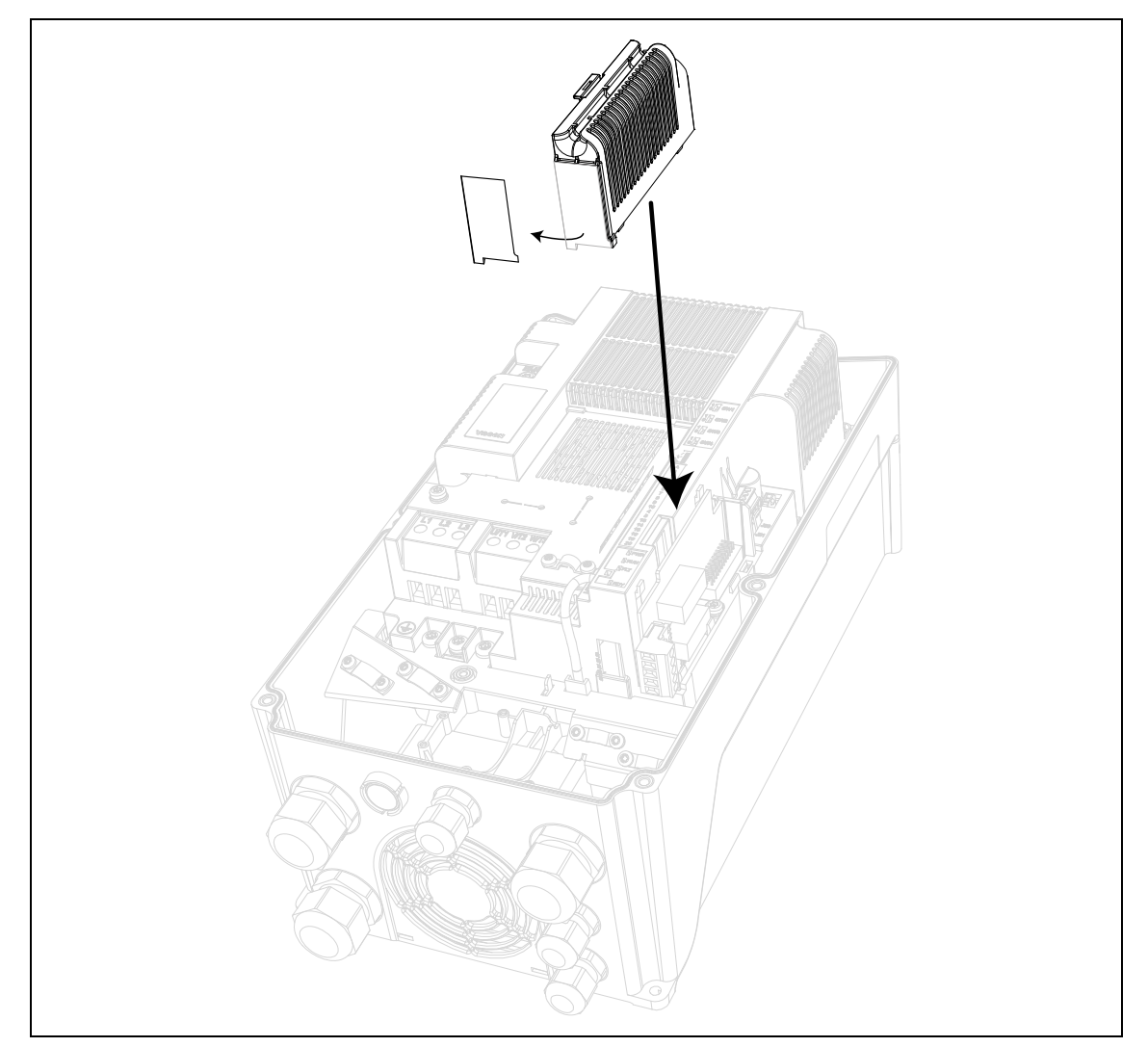

*Figura 4. Montaggio del coperchio dello slot opzionale: rimuovere l'apertura in plastica per i morsetti della scheda opzionale.*

# <span id="page-14-2"></span><span id="page-14-0"></span>2. DESCRIZIONE DEI GRUPPI

#### <span id="page-14-1"></span>2.1 Riferimento sul pannello: Menu REF

Premendo il pannello LOC/REM, si entra automaticamente in questo menu e si visualizza il riferimento di frequenza in modalità di controllo locale.

Il riferimento è attivo anche quando viene selezionato come riferimento principale (P1.12=4) o come riferimento secondario (P2.15=4).

Il valore è limitato tra la frequenza min. P1.1 e la frequenza max P1.2.

In modalità Locale, o quando il pannello è la postazione di controllo attiva (P1.11=1 o P2.14=1), il senso di rotazione viene determinato con P2.23 oppure premendo il tasto freccia destra o sinistra: questa funzionalità potrebbe essere bloccata impostando P2.27=1.

# <span id="page-15-0"></span>2.2 Gruppo di monitoraggio: menu MON

<span id="page-15-1"></span>L'inverter VACON® 20 CP/X AC permette di monitorare i valori correnti di parametri e segnali, come pure gli stati e le misurazioni.Vedere la [Tabella](#page-15-1) che riporta i valori di base per il monitoraggio.

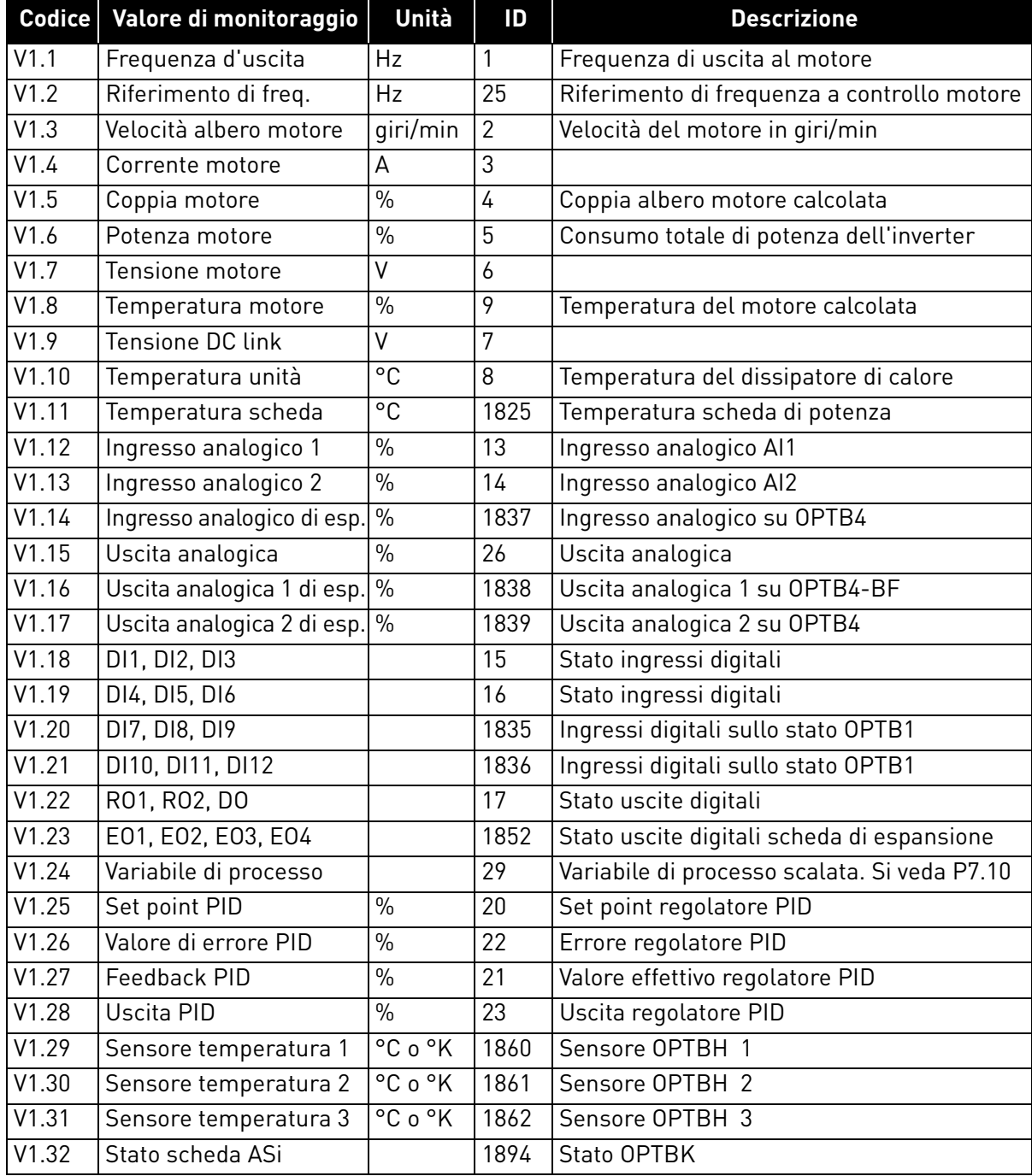

*Tabella 3: Voci del menu di monitoraggio.*

**NOTA!** I valori V1.25-28 sono nascosti quando l'uscita PID non viene utilizzata come riferimento di frequenza. I valori V1.14 e V1.17 sono nascosti quando la scheda di espansione OPTB4 non è installata. Il valore V1.16 è nascosto quando la scheda di espansione OPTB4-BF non è installata. I valori V1.20 e V1.21 sono nascosti quando non è installata una scheda di espansione con ingressi disponibili. Il valore V1.23 è nascosto quando non è installata una scheda di espansione. I valori V1.29, V1.30 e V1.31 sono nascosti quando la scheda di espansione OPTBH non è installata. Il valore V1.32 è nascosto quando la scheda di espansione OPTBK non è installata.

# <span id="page-16-0"></span>2.3 Gruppi di parametri: Menu PAR

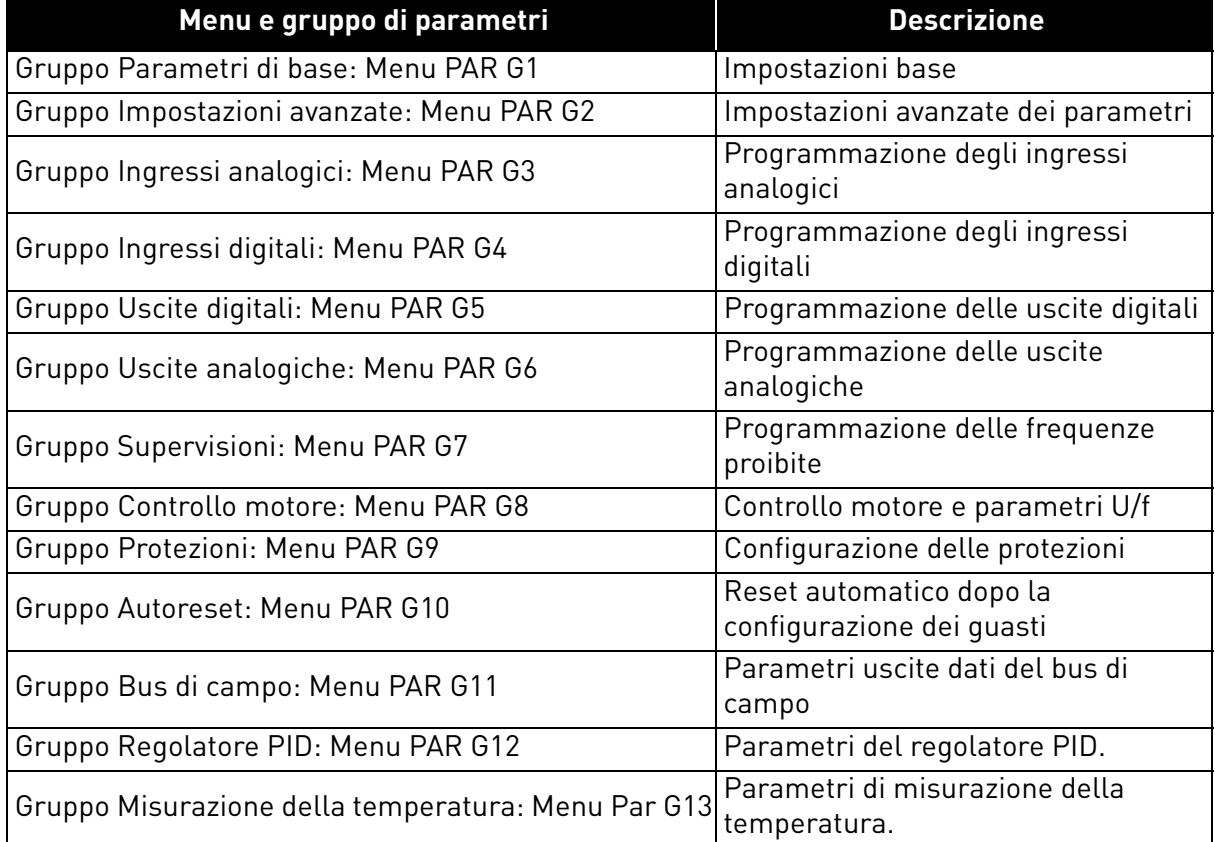

L'applicazione multifunzione comprende i seguenti gruppi di parametri:

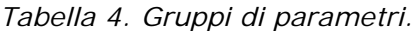

# **Spiegazione delle colonne:**

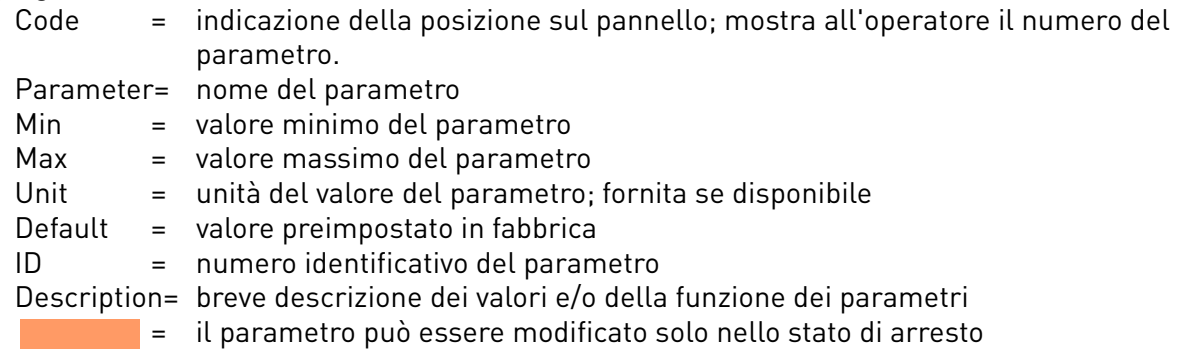

#### <span id="page-17-0"></span>2.3.1 Gruppo Parametri di base: Menu PAR G1

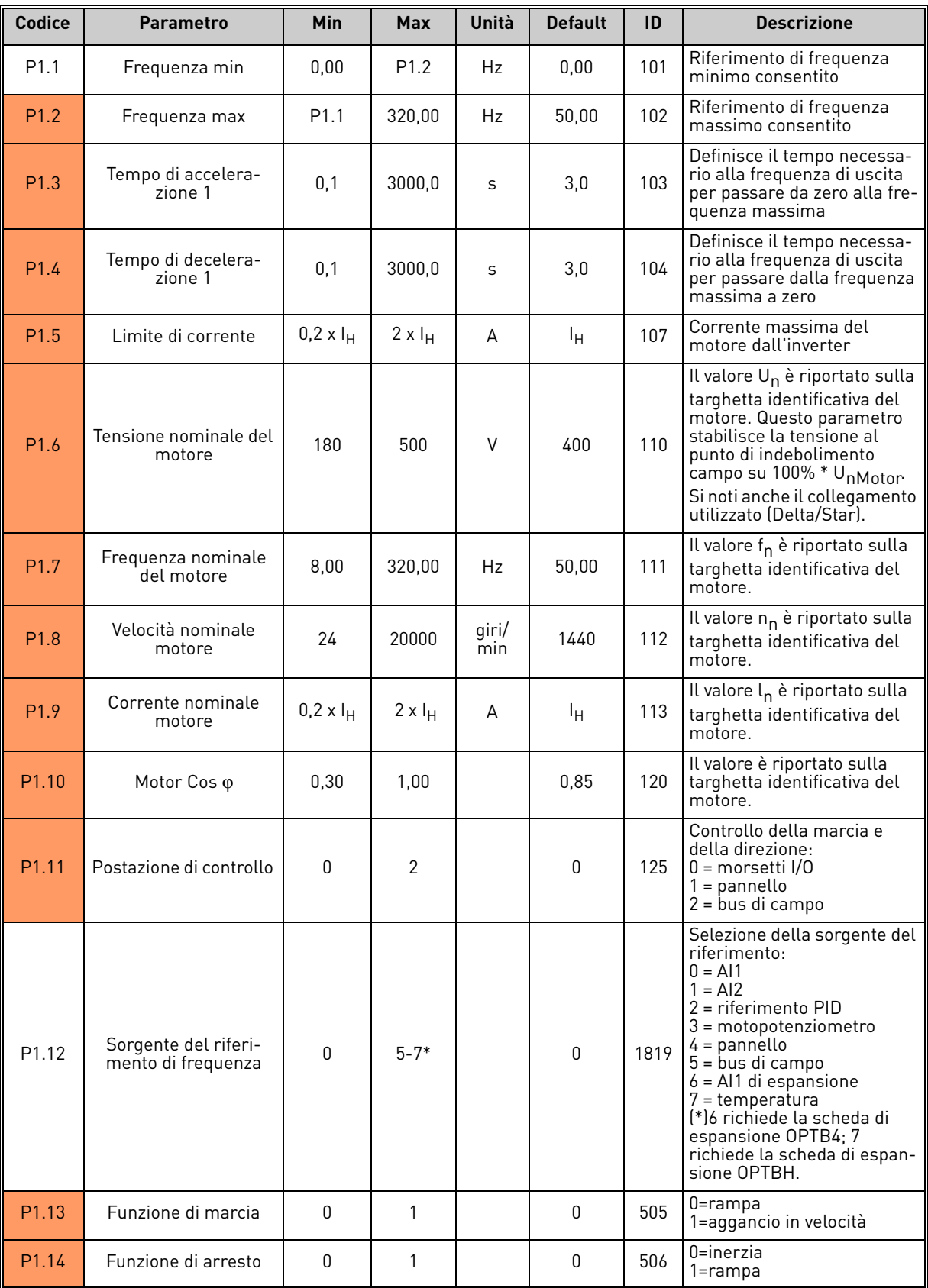

*Tabella 5. Parametri di base.*

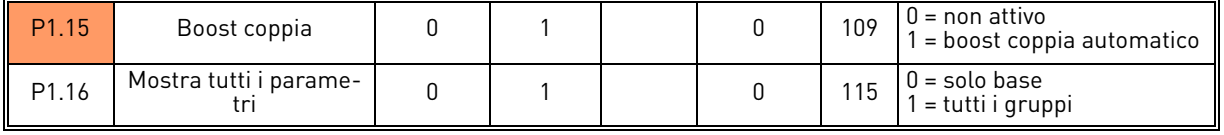

*Tabella 5. Parametri di base.*

#### <span id="page-18-0"></span>2.3.2 GRUPPO IMPOSTAZIONI AVANZATE: MENU PAR G2

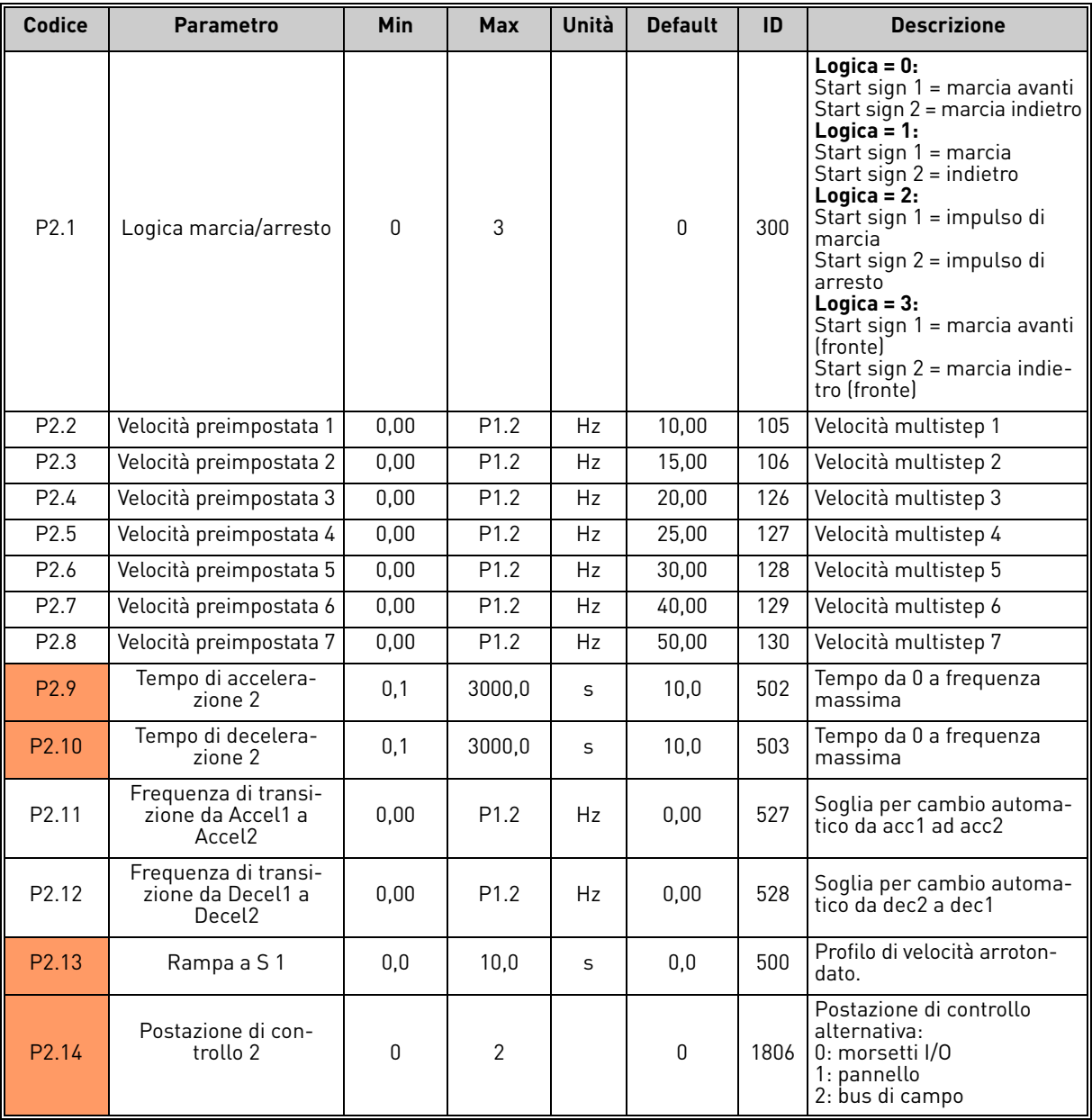

*Tabella 6. Gruppo Impostazioni avanzate.*

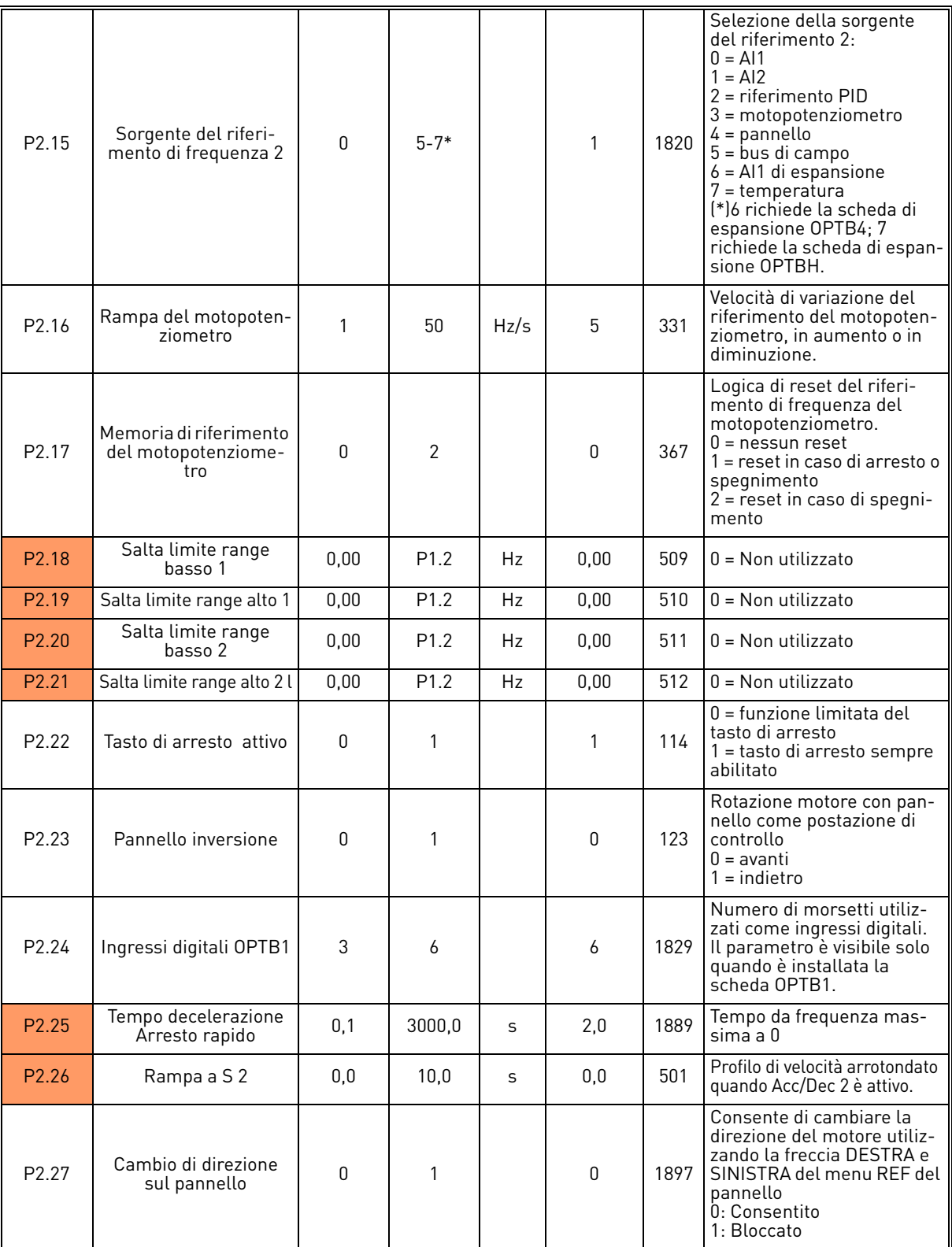

*Tabella 6. Gruppo Impostazioni avanzate.*

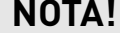

**NOTA!** La visibilità del gruppo dipende dal P1.16.

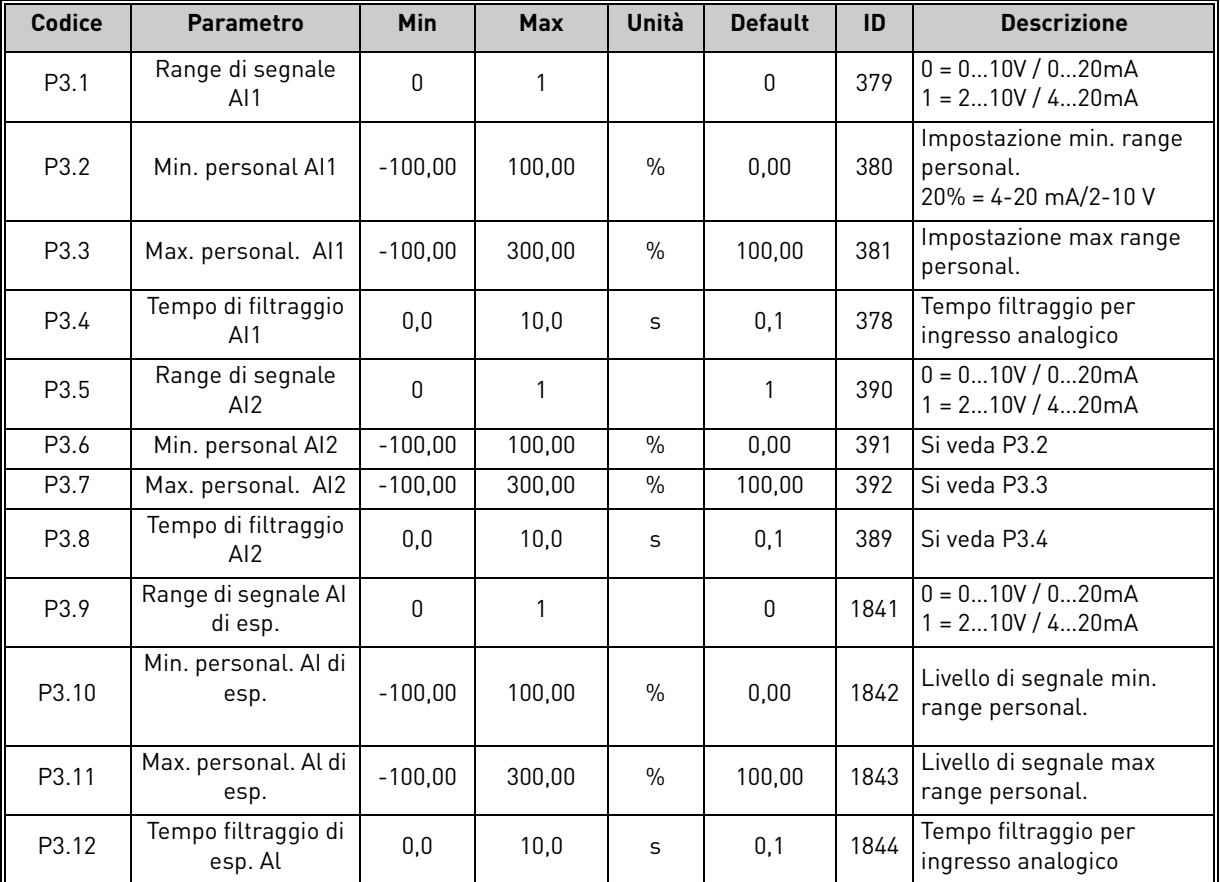

# <span id="page-20-0"></span>2.3.3 Gruppo Ingressi analogici: Menu PAR G3

*Tabella 7. Gruppo Ingressi analogici.*

**NOTA!** La visibilità del gruppo dipende dal P1.16. I parametri P3.9 - P3.12 vengono visualizzati solo quando è installata la scheda di espansione OPTB4.

#### **Codice Parametro Min Max Unità Default ID Descrizione** P4.1 Segnale di marcia 1 | 0 | 6\* | | 1 | 403 Segnale di marcia 1 quando la postazione di controllo è I/  $Q \dot{1}$  (AV) Per la funzione, si veda P2.1. 0 = non utilizzato  $1 =$  DIN1  $2 =$  DIN $2$  $3 = D$ IN3  $4 = D1N4$  $5 =$  DIN5  $6 = D1N6$  $7 = \overline{D}$ IN7  $8 =$  DIN8  $9 =$  DIN $9$  $10 =$  DIN10  $11 =$  DIN11  $12 =$  DIN12 P4.2 Segnale di marcia 2 0 6\* 0 404 Segnale di marcia 2 quando la postazione di controllo è I/  $O$  1 (IND). Per la funzione, si veda P2.1. Per le selezioni, si veda P4.1. P4.3 Indietro 0 6\* 0 412 Indipendente da P2.1 Per le selezioni, si veda P4.1.  $P4.4$  Guasto esterno, chiuso 0 6<sup>\*</sup> 0 405 Guasto in caso di segnale alto Per le selezioni, si veda P4.1. P4.5 Guasto esterno, aperto | 0 | 6<sup>\*</sup> | | 0 | 406 Guasto in caso di segnale basso Per le selezioni, si veda P4.1. P4.6 Reset allarme 0 6<sup>\*</sup> 5 414 Resetta tutti i guasti attivi P4.7 Abilitazione di marcia 0 6\* 0 407 Deve essere attiva per impostare l'inverter in stato di pronto P4.8 Velocità preimpostata  $\begin{array}{|c|c|c|c|c|c|c|c|c|}\n\hline\n0 & & 6 & 3 & 419 & \text{Selectore binario per le veloc-} \end{array}$ cità preimpostate (0-7). P4.9 Velocità preimpostata B1 0 6\* 4 420 Selettore binario per le velo-cità preimpostate (0-7). P4.10 Velocità preimpostata B2 0 6\* 0 421 Selettore binario per le velo-cità preimpostate (0-7). P4.11 Sel Accel/Decel 2 0 6\* 6 408 Attiva la rampa 2 Per le selezioni, si veda P4.1. P4.12 Aumento velocità<br>motopotenziometro Aumento velocità  $\begin{vmatrix} 0 & 6^* & 0 \end{vmatrix}$  6  $^*$  0 418  $\begin{vmatrix} 418 & 40^* & 64^* & 64^* & 64^* \end{vmatrix}$  Per le selezioni, si veda P4.1. P4.13 Riduzione velocità<br>motopotenziometro Riduzione velocità  $\begin{vmatrix} 0 & 6^* & 0 \end{vmatrix}$  6<sup>\*</sup> 0 417 Riduzione riferimento enterprimento del P4.1. P4.14 Sel postazione di controllo 2 0 6\* 0 1813 Attiva la postazione di controllo 2 Per le selezioni, si veda P4.1. P4.15 Sel riferimento frequenza 2 0 6\* 0 1814 Attiva il riferimento 2 Per le selezioni, si veda P4.1. P4.16 Sel set point PID 2 0 6\* 0 431 Attiva il set point 2 Per le selezioni, si veda P4.1.

#### <span id="page-21-0"></span>2.3.4 Gruppo Ingressi digitali: Menu PAR G4

*Tabella 8. Parametri degli ingressi digitali.*

2

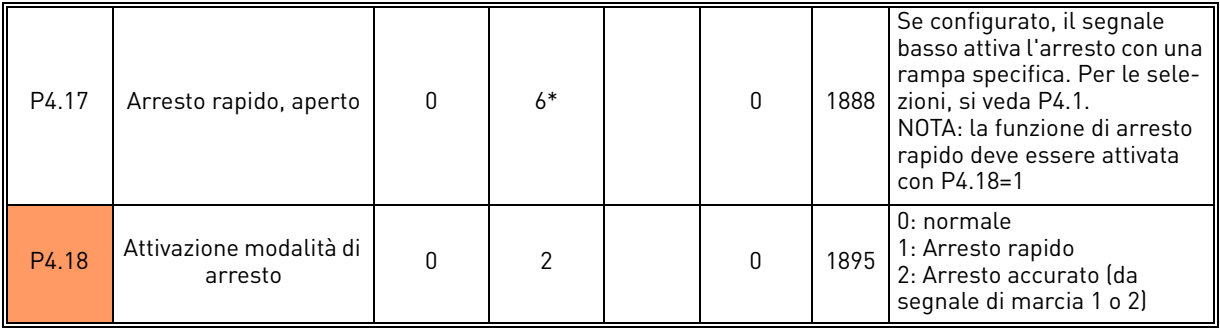

*Tabella 8. Parametri degli ingressi digitali.*

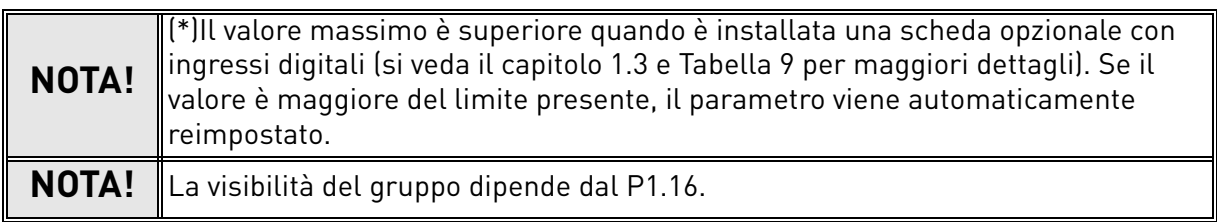

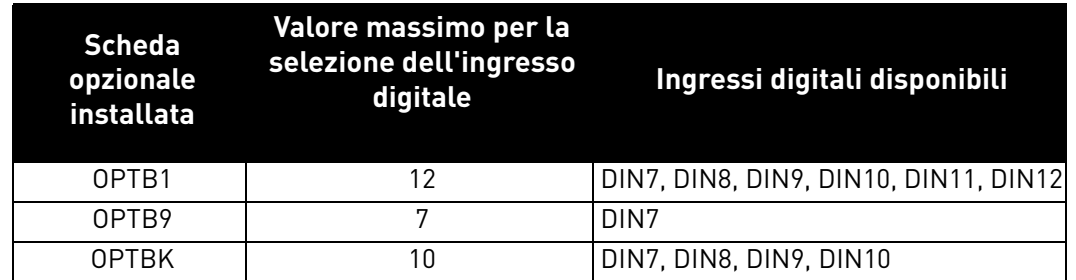

<span id="page-22-0"></span>*Tabella 9. Valore massimo per la selezione dell'ingresso digitale a seconda della scheda opzionale installata.*

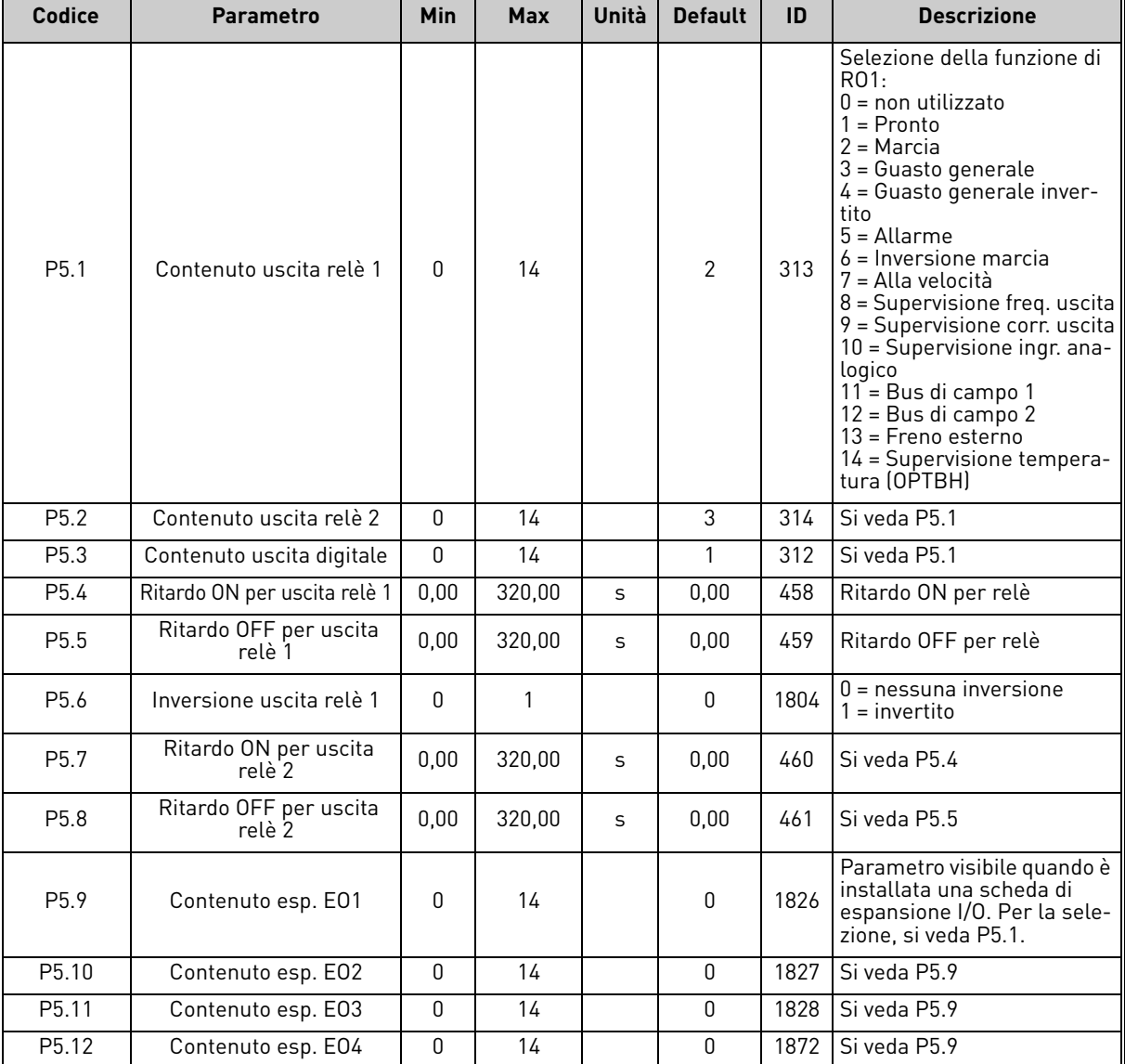

# <span id="page-23-0"></span>2.3.5 Gruppo Uscite digitali: Menu PAR G5

*Tabella 10. Parametri uscite digitali.*

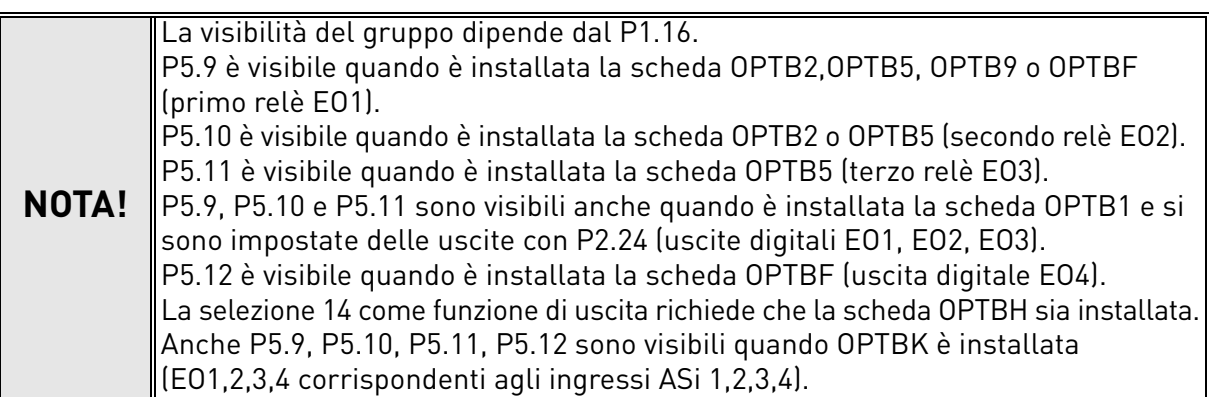

## <span id="page-24-0"></span>2.3.6 Gruppo Uscite analogiche: Menu PAR G6

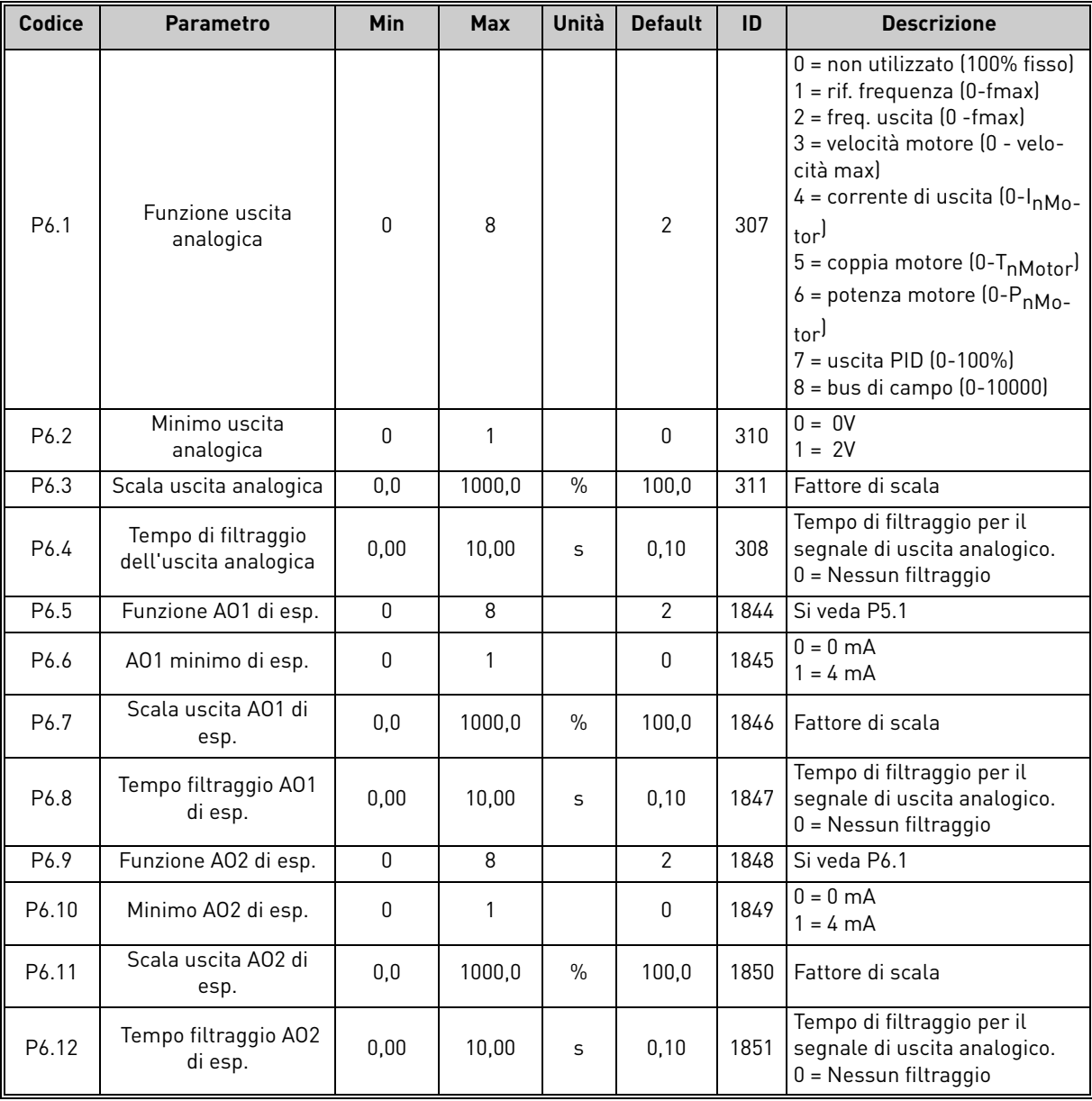

*Tabella 11. Parametri uscite analogiche.*

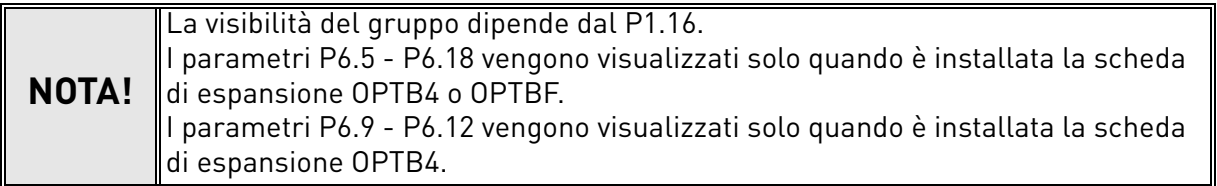

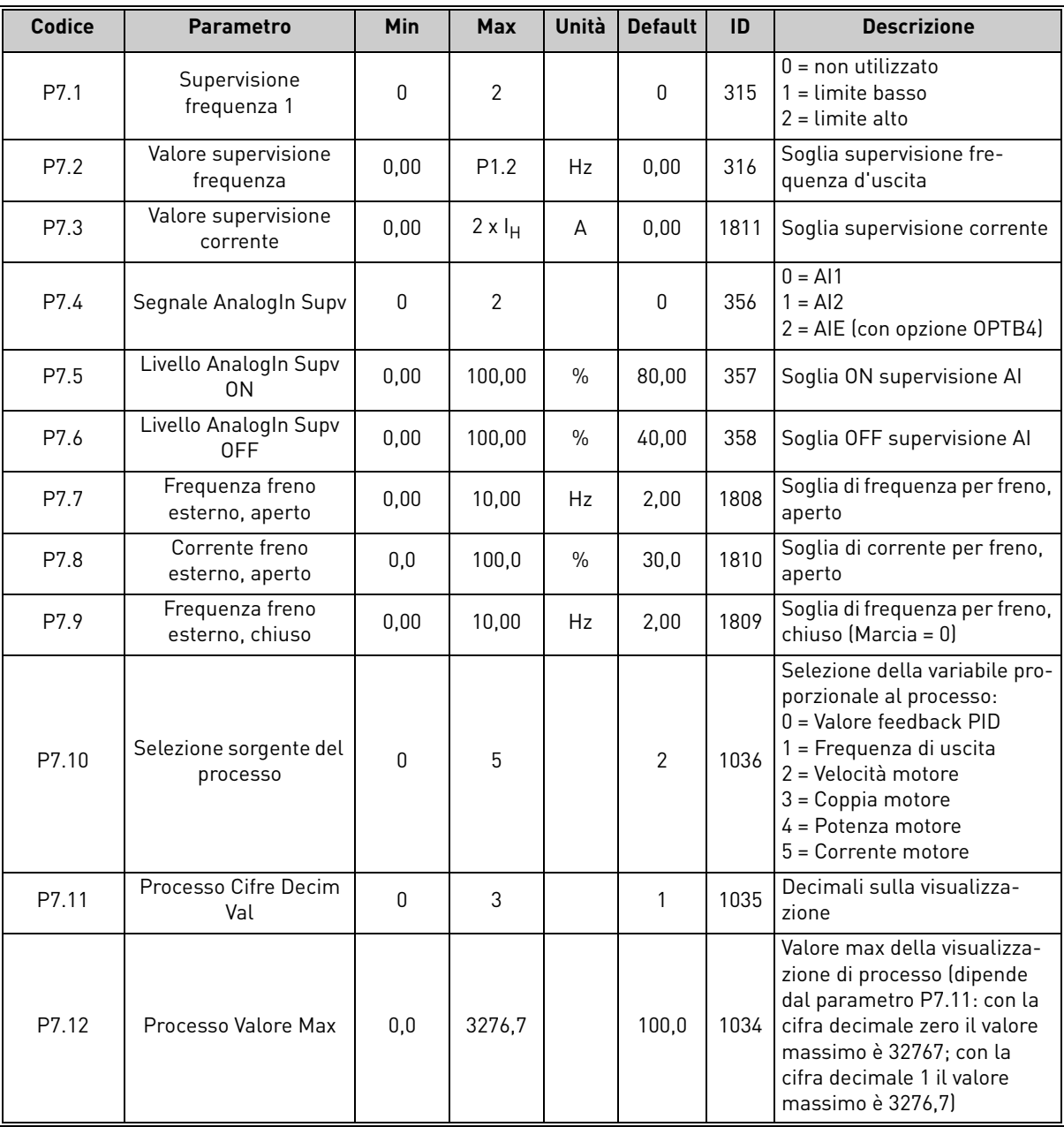

#### <span id="page-25-0"></span>2.3.7 Gruppo Supervisioni: Menu PAR G7

*Tabella 12. Parametri di supervisione.*

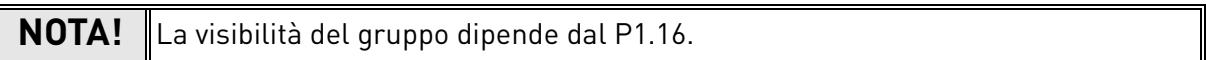

#### <span id="page-26-0"></span>2.3.8 Gruppo Controllo motore: Menu PAR G8

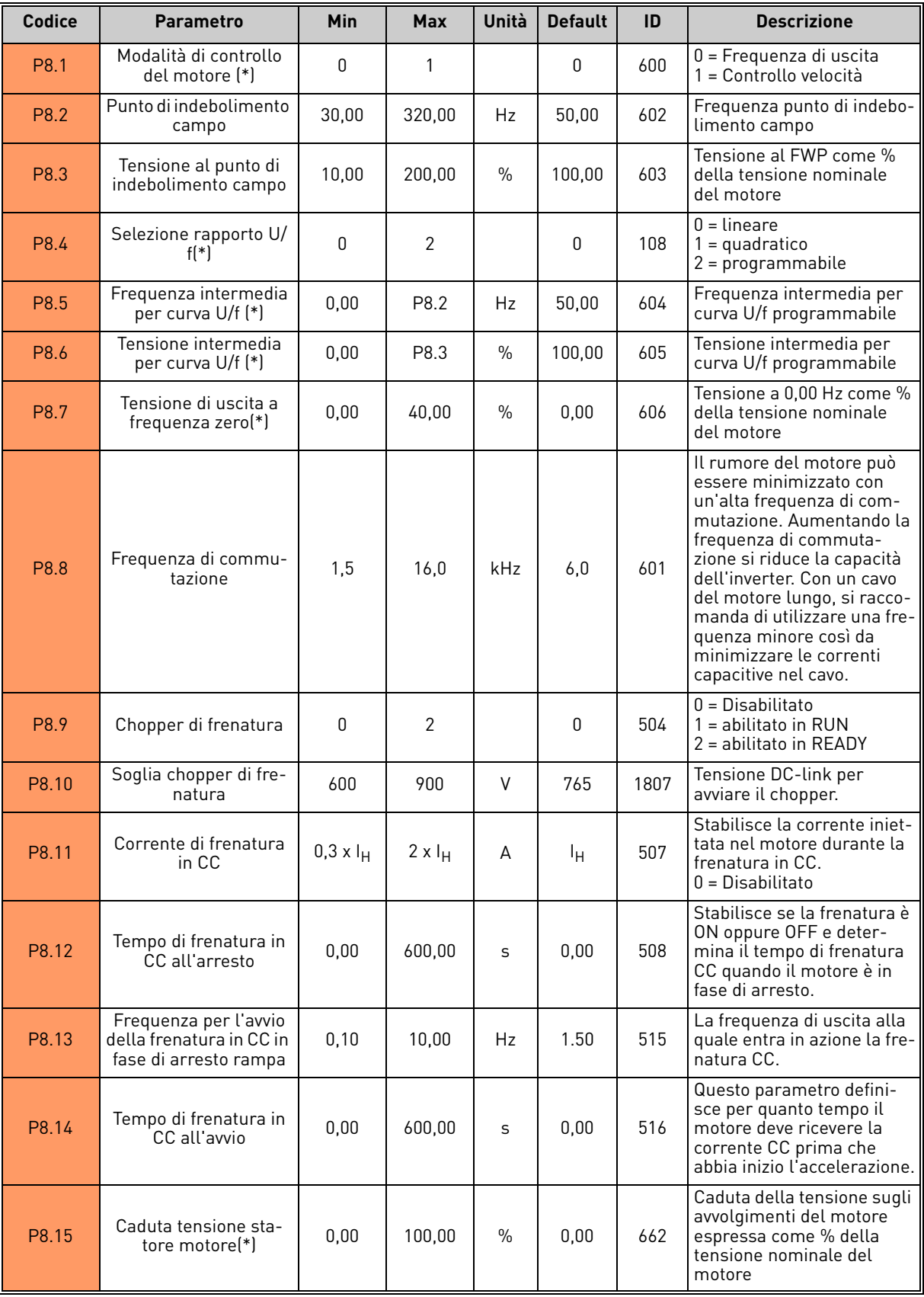

*Tabella 13. Parametri di controllo motore.*

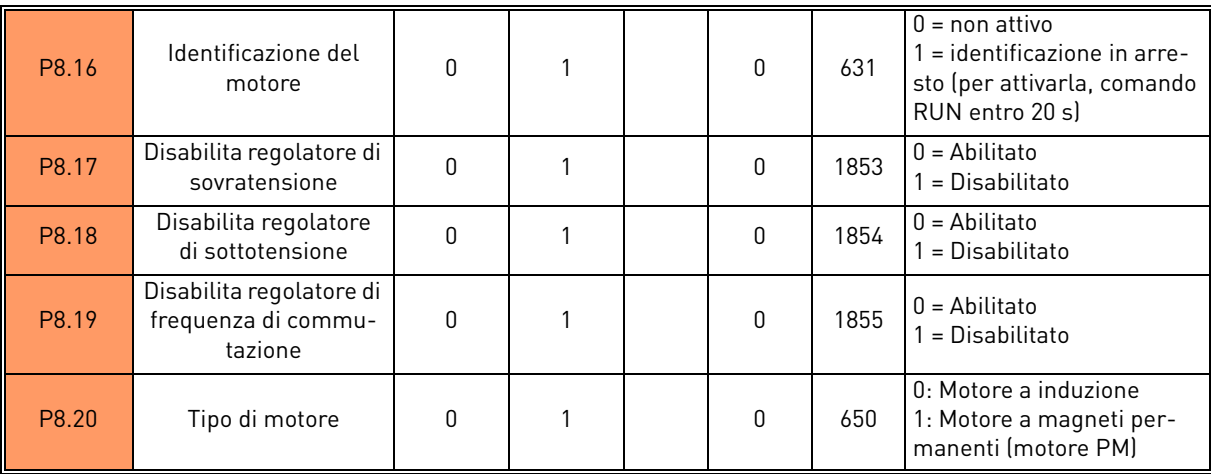

*Tabella 13. Parametri di controllo motore.*

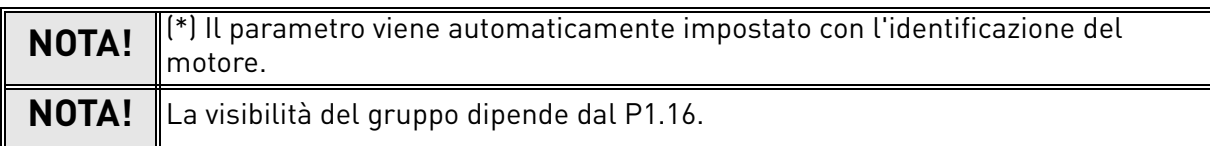

#### <span id="page-28-0"></span>2.3.9 Gruppo Protezioni: Menu PAR G9

#### **Parametri di protezione termica del motore (da P9.11 a P9.14 e P9.21-P9.22)**

La protezione termica del motore serve a proteggere il motore dal surriscaldamento. L'inverter è in grado di fornire al motore una corrente superiore alla corrente nominale. Se il carico richiede una corrente così elevata, c'è il rischio che il motore vada incontro ad un sovraccarico termico. Ciò vale in particolare alle basse frequenze, in quanto l'effetto di raffreddamento del motore è ridotto, e così pure la sua capacità. Se il motore è dotato di una ventola esterna, la riduzione del carico alle basse velocità è modesta.

La protezione termica del motore si basa su un modello di calcolo ed utilizza la corrente in uscita dell'inverter per determinare il carico del motore.

È possibile regolare la protezione termica del motore mediante alcuni parametri. La corrente termica I<sub>T</sub> specifica la corrente di carico al di sopra della quale il motore è sovraccaricato. Questo limite di corrente è una funzione della frequenza di uscita.

Lo stadio termico del motore può essere monitorato sul display del pannello di controllo. Si veda il capitolo [1.](#page-4-2)

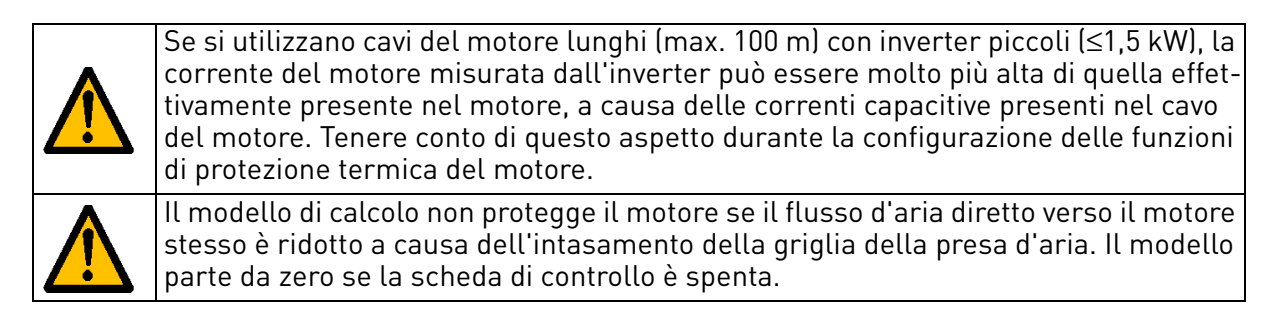

#### **Parametri della protezione da stallo (da P9.4 a P9.6)**

La protezione da stallo protegge il motore da situazioni di breve sovraccarico come quelle provocate dallo stallo di un asse. Per il tempo di reazione della protezione da stallo è possibile impostare un valore più breve di quello della protezione termica del motore. Lo stato di stallo è definito mediante due parametri, P9.5 (*Tempo di stallo*) e P9.6 (*Limite frequenza di stallo*). Se la corrente raggiunge il parametro P1.5 (limite di corrente) e il limitatore di corrente ha ridotto la frequenza di uscita al di sotto del P9.6 per il tempo P9.5 rispetto al limite impostato, si verifica lo stato di stallo. Non esiste alcuna indicazione reale della rotazione dell'asse. La protezione da stallo è un tipo di protezione dalle sovracorrenti.

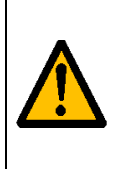

Se si utilizzano cavi del motore lunghi (max. 100 m) con inverter piccoli (≤1,5 kW), la corrente del motore misurata dall'inverter può essere molto più alta di quella effettivamente presente nel motore, a causa delle correnti capacitive presenti nel cavo del motore. Tenere conto di questo aspetto durante la configurazione delle funzioni di protezione termica del motore.

#### **Parametri della protezione da sottocarico (da P9.7 a P9.10)**

Lo scopo della protezione da sottocarico è accertarsi che sia presente un carico sul motore quando è in funzione l'inverter. Se il motore perde il suo carico, potrebbe essersi verificato un problema nel processo, ad esempio una cinghia rotta o una pompa asciutta.

È possibile regolare la protezione da sottocarico del motore impostando la curva di sottocarico mediante i parametri P9.8 (Protezione da sottocarico: carico al punto di indebolimento campo) e P9.9 (*Protezione da sottocarico: carico frequenza zero*); si veda di seguito. La curva di sottocarico è una curva quadratica definita tra la frequenza zero e il punto di indebolimento del campo. La protezione non è attiva al di sotto di 5 Hz (il contatore del tempo di sottocarico viene arrestato).

I valori di coppia per l'impostazione della curva di sottocarico vengono impostati come percentuale della coppia nominale del motore. Per individuare il rapporto di scala per il valore della coppia interna, si utilizzano i dati riportati sulla targhetta del motore, il parametro della corrente nominale del motore e la corrente nominale dell'inverter I<sub>L</sub>. Se l'inverter viene utilizzato con un motore diverso da quello nominale, la precisione del calcolo della coppia diminuisce.

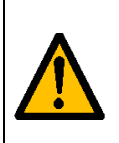

Se si utilizzano cavi del motore lunghi (max. 100 m) con inverter piccoli (≤1,5 kW), la corrente del motore misurata dall'inverter può essere molto più alta di quella effettivamente presente nel motore, a causa delle correnti capacitive presenti nel cavo del motore. Tenere conto di questo aspetto durante la configurazione delle funzioni di protezione termica del motore.

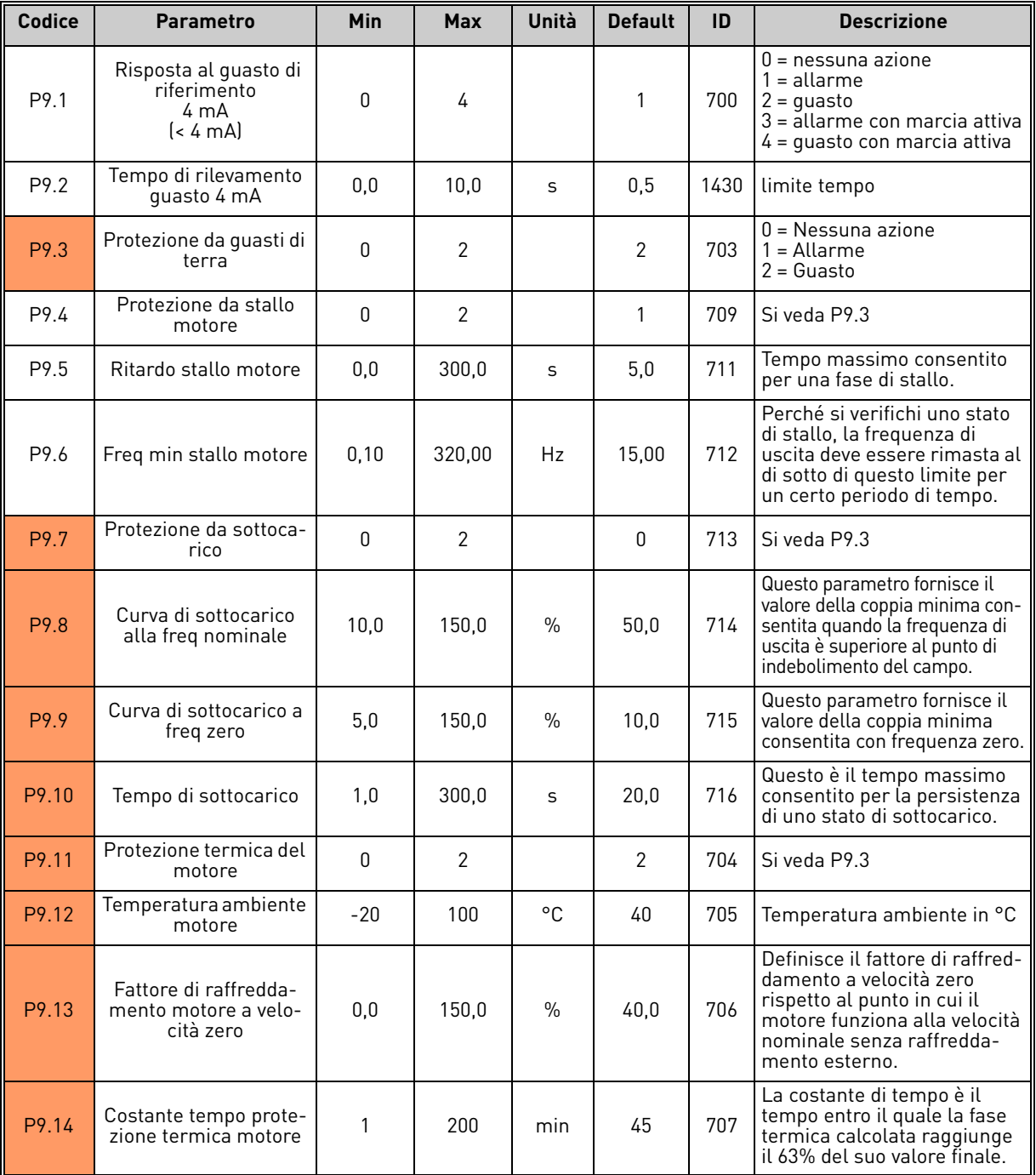

*Tabella 14. Impostazioni protezioni.*

#### DESCRIZIONE DEI GRUPPI VACON • 28

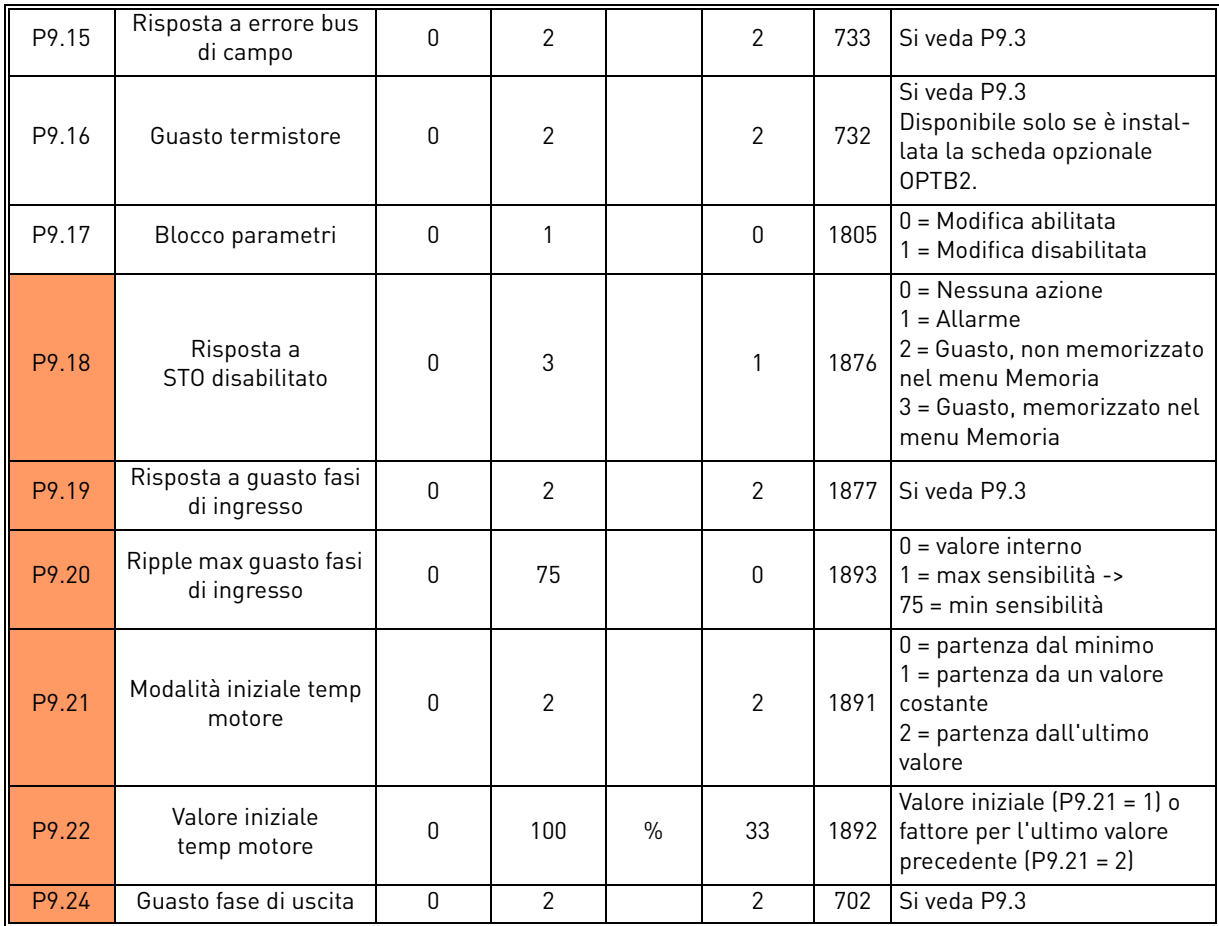

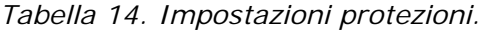

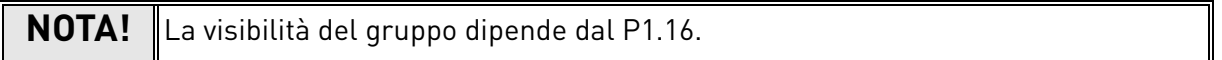

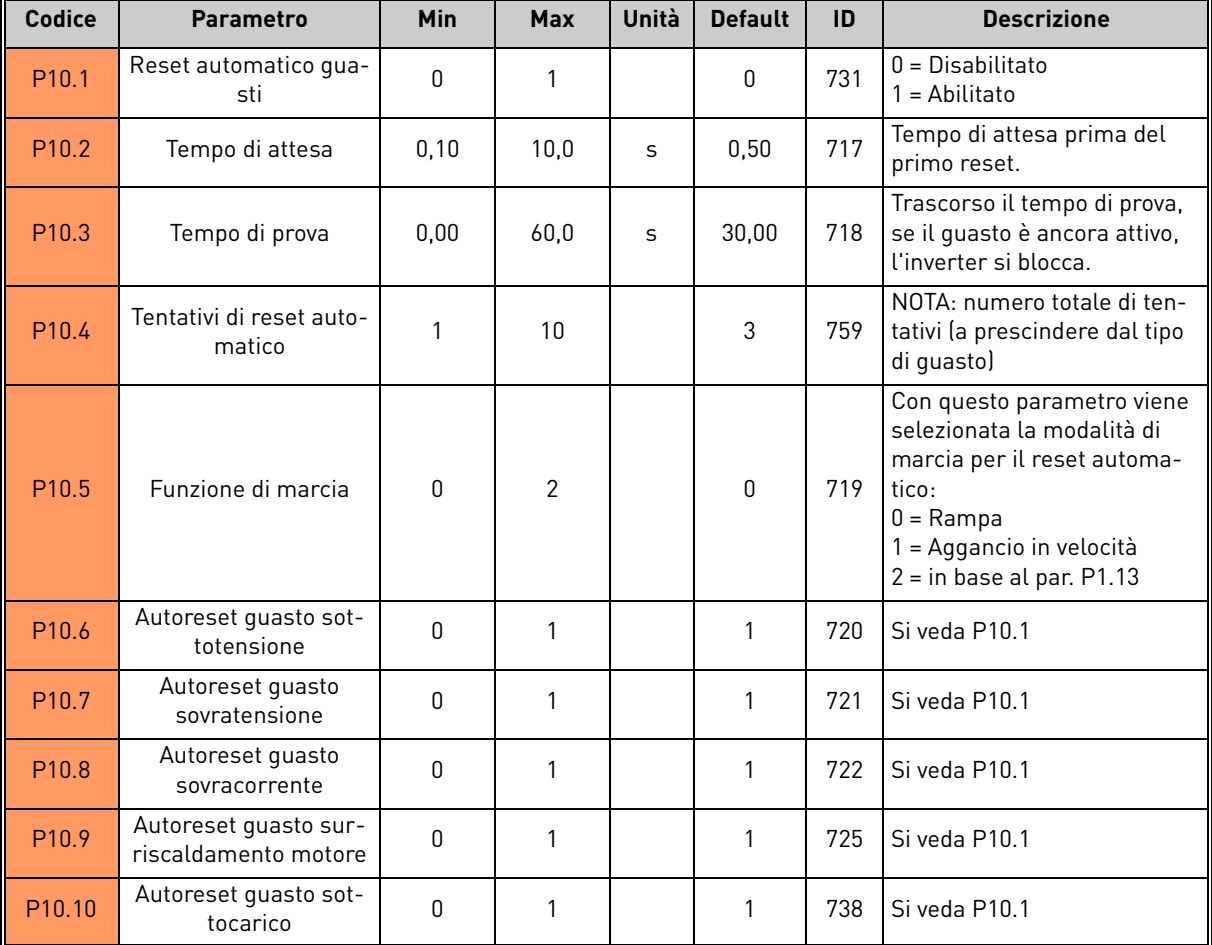

#### <span id="page-31-0"></span>2.3.10 Gruppo Autoreset: Menu PAR G10

*Tabella 15. Impostazioni di autoreset*

**NOTA!** La visibilità del gruppo dipende dal P1.16.

#### <span id="page-32-0"></span>2.3.11 Gruppo Bus di campo: Menu PAR G11

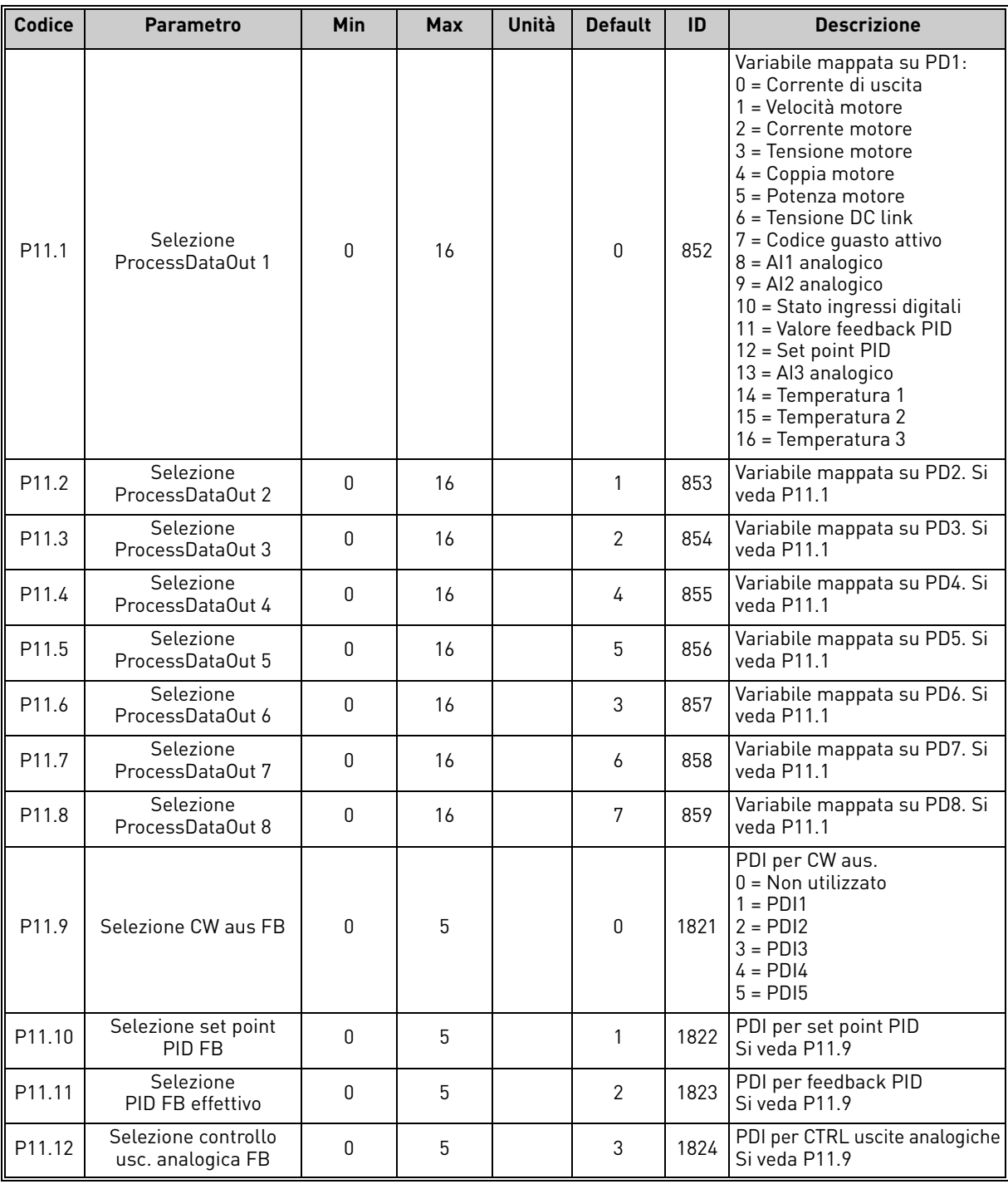

*Tabella 16. Mappatura dati bus di campo.*

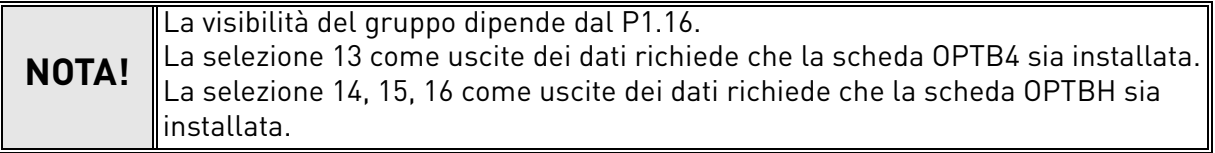

# <span id="page-33-0"></span>2.3.12 Gruppo Regolatore PID: Menu PAR G12

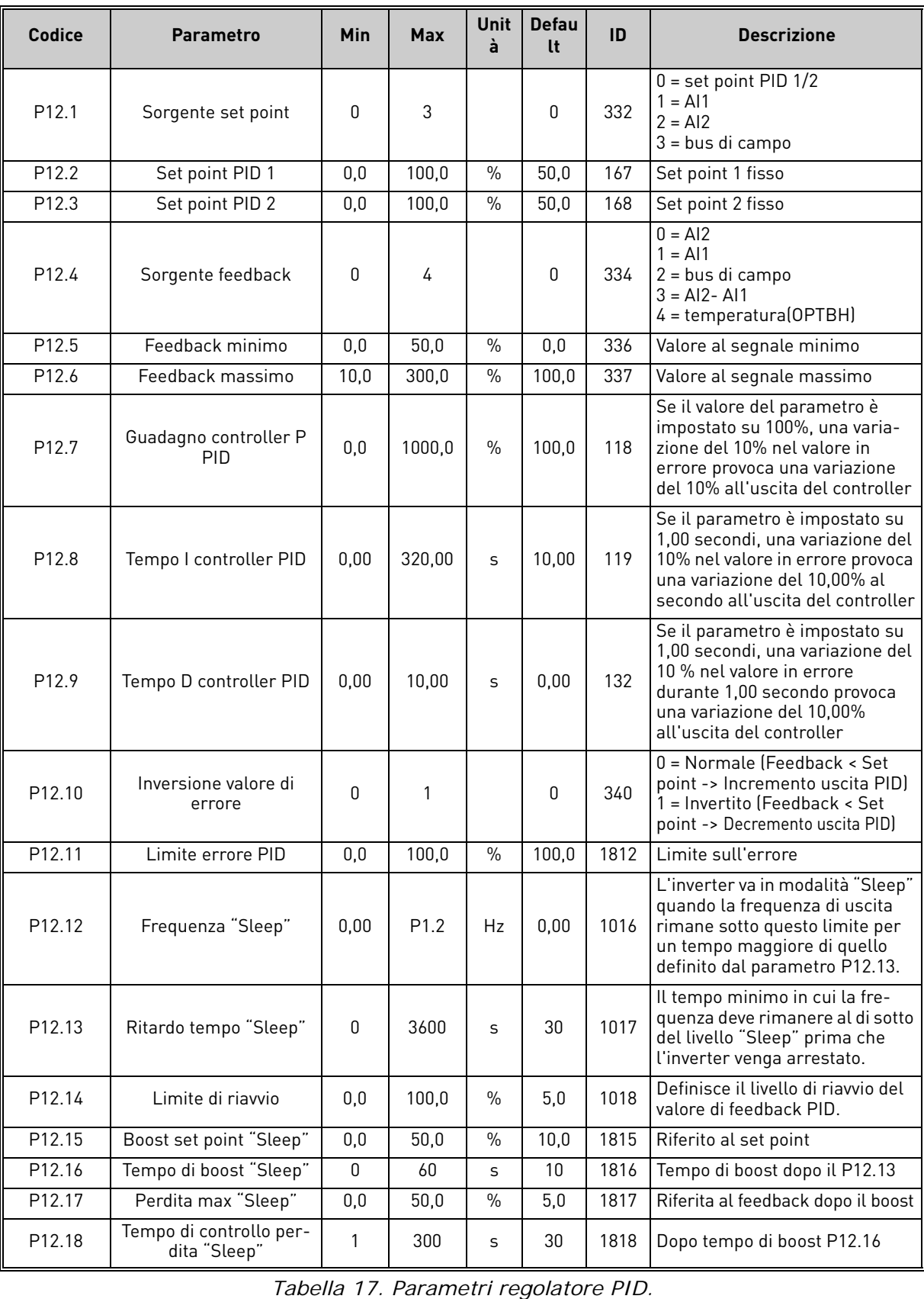

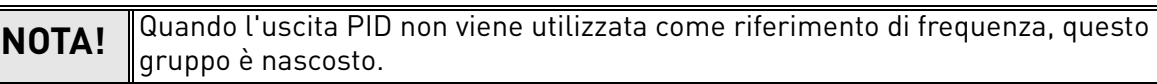

<span id="page-34-0"></span>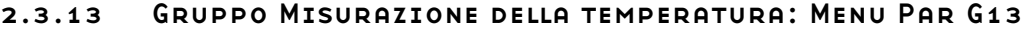

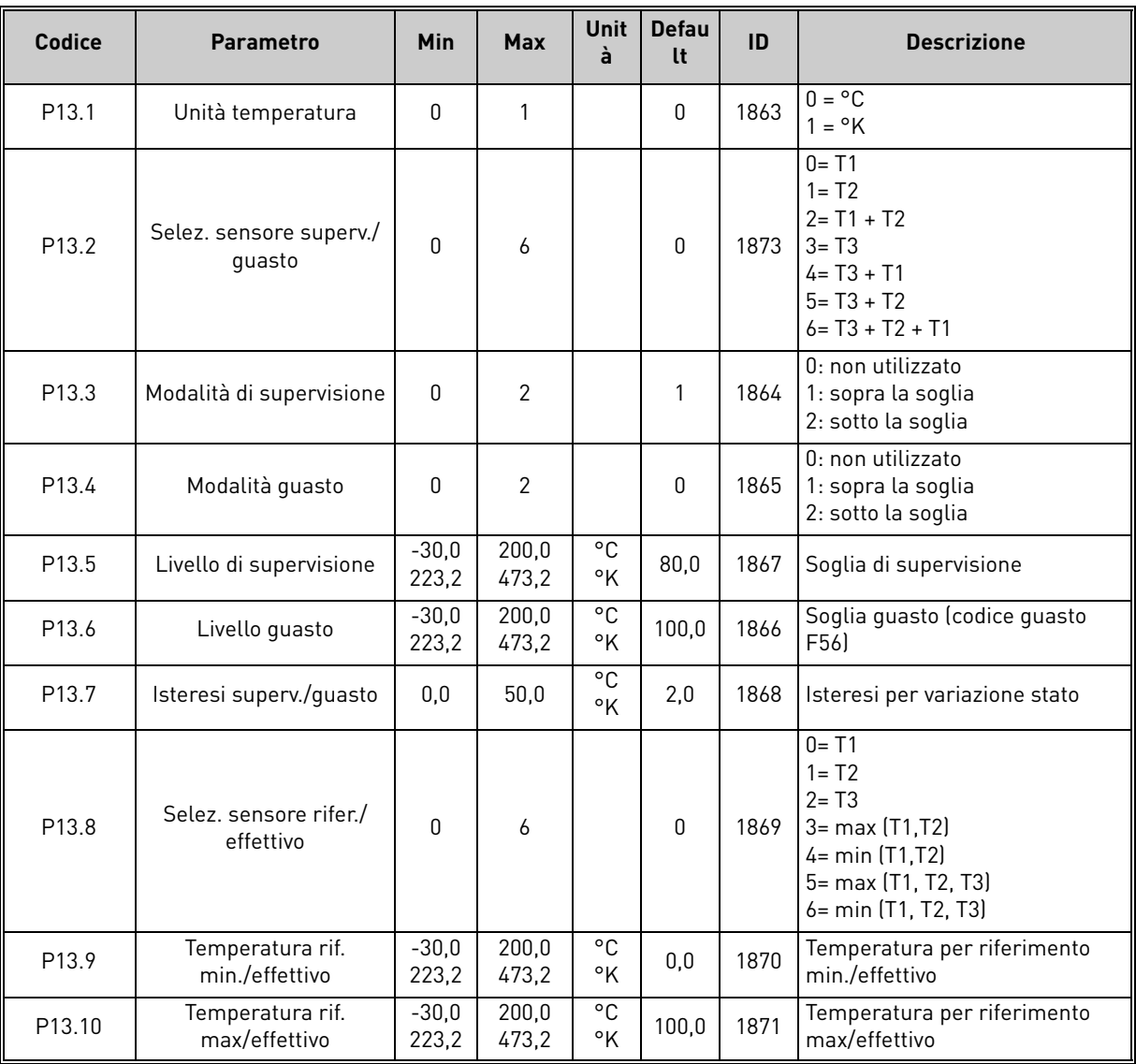

*Tabella 18. Parametri di misurazione della temperatura.*

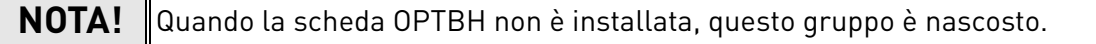

# <span id="page-35-0"></span>2.4 Parametri di sistema, guasti e memoria guasti: Menu SYS/FLT

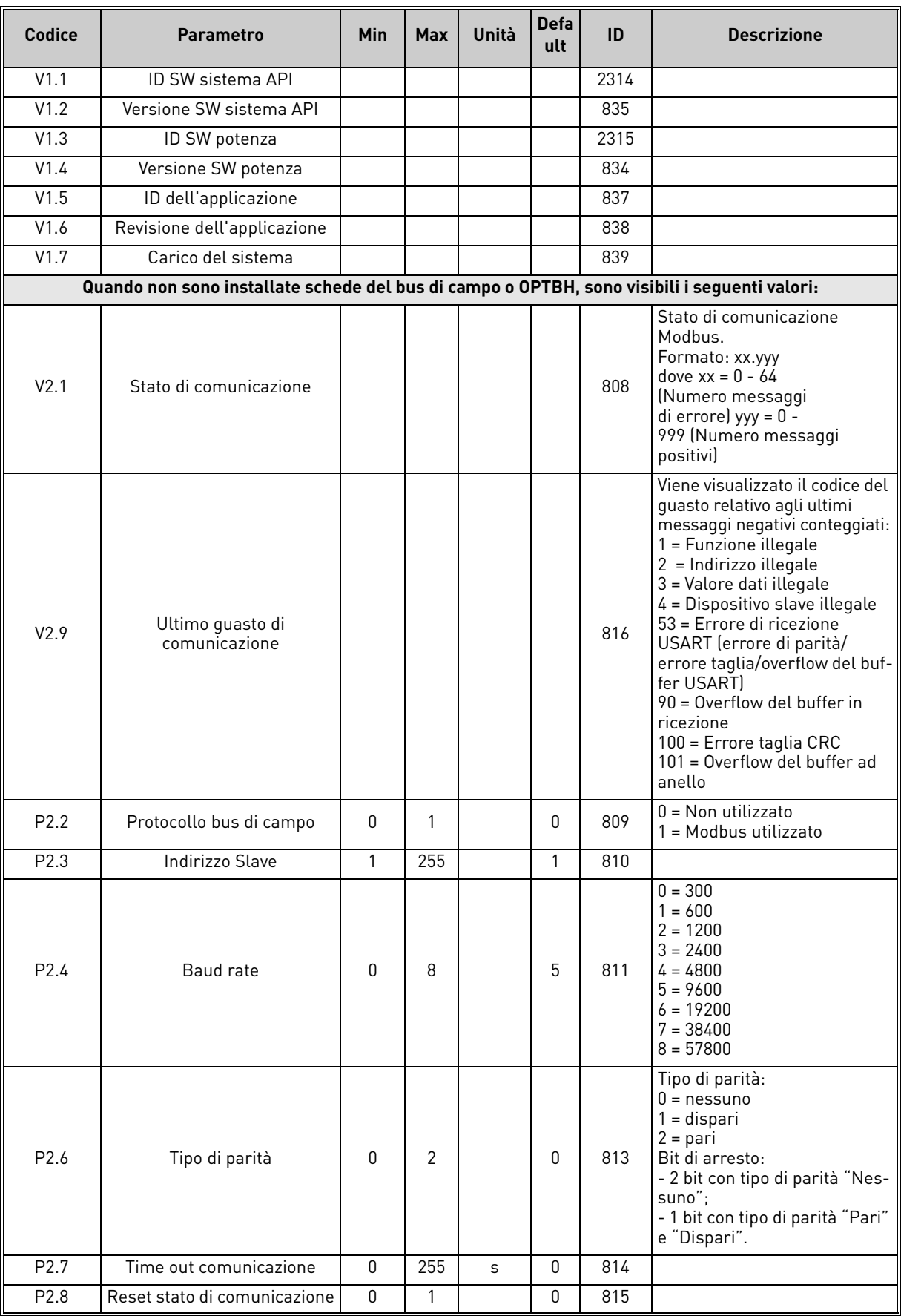

*Tabella 19. Parametri di sistema, guasti e memoria guasti.*
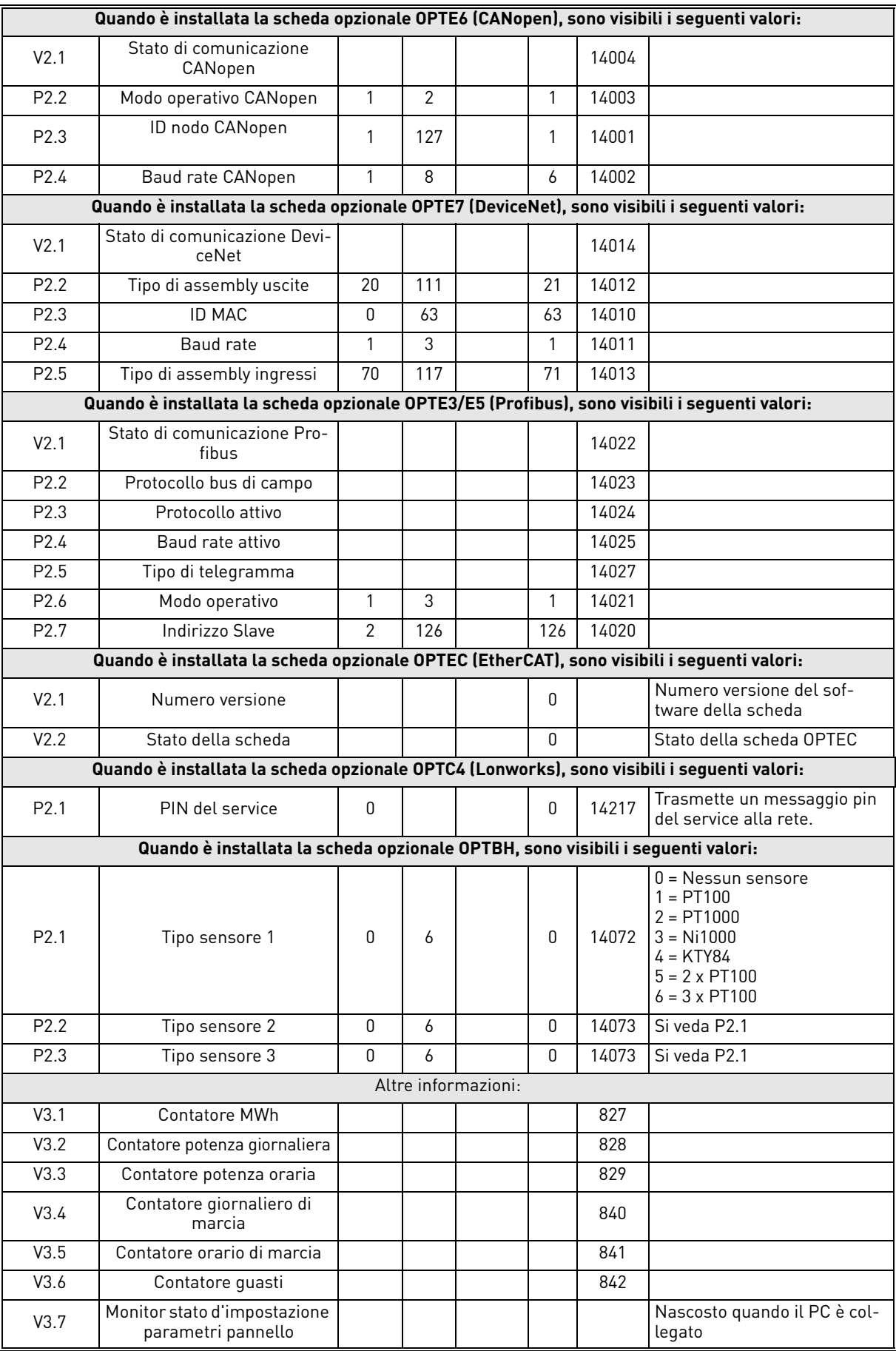

*Tabella 19. Parametri di sistema, guasti e memoria guasti.*

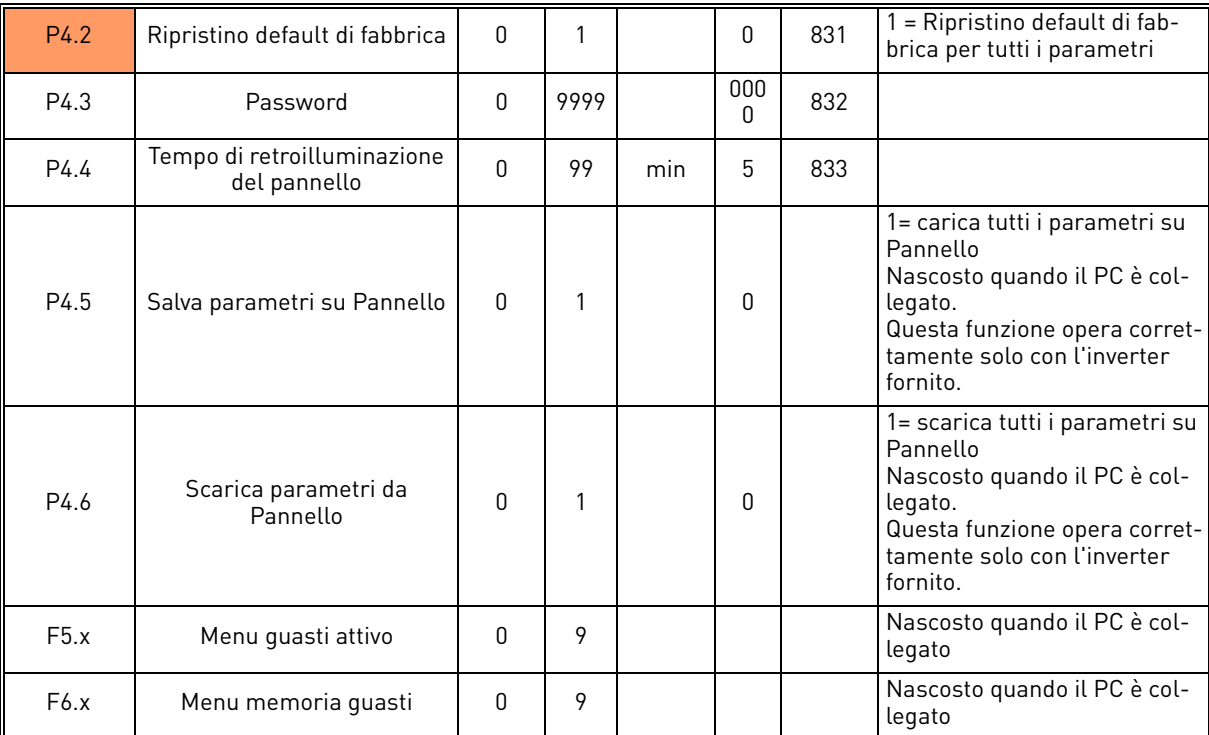

*Tabella 19. Parametri di sistema, guasti e memoria guasti.*

# 3. DESCRIZIONE DEI PARAMETRI

Grazie alla loro funzionalità user-friendly e semplicità di utilizzo, la maggior parte dei parametri richiedono solo una breve descrizione che viene fornita nelle tabelle dei parametri riportate nel capitolo 2.2.

In questo capitolo si troveranno informazioni aggiuntive su alcuni parametri più complessi. Qualora non si trovino le informazioni necessarie, contattare il proprio distributore.

## 3.1 Parametri di base

## *P1.1 FREQUENZA MIN*

Riferimento di frequenza minima.

**NOTA**: se si raggiunge il limite di corrente del motore la frequenza di uscita effettiva potrebbe essere inferiore al parametro. Nel caso in cui non risulti accettabile occorre attivare la protezione da stallo.

## *P1.2 FREQUENZA MAX*

Riferimento di frequenza massima.

#### *P1.3 TEMPO DI ACCELERAZIONE 1*

Durata della rampa, in riferimento alla variazione dalla frequenza zero alla frequenza massima. Un secondo tempo di accelerazione è disponibile in P2.5.

## *P1.4 TEMPO DI DECELERAZIONE 1*

Durata della rampa, in riferimento alla variazione dalla frequenza massima a zero.

Un secondo tempo di decelerazione è disponibile in P2.6.

## *P1.5 LIMITE DI CORRENTE*

Questo parametro stabilisce la corrente massima che arriva al motore dall'inverter. La gamma dei valori del parametro varia da taglia a taglia.

Quando il limite di corrente è attivo, la frequenza di uscita dell'inverter viene ridotta.

**NOTA:** Questo non è un limite che comporta il blocco da sovracorrente.

## *P1.11 POSTAZIONE DI CONTROLLO*

Controllo della marcia e della direzione. È possibile programmare una seconda postazione di controllo in P2.10.

- 0: morsetti I/O
- 1: pannello
- 2: bus di campo

## *P1.12 SORGENTE DEL RIFERIMENTO DI FREQUENZA*

Stabilisce l'origine del riferimento di frequenza. È possibile programmare una seconda origine di riferimento in P2.10.

- 0: Ingresso analogico AI1
- 1: Ingresso analogico AI2
- 2: Controllo PID
- 3: Motopotenziometro
- 4: Pannello
- 5: Bus di campo
- 6: AI1 di espansione (solo con scheda OPTB4)
- 7: Temperatura (solo con scheda OPTBH, si veda P13.8-10)

## *P1.13 FUNZIONE MARCIA*

- 0: Rampa
- 1: Aggancio in velocità

## *P1.14 FUNZIONE ARRESTO*

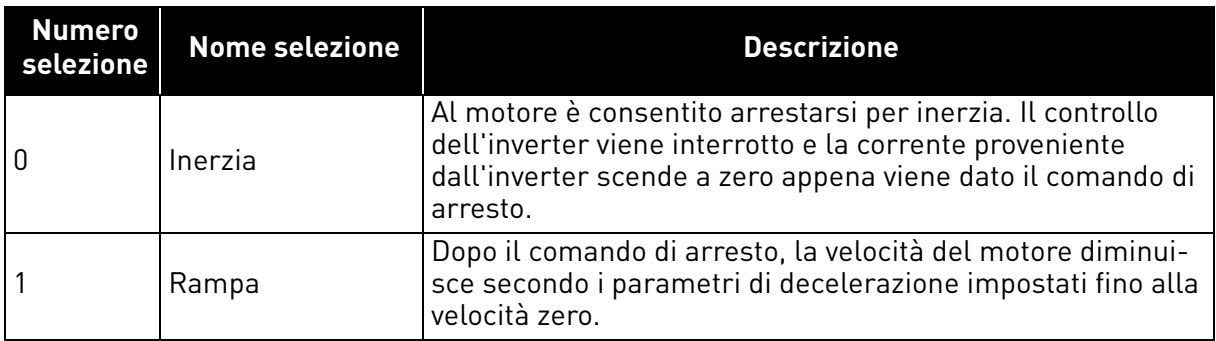

**NOTA**: la caduta del segnale di abilitazione, se configurata, determina sempre l'arresto per inerzia.

## *P1.15 BOOST COPPIA*

0: Non utilizzato

1: Incremento automatico della tensione (migliora la coppia del motore).

## *P1.16 MOSTRA TUTTI I PARAMETRI*

- 0: Solo gruppo base (e controllo PI se la funzione è utilizzata)
- 1: Tutti i gruppi di parametri sono visibili.

## 3.2 Impostazioni avanzate

## *P2.1 LOGICA MARCIA/ARRESTO*

Queste logiche si basano sui segnali Start sign 1 e Start sign 2 (definiti con P4.1 e P4.2). Questi, in genere, sono abbinati agli ingressi DIN1 e DIN2.

I valori 0...3 permettono di controllare l'avvio e l'arresto dell'inverter con il segnale digitale collegato agli ingressi digitali.

Le selezioni contenenti il testo "fronte" verranno utilizzate per escludere la possibilità di un avvio accidentale quando, per esempio, l'alimentazione viene collegata o ricollegata dopo un'interruzione, dopo un reset di allarme, dopo un arresto dell'inverter per Abilitazione marcia (Run Enable = Falso) o quando la postazione di controllo passa a controllo I/O. **Il contatto marcia/ arresto deve essere aperto prima che il motore possa avviarsi.** 

La modalità di arresto utilizzata in tutti gli esempi è *Inerzia*.

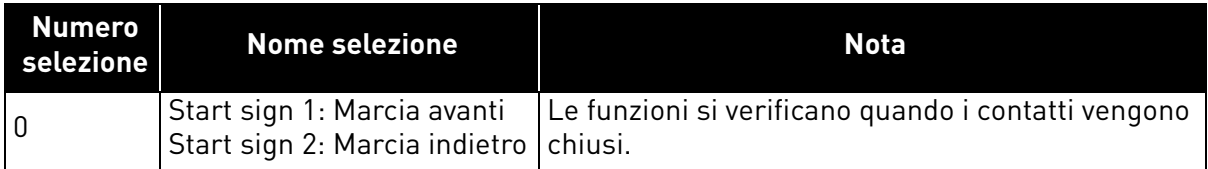

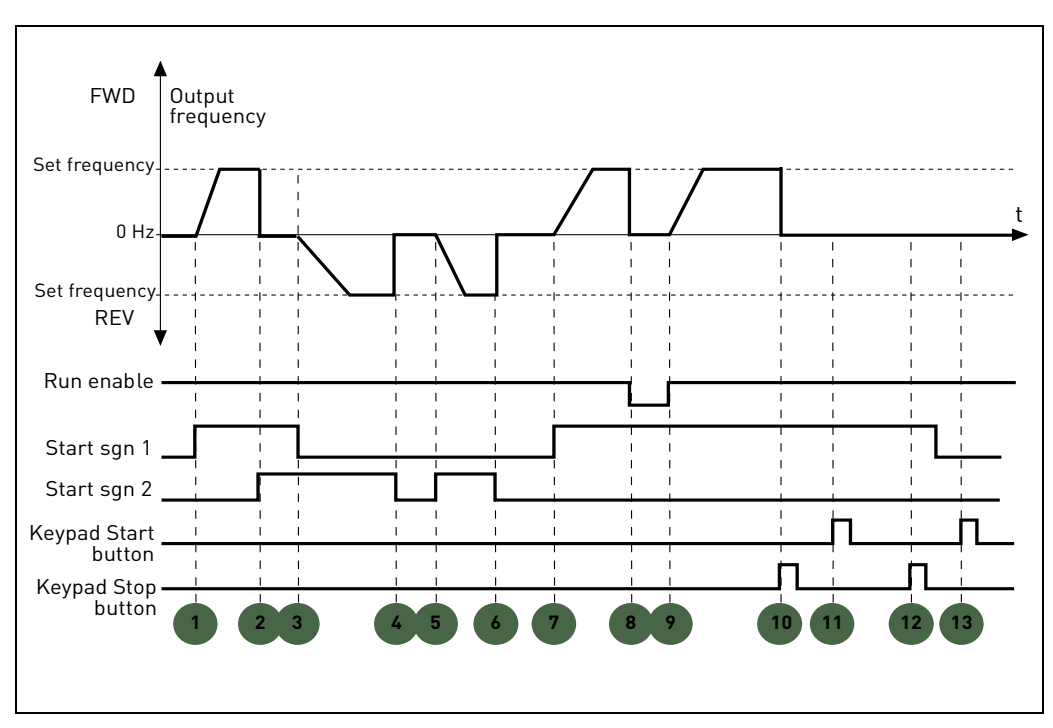

*Figura 5. Logica di marcia/arresto = 0.*

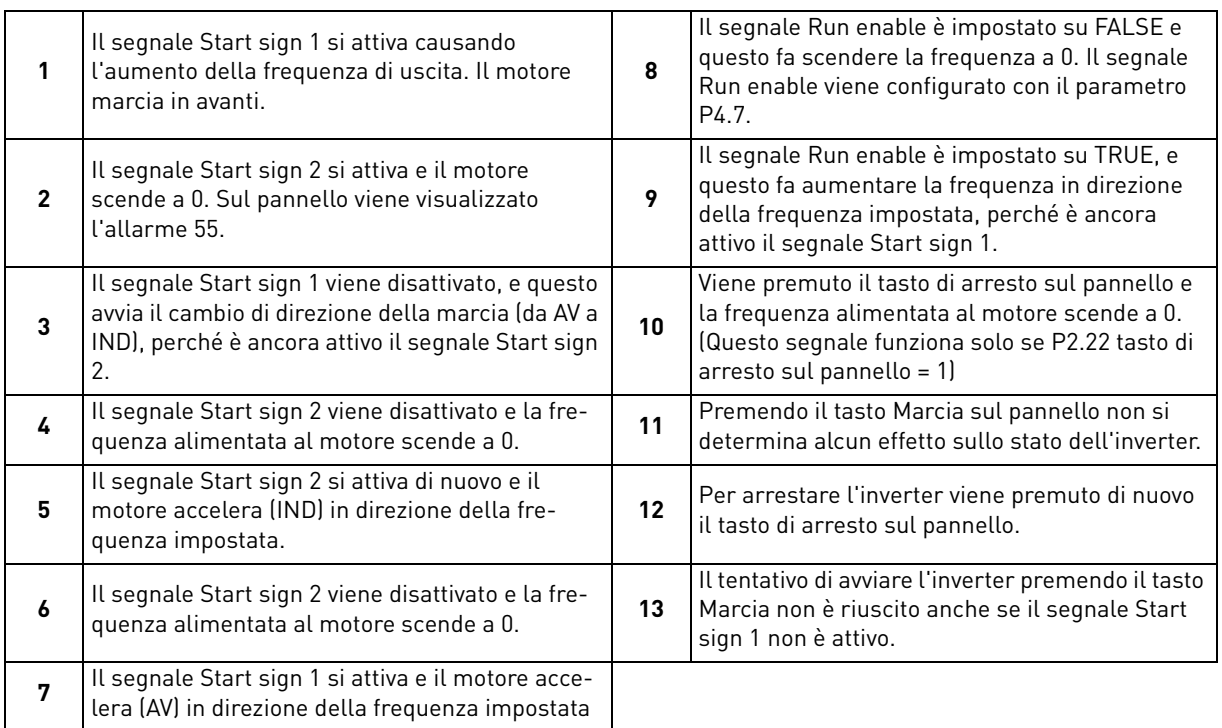

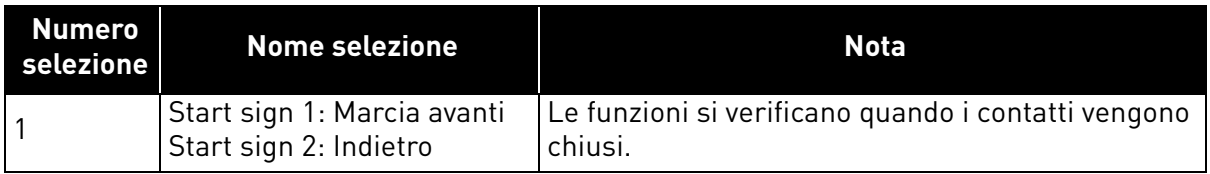

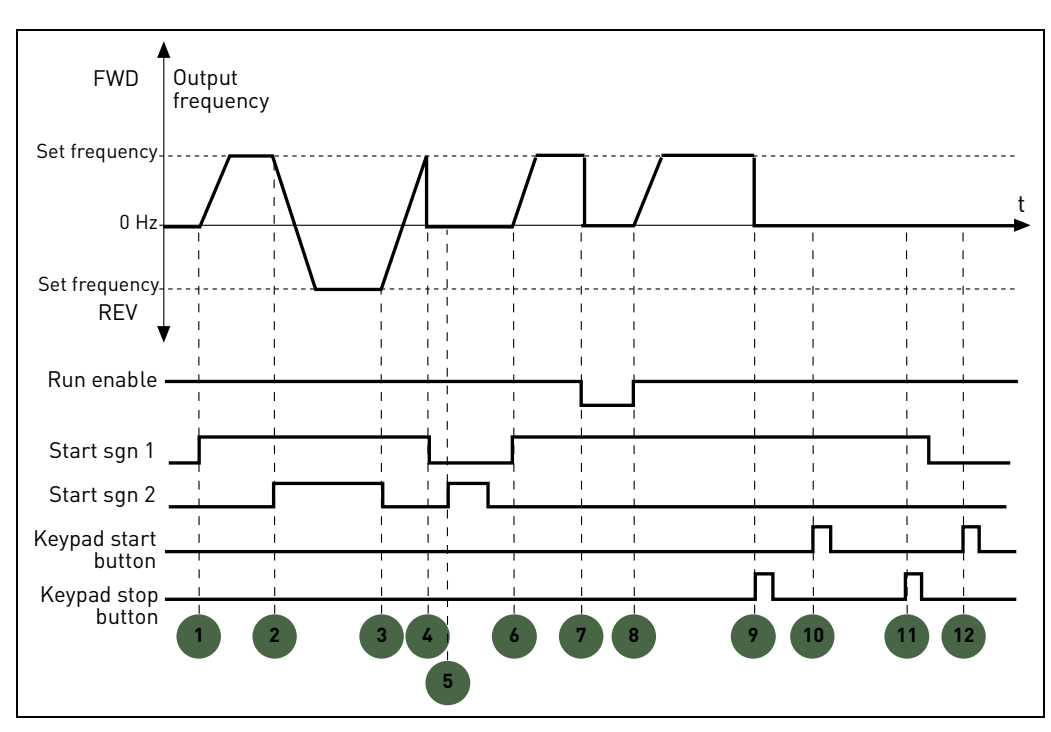

*Figura 6. Logica di marcia/arresto = 1.*

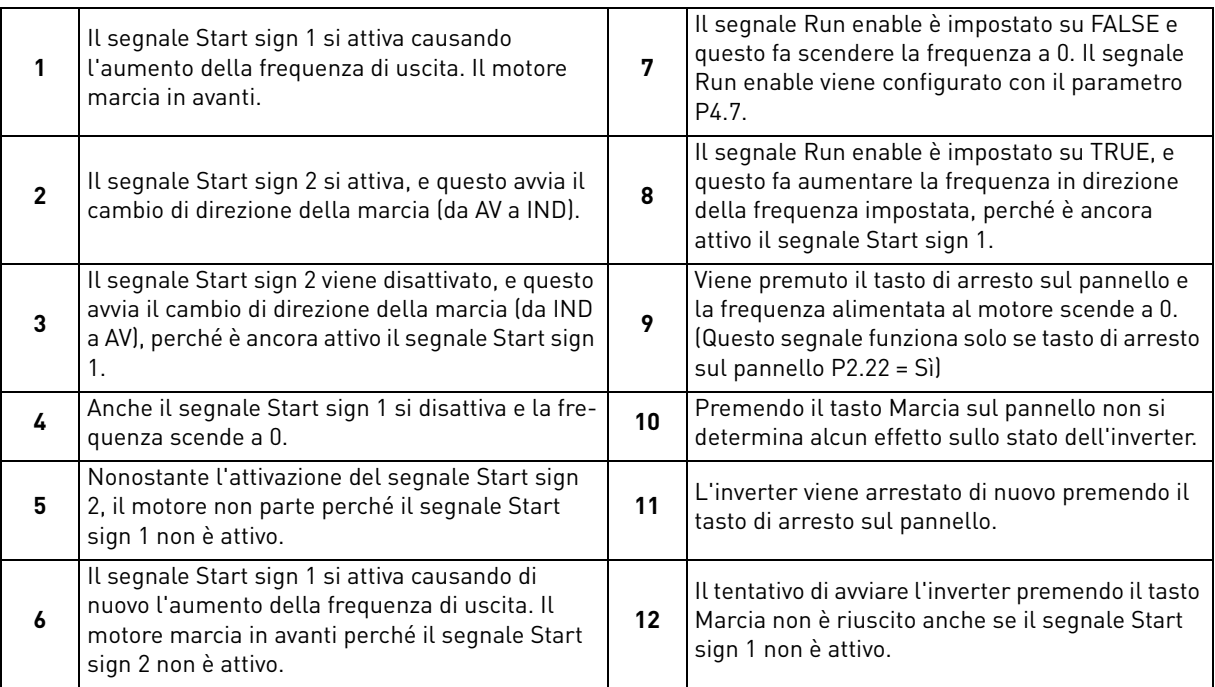

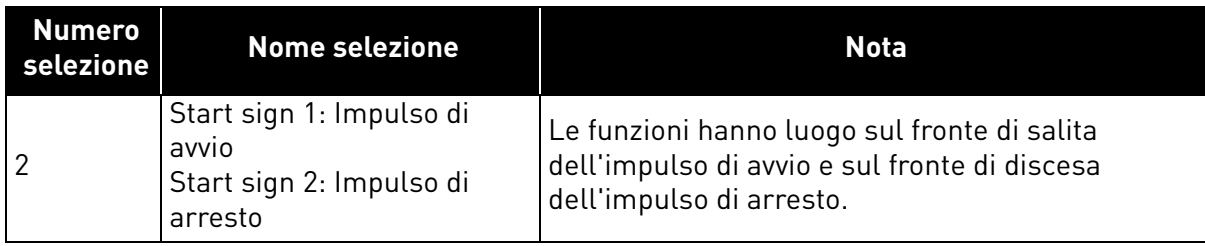

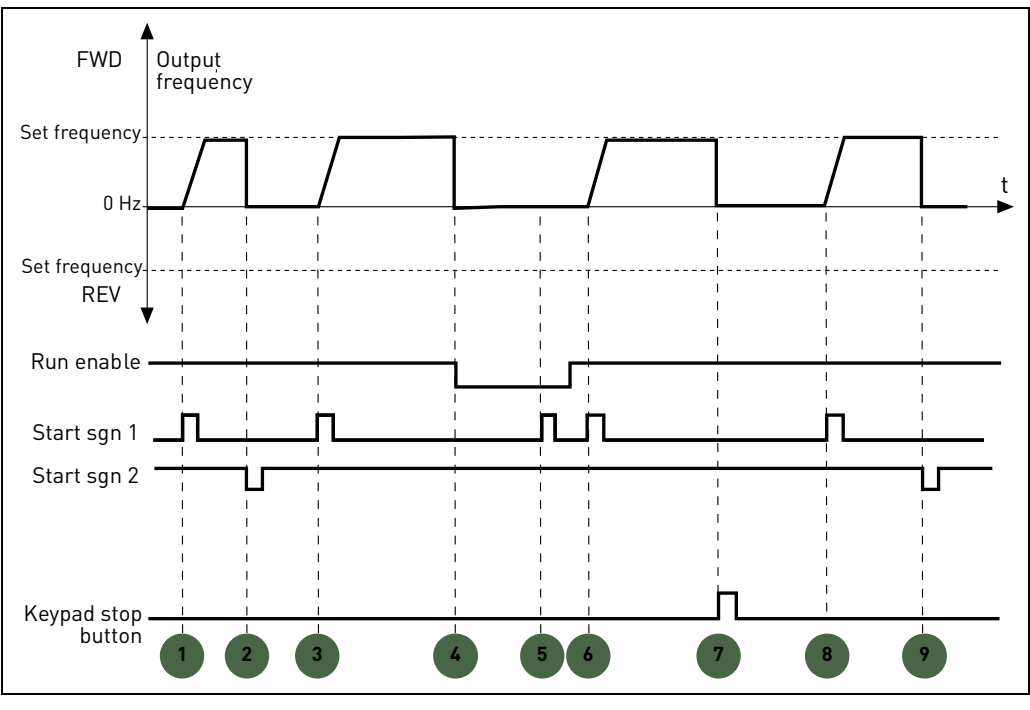

*Figura 7. Logica di marcia/arresto = 2.*

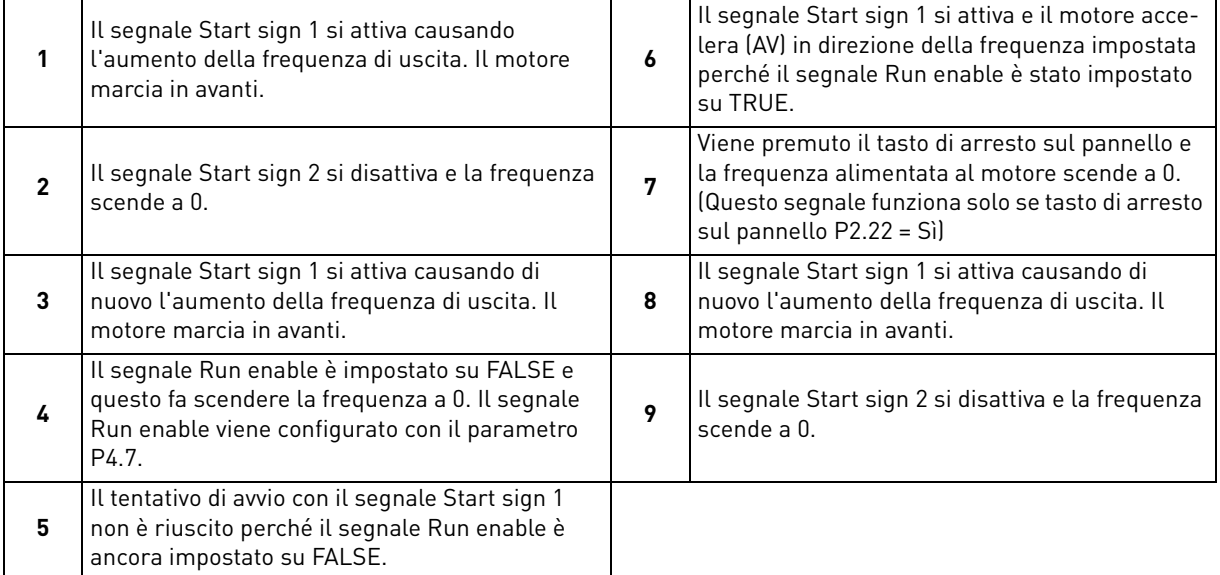

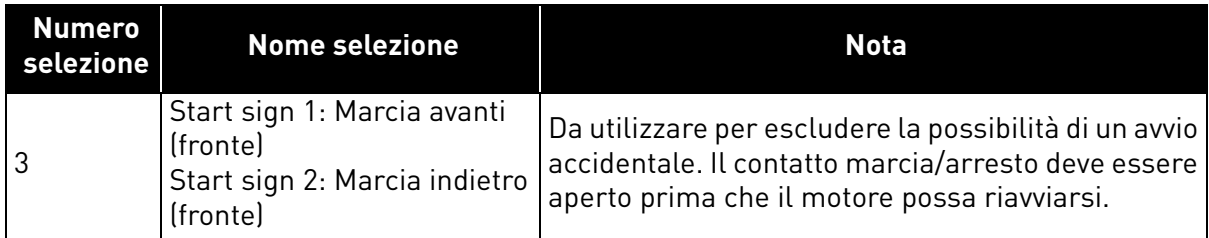

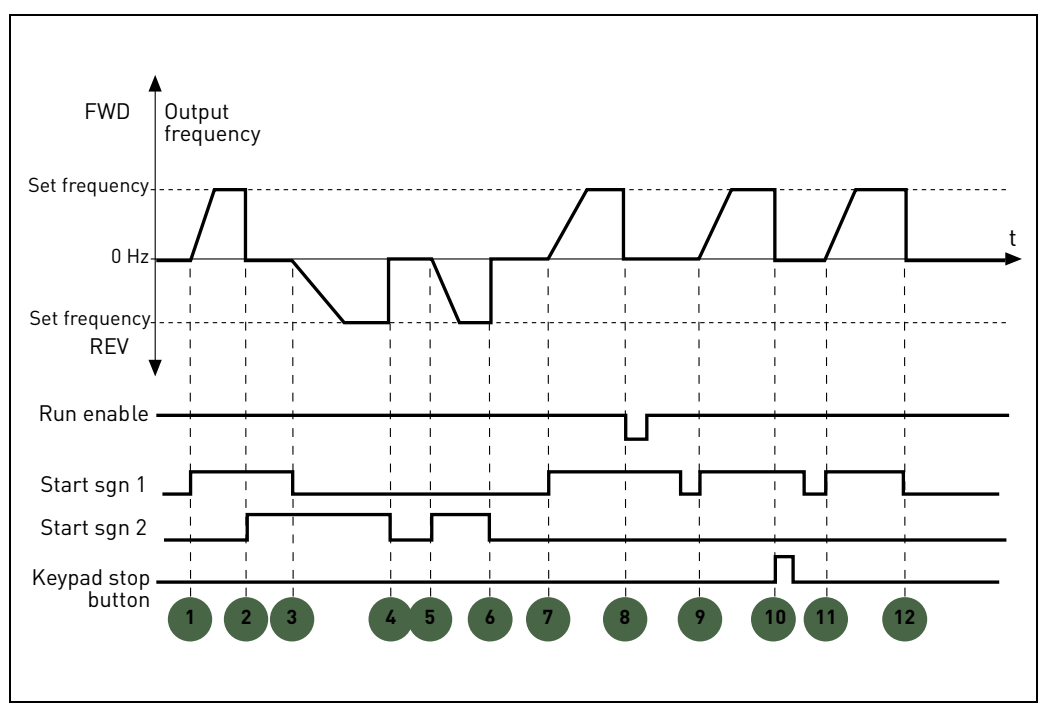

*Figura 8. Logica di marcia/arresto = 3.*

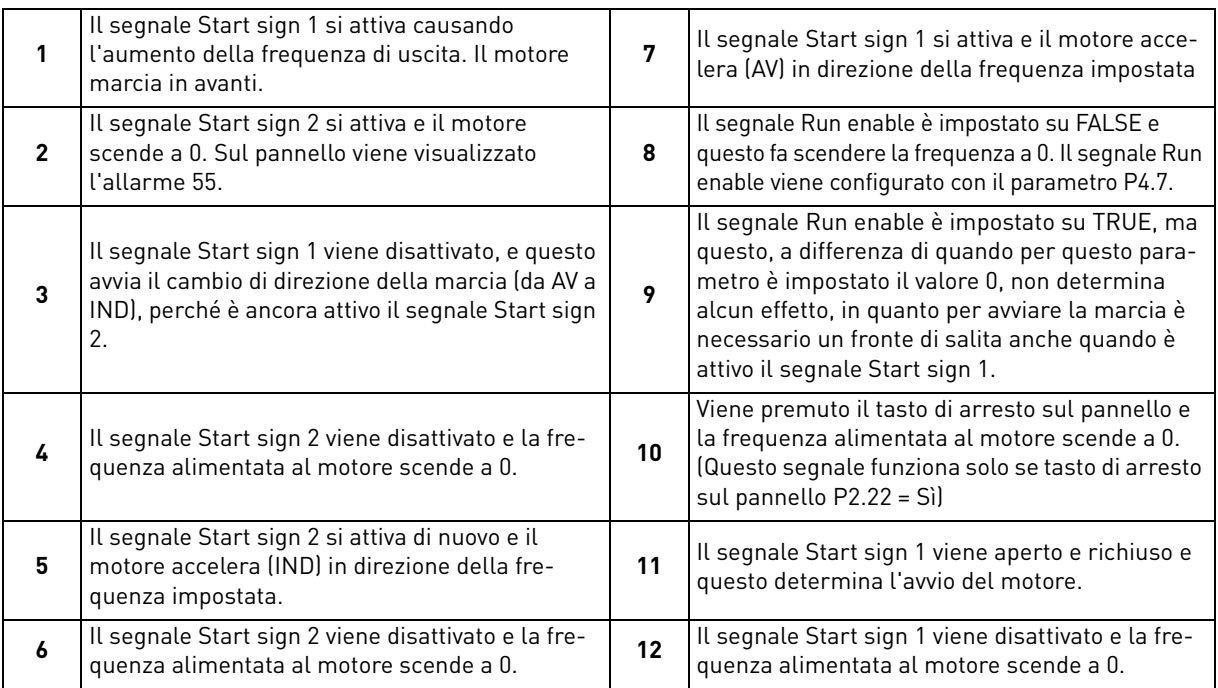

## *P2.2 A*

## *P2.8 VELOCITÀ PREIMPOSTATA DA 1 A 7*

I parametri delle frequenze preimpostate possono essere utilizzati per definire in anticipo determinati riferimenti di frequenza. Questi riferimenti vengono quindi applicati attivando/disattivando gli ingressi digitali collegati ai parametri P4.8, P4.9 e P4.10 (codice binario). I valori delle frequenze preimpostate vengono automaticamente limitati entro le frequenze minime e massime.

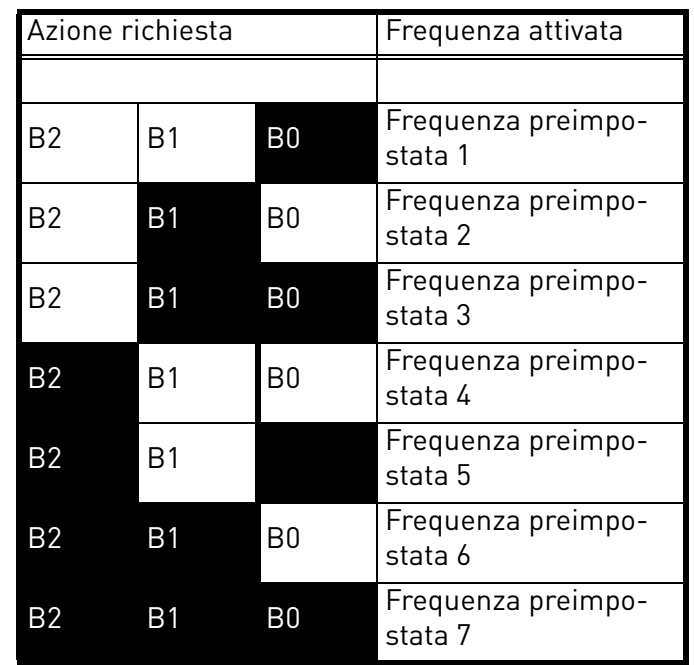

*Tabella 20. Selezione delle frequenze preimpostate; = ingresso attivato*

## *P2.9 TEMPO DI ACCELERAZIONE 2*

## *P2.10 TEMPO DI DECELERAZIONE 2*

La rampa 2 si attiva attraverso l'ingresso digitale definito in P4.11 o tramite il bus di campo. È disponibile anche la selezione automatica basata sulla frequenza di uscita.

## *P2.11 FREQUENZA DI TRANSIZIONE DA ACCEL1 A ACCEL2*

## *P2.12 FREQUENZA DI TRANSIZIONE DA DECEL1 A DECEL2*

Se P2.11 non è pari a 0, il tempo di accelerazione 2 si attiva quando la frequenza di uscita è superiore al valore.

Se P2.12 non è pari a 0, il tempo di decelerazione 2 si attiva quando la frequenza di uscita è superiore al valore.

## *P2.13 RAMPA A S 1*

Quando il valore è maggiore di zero, le rampe di accelerazione e decelerazione hanno una forma a S. Il parametro indica il tempo richiesto per raggiungere un'accelerazione/decelerazione completa.

L'inizio e la fine delle rampe di accelerazione e decelerazione possono essere minimizzati tramite questo parametro. L'impostazione del valore 0 attribuisce una forma di rampa lineare che provoca un'immediata reazione in accelerazione/decelerazione alle variazioni del segnale di riferimento.

Impostando il valore 0,1…10 secondi per questo parametro si avrà un'accelerazione/decelerazione a forma di S. Il tempo di accelerazione è determinato dai parametri P1.3 e P1.4.

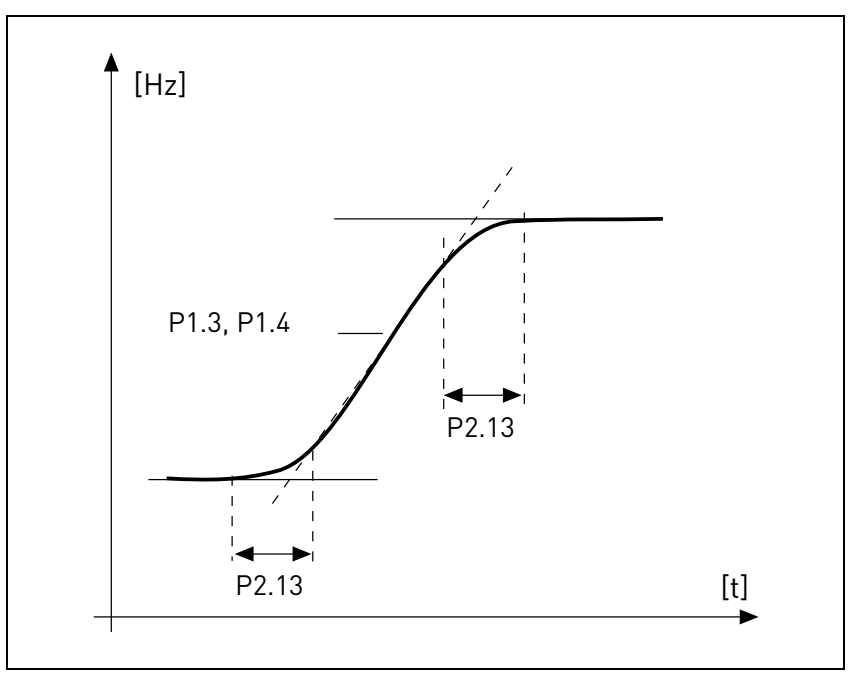

*Figura 9. Accelerazione/decelerazione (a S).*

Questi parametri vengono utilizzati per ridurre l'erosione meccanica e i picchi di corrente quando viene modificato il riferimento.

## *P2.14 POSTAZIONE DI CONTROLLO 2*

Controllo alternativo della marcia e della direzione. Attivato dall'ingresso digitale definito in P4.14.

- 0: morsetti I/O
- 1: pannello
- 2: bus di campo

## *P2.15 SORGENTE DEL RIFERIMENTO DI FREQUENZA 2*

Origine alternativa del riferimento di frequenza. Attivato dall'ingresso digitale definito in P4.15 o dal bus di campo.

- 0: Ingresso analogico AI1
- 1: Ingresso analogico AI2
- 2: Controllo PID
- 3: Motopotenziometro
- 4: Pannello
- 5: Bus di campo
- 6: AI1 di espansione (solo con scheda OPTB4)
- 7: Temperatura (solo con scheda OPTBH, si veda P13.8-10)

## *P2.16 RAMPA DEL MOTOPOTENZIOMETRO*

Rampa della variazione di velocità.

## *P2.17 MEMORIA DI RIFERIMENTO DEL MOTOPOTENZIOMETRO*

- $\bigcap$ .
- 1: Reset all'arresto e allo spegnimento
- 2: Reset allo spegnimento
- *P2.18 SALTA LIMITE RANGE BASSO 1*
- *P2.19 SALTA LIMITE RANGE ALTO 1*
- *P2.20 SALTA LIMITE RANGE BASSO 2*

## *P2.21 SALTA LIMITE RANGE ALTO 2*

Sono disponibili due intervalli di salto range di frequenza nel caso in cui sia necessario evitare determinate frequenze per via della risonanza meccanica.

## *P2.22 TASTO DI ARRESTO ATTIVO*

- 0: Attivo solo in modalità di controllo del pannello
- 1: Sempre attivo

## *P2.23 PANNELLO INVERSIONE*

Efficace quando il controllo proviene dal pannello

- 0: Avanti
- 1: Indietro

## *P2.24 INGRESSI DIGITALI OPTB1*

Questo parametro viene visualizzato solo quando è installata la scheda OPTB1.

Il numero di morsetti utilizzati come ingresso deve essere programmato, così da impostare conformemente il valore massimo dei parametri del gruppo Ingressi digitali.

I parametri relativi alle funzioni delle uscite digitali opzionali vengono visualizzati se il numero di ingressi è inferiore a 6.

## *P2.25 TEMPO DI DECELERAZIONE DELL'ARRESTO RAPIDO*

Durata della rampa specifica per l'arresto rapido. Si veda la descrizione di P4.17 per i dettagli riguardanti la funzione.

## *P2.26 RAMPA A S 2*

Quando il valore è maggiore di zero, le rampe di accelerazione e decelerazione hanno una forma a S. Il parametro indica il tempo richiesto per raggiungere un'accelerazione/decelerazione completa.

L'inizio e la fine delle rampe di accelerazione e decelerazione possono essere minimizzati tramite questo parametro. L'impostazione del valore 0 attribuisce una forma di rampa lineare che provoca un'immediata reazione in accelerazione/decelerazione alle variazioni del segnale di riferimento.

Impostando il valore 0,1…10 secondi per questo parametro si avrà un'accelerazione/decelerazione a forma di S. Il tempo di accelerazione è determinato dai parametri P2.9 e P2.10.

## *P2.27 PANNELLO CAMBIO DI DIREZIONE*

Questo parametro consente di cambiare la direzione del motore utilizzando la freccia DESTRA e SINISTRA del menu REF del pannello:

- 0: Consentito
- 1: Bloccato

#### 3.3 Ingressi analogici

#### *P3.1 RANGE SEGNALE AI1*

#### *P3.5 RANGE SEGNALE AI2*

Range del segnale elettrico. 0: 0-100%: 0…10V o 0… 20mA 1: 20-100%: 2…10V o 4… 20mA

#### *P3.4 TEMPO DI FILTRAGGIO AI1*

#### *P3.8 TEMPO DI FILTRAGGIO AI2*

Costante di tempo del filtraggio passa-basso per ridurre il disturbo. Quando a questo parametro viene assegnato un valore maggiore di 0, viene attivata la funzione di filtraggio dei disturbi provenienti dal segnale analogico in ingresso.

#### **NOTA: Un lungo tempo di filtraggio rallenta la reazione di regolazione!**

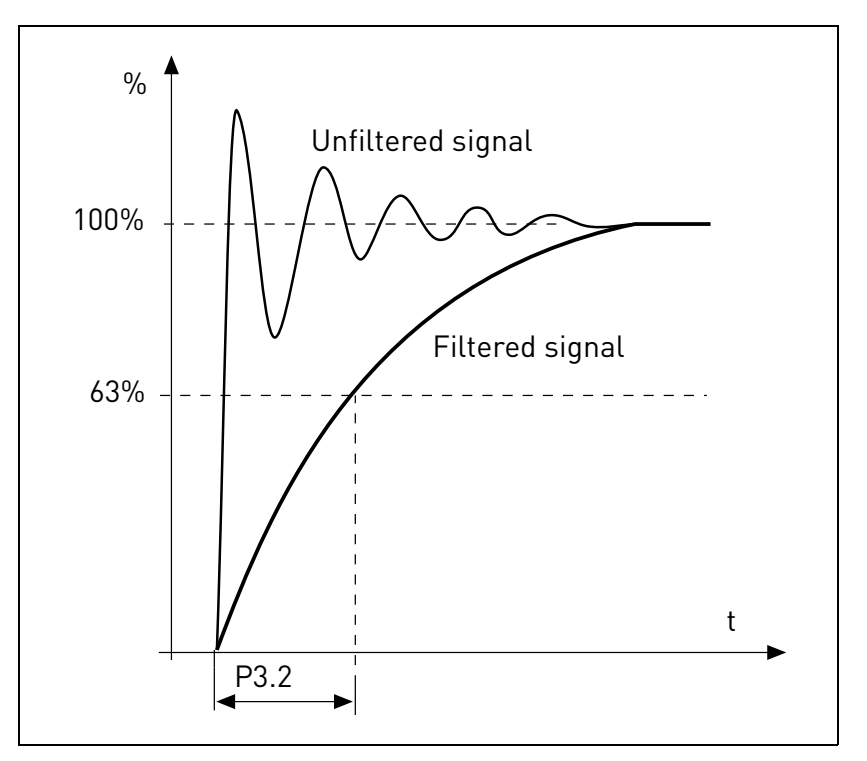

*Figura 10.Filtraggio del segnale AI1.*

#### *P3.2 MIN. PERSONAL. AI1*

#### *P3.6 MIN. PERSONAL. AI2*

Valore personalizzato per il segnale minimo. Efficace quando diverso da 0%

#### *P3.3 MAX PERSONAL. AI1*

#### *P3.7 MAX PERSONAL. AI2*

Valore personalizzato per il segnale massimo. Efficace quando diverso da 100%.

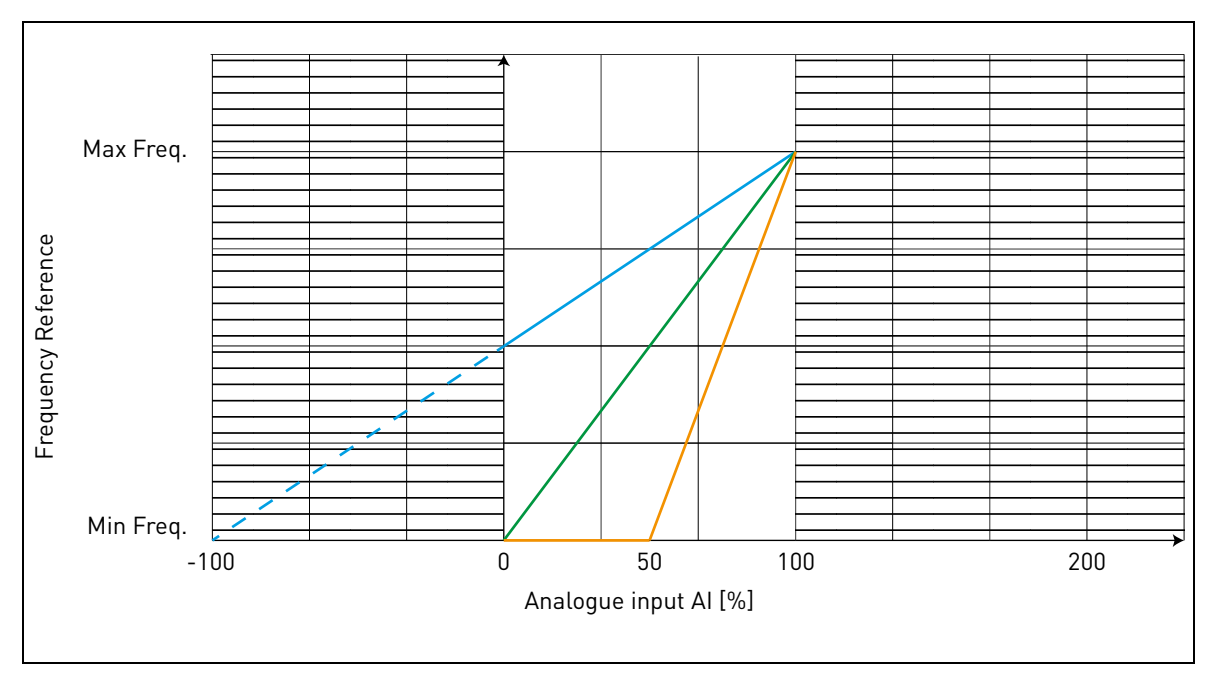

#### **Esempio di uso personalizzato del range con ingresso analogico:**

*Figura 11.*

## <span id="page-49-0"></span>Descrizione della [Figura 11](#page-49-0).

I parametri Min. personal. e Max personal. configurano il range di ingresso per l'ingresso analogico che inciderà sul Riferimento di frequenza.

La linea blu mostra un esempio in cui Min. personal. = -100% e Max personal. = 100%. Con questa impostazione il range di frequenza è compreso tra (Frequenza massima - Frequenza minima)/2 e Frequenza massima. Con un segnale analogico minimo il Riferimento di frequenza risulta al 50% del range di frequenza impostato (Frequenza max - Frequenza min)/2. Con un segnale analogico massimo il Riferimento di frequenza risulta alla Frequenza massima.

La linea verde mostra le impostazioni predefinite dei valori personalizzati: Min. personal. = 0% e Max personal. = 100%. Con questa impostazione il range di frequenza è compreso tra Frequenza minima e Frequenza massima. Con un segnale analogico minimo il Riferimento di frequenza risulta alla Frequenza minima, mentre il livello massimo è alla Frequenza massima.

La linea arancione mostra un esempio in cui Min. personal. = 50% e Max personal. = 100%. Con questa impostazione il range di frequenza è compreso tra Frequenza minima e Frequenza massima. Il Riferimento di frequenza varia linearmente all'interno del range di frequenza con il segnale analogico tra il 50% e il 100% del proprio range.

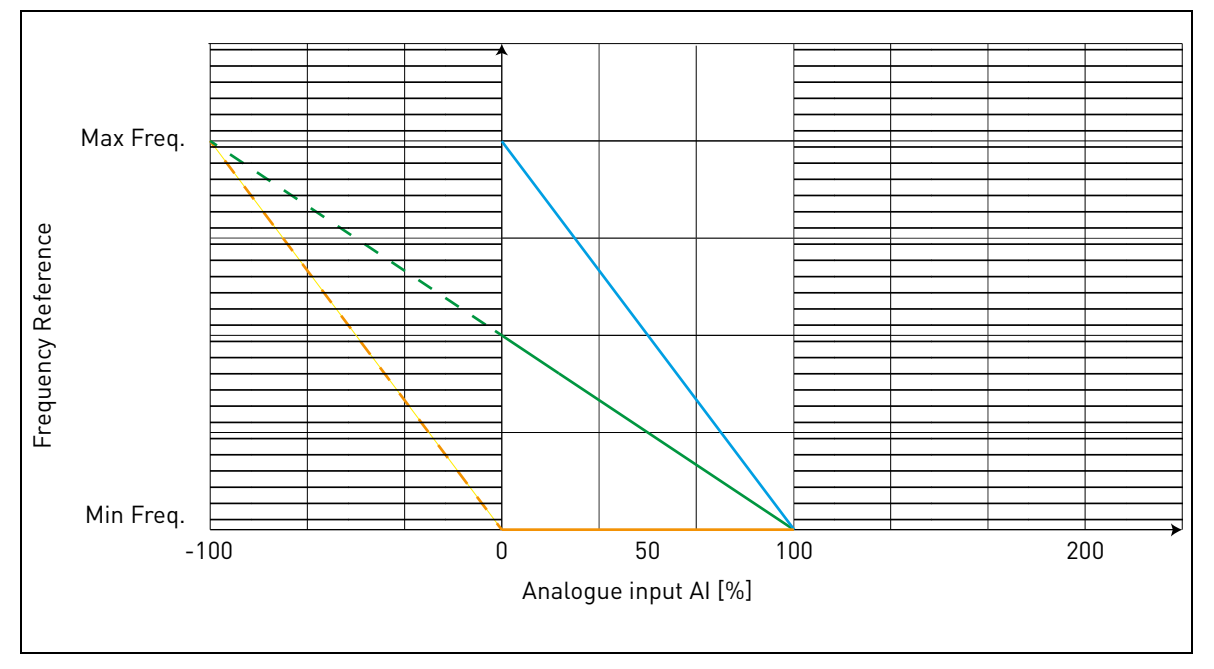

*Figura 12.*

<span id="page-50-0"></span>Descrizione della [Figura 12](#page-50-0):

La linea verde mostra un esempio in cui Min. personal. = 100% e Max personal. = -100%. Con questa impostazione il range di frequenza è compreso tra Frequenza minima e (Frequenza massima - Frequenza minima)/2. Con un segnale analogico minimo il Riferimento di frequenza risulta al 50% del range di frequenza impostato (Frequenza max - Frequenza min)/2, e con un segnale analogico massimo il Riferimento di frequenza risulta alla Frequenza minima.

La linea blu mostra l'inversione delle impostazioni predefinite dei valori personalizzati: Min. personal. = 100% e Max personal. = 0%. Con questa impostazione il range di frequenza è compreso tra la Frequenza minima e la Frequenza massima. Con un segnale analogico minimo il Riferimento di frequenza risulta alla Frequenza massima, mentre il livello massimo è alla Frequenza minima.

La linea arancione mostra un esempio in cui Min. personal. = -100% e Max personal. = 0%. Con questa impostazione il range di frequenza è compreso tra Frequenza minima e Frequenza massima. Il riferimento di frequenza è sempre al valore minimo (Frequenza minima) all'interno del range del segnale analogico.

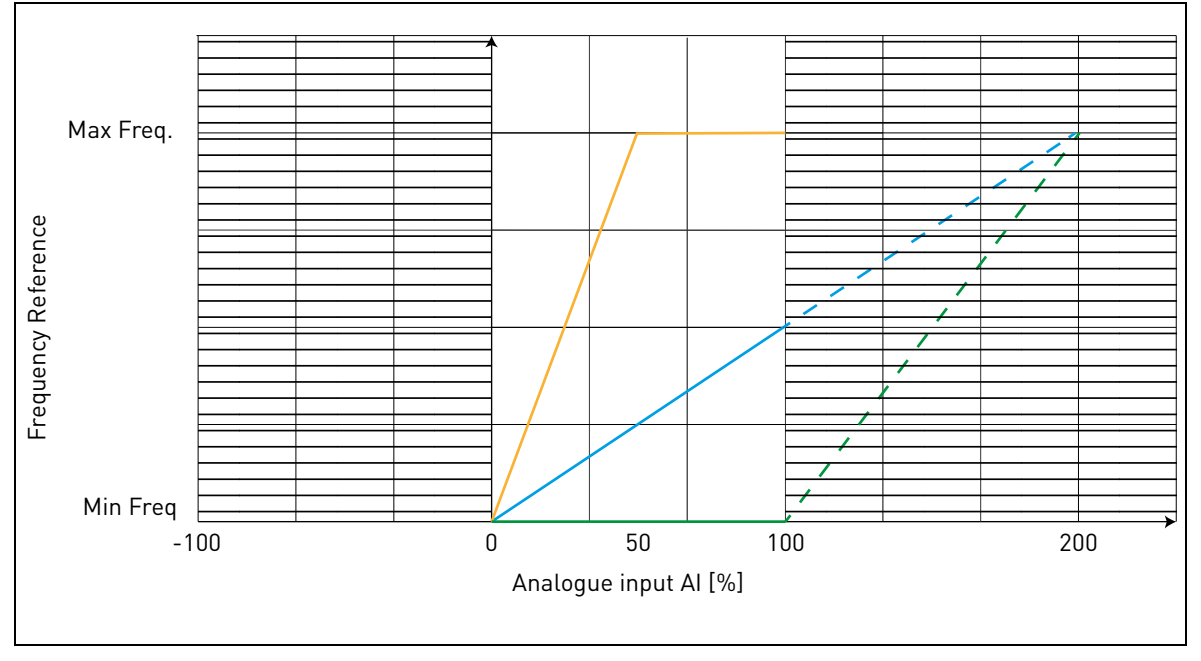

*Figura 13.*

<span id="page-51-0"></span>Descrizione della [Figura 13](#page-51-0):

La linea blu mostra un esempio in cui Min. personal. = 0% e Max personal. = 200%. Con questa impostazione il range di frequenza è compreso tra Frequenza minima e (Frequenza massima - Frequenza minima)/2. Con un segnale analogico minimo il Riferimento di frequenza risulta al valore minimo del range di frequenza impostato (Frequenza minima), e con un segnale analogico massimo il Riferimento di frequenza risulta a (Frequenza massima - Frequenza minima)/2.

La linea verde mostra un esempio in cui Min. personal. = 100% e Max personal. = 200%. Con questa impostazione il range di frequenza è sempre alla Frequenza minima. Il riferimento di frequenza è alla Frequenza minima nell'intero range del segnale analogico.

La linea arancione mostra un esempio in cui Min. personal. = 0% e Max personal. = 50%. Con questa impostazione il range di frequenza è compreso tra Frequenza minima e Frequenza massima. Il Riferimento di frequenza varia linearmente all'interno del range di frequenza con il segnale analogico tra lo 0% e il 50% del proprio range. Con un segnale analogico tra il 50% e il 100% del proprio range, il riferimento di frequenza è sempre al valore massimo (Frequenza massima).

- *P3.9 RANGE SEGNALE AI DI ESP.*
- *P3.10 MIN PERSONAL. AI DI ESP.*
- *P3.11 MAX. PERSONAL. AI DI ESP.*

## *P3.12 TEMPO DI FILTRAGGIO AI DI ESP.*

Parametro per l'ingresso analogico di espansione OPTB4.

#### 3.4 Ingressi digitali

#### *P4.1 SEGNALE DI MARCIA 1*

#### *P4.2 SEGNALE DI MARCIA 2*

Segnali di marcia e direzione. La logica viene selezionata con P2.1.

#### *P4.3 INVERSIONE*

Deve essere utilizzata quando il Segnale di marcia 2 non dispone di una descrizione di inversione.

#### *P4.4 GUASTO ESTERNO CHIUSO*

Il guasto è innescato da un ingresso digitale alto.

#### *P4.5 GUASTO ESTERNO APERTO*

Il guasto è innescato da un ingresso digitale basso.

## *P4.6 RESET GUASTO*

Attivo sul fronte di salita.

#### *P4.7 ABILITAZIONE DI MARCIA*

Il motore si arresta per inerzia se il segnale è assente.

Nota: Quando il segnale di abilitazione è basso, l'inverter non è in stato di pronto.

## *P4.8 VELOCITÀ PREIMPOSTATA B0*

## *P4.9 VELOCITÀ PREIMPOSTATA B1*

## *P4.10 VELOCITÀ PREIMPOSTATA B2*

Ingressi digitali per la selezione della velocità preimpostata, con codifica binaria.

## *P4.11 SEL ACCEL/DECEL 2*

Rampa 2 viene selezionato con un ingresso digitale alto.

## *P4.12 AUMENTO VELOCITÀ MOTOPOTENZIOMETRO*

L'ingresso digitale alto provoca un aumento della velocità. La funzionalità del motopotenziometro si attiva solamente con P1.12 = 3 o P2.15 = 3.

## *P4.13 RIDUZIONE VELOCITÀ MOTOPOTENZIOMETRO*

L'ingresso digitale alto provoca una riduzione della velocità. La funzionalità del motopotenziometro si attiva solamente con P1.12 = 3 o P2.15 = 3.

## *P4.14 SEL POSTAZIONE DI CONTROLLO 2*

L'ingresso digitale alto attiva la postazione di controllo 2 (P2.10).

## *P4.15 SEL RIFERIMENTO FREQ. 2*

L'ingresso digitale alto attiva la sorgente del riferimento di frequenza 2 (P2.11).

## *P4.16 SEL SET POINT PID 2*

L'ingresso digitale alto attiva il set point 2 (P8.2), quando P8.1=0.

## *P4.17 ARRESTO RAPIDO, APERTO*

L'ingresso digitale basso provoca l'arresto dell'inverter, con una rampa in discesa nel tempo definito in P2.25. La stessa funzione può essere controllata tramite la control word dei bus di campo Profibus, Profinet e CANOpen (informazioni nei manuali della scheda di espansione specifica).

L'inverter uscirà dallo stato di Arresto rapido una volta soddisfatte le seguenti condizioni:

- stato di arresto
- reset del comando di marcia principale

- ripristino dell'ingresso digitale di arresto rapido (o annullamento del comando del bus di campo).

- Visualizzazione dell'allarme 63 quando l'arresto rapido è attivo.

NOTA: la funzione di arresto rapido viene attivata con il parametro P4.18. L'ingresso digitale definito in P4.17 e il comando del bus di campo non hanno effetto se P4.18 non è =1.

## *P4.18 ATTIVAZIONE MODALITÀ DI ARRESTO*

Questo parametro consente modalità di arresto speciali.

0: Normale. L'arresto è determinato dalla discesa del comando di marcia. La modalità di arresto (rampa o inerzia) è definita in P1.14

1: Arresto rapido. Un ingresso digitale specifico (si veda P4.17) o un comando dal bus di campo vengono definiti per attivare l'arresto rapido. La modalità di arresto è sempre mediante rampa e il tempo di decelerazione è definito in P2.25.

2: Accurato. Questa funzione consente al segnale Start signal 1 e 2 (definiti in P4.1 e P4.2) la massima ripetibilità nell'ottenere l'arresto dell'inverter.

## **NOTA:**

P4.1 e P4.2 devono trovarsi entro i valori 1-6 (nessuna scheda di espansione).

P1.14 devono essere programmati come rampa.

Non è consentita alcuna modifica della durata della rampa.

Effettuando questa selezione si disattiva il segnale di arresto rapido.

#### 3.5 Uscite digitali

*P5.1 CONTENUTO USCITA RELÈ 1*

#### *P5.2 CONTENUTO USCITA DEI RELÈ 2*

## *P5.3 CONTENUTO USCITA DIGITALE*

Funzione per relè e uscita digitale.

| <b>Selezione</b> | <b>Nome selezione</b>              | <b>Descrizione</b>                                                                                                |
|------------------|------------------------------------|----------------------------------------------------------------------------------------------------|
| 0                | Non utilizzato                     |                                                                                                    |
|                  | Ready                              | L'inverter è pronto per essere utilizzato                                                                         |
| 2                | Marcia                             | L'inverter funziona (il motore è in marcia)                                                                       |
| 3                | Guasto generale                    | Si è verificato un blocco a causa di un guasto                                                                    |
| 4                | Guasto generale invertito          | Non si è verificato un blocco a causa di un guasto                                                                |
| 5                | Allarme generale                   |                                                                                                    |
| 6                | Inversione marcia                  | È stato selezionato il comando di inversione marcia                                                               |
| 7                | Alla velocità                      | La frequenza di uscita ha raggiunto il riferimento<br>impostato                                                   |
| 8                | Supervisione frequenza             | La frequenza di uscita è sopra/sotto il limite impo-<br>stato con i parametri P5.9 e P5.10                        |
| 9                | Supervisione corrente              | La corrente del motore è sopra il limite impostato<br>con il parametro P5.11                                      |
| 10               | Supervisione ingressi<br>analogici | Gli ingressi analogici selezionati con il parametro P5.12<br>sono sopra/sotto i limiti impostati in P5.13 e P5.14 |
| 11               | Bit 1 bus di campo                 | Bit da control word aus. del bus di campo                                                                         |
| 12               | Bus di campo bit 2                 | Bit da control word aus. del bus di campo                                                                         |
| 13               | Freno esterno                      | L'inverter è in funzione e sono state raggiunte le<br>soglie relative al freno aperto                             |
| 14               | Supervisione tempera-<br>tura      | La temperatura misurata è sopra/sotto il limite (solo<br>con scheda OPTBH, si veda P13.2-3-5-7)                   |

*Tabella 21. Funzioni per relè digitali.*

#### *P5.4 RITARDO ON PER L'USCITA RELÈ 1*

## *P5.5 RITARDO OFF PER L'USCITA RELÈ 1*

Possibili ritardi per transizioni ON/OFF.

#### *P5.6 INVERSIONE PER L'USCITA RELÈ 1*

Inversione dello stato del relè.

## *P5.7 RITARDO ON PER L'USCITA DEI RELÈ 2*

#### *P5.8 RITARDO OFF PER L'USCITA DEI RELÈ 2*

Possibili ritardi per transizioni ON/OFF.

# *P5.9 A*

## *P5.12 CONTENUTO DELL'USCITA CON ESPANSIONE EO1, EO2, EO3, EO4*

Questi parametri sono visibili solo quando è installata una scheda di espansione (si veda la tabella sottostante). I relè sono disponibili sulle schede OPT-B2, B5, B9 e BF.

Le uscite digitali sono disponibili sulla scheda OPTB1, se si utilizzano meno di 6 morsetti come ingressi, e sulla scheda OPTBF.

P5.12 è visibile solamente quando sono installate le schede di espansione OPTBF o OPTBK.

Quando è installata la scheda OPTBK, i parametri definiscono il significato degli ingressi ASi 1-4.

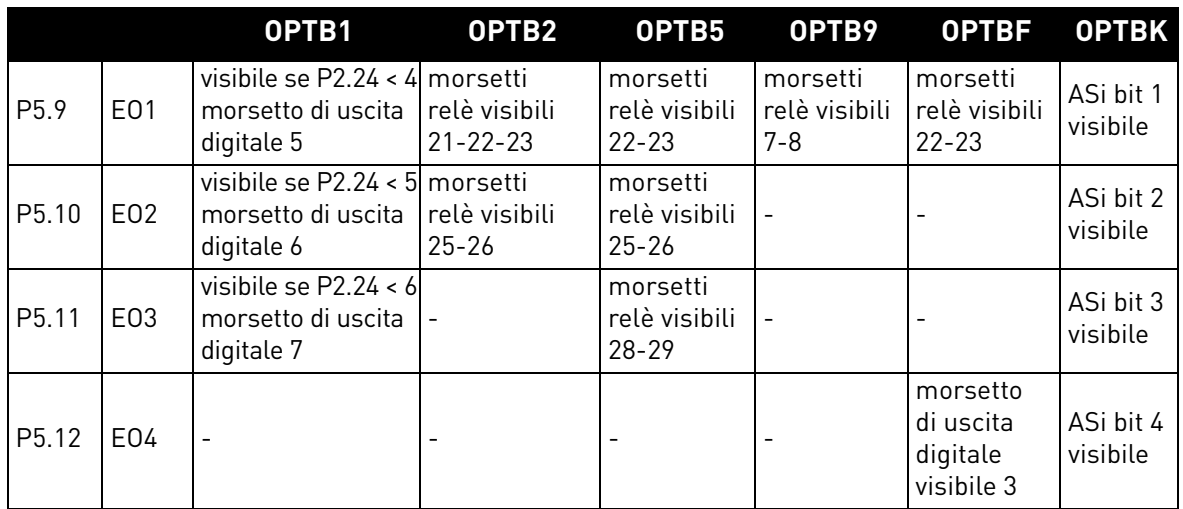

*Tabella 22. Uscite digitali disponibili con schede OPTB*

#### 3.6 Uscita analogica

## *P6.1 FUNZIONE DI USCITA ANALOGICA*

Segnale accoppiato all'uscita analogica.

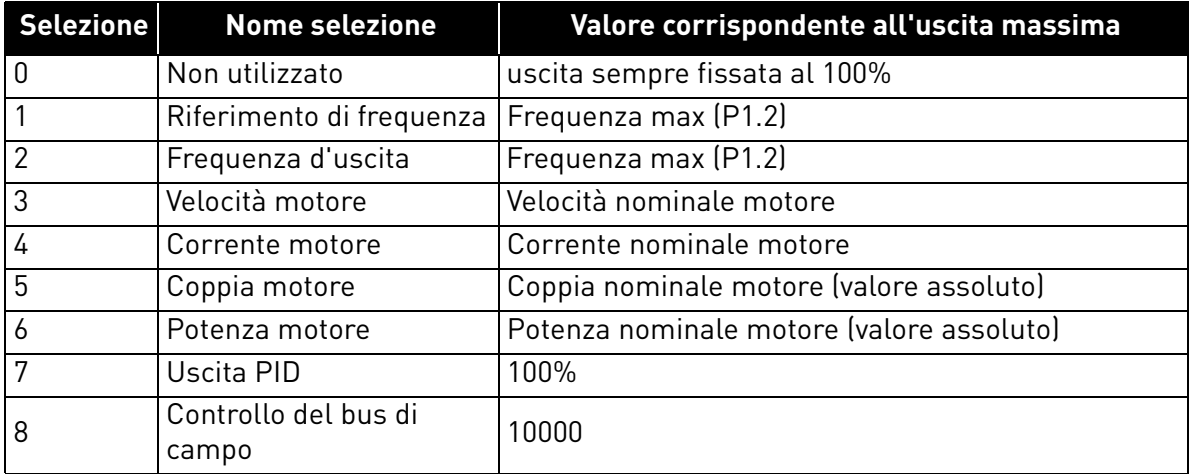

*Tabella 23. Segnali di uscita analogici.*

## *P6.2 MINIMO DI USCITA ANALOGICA*

 $0:0V$ 

 $1: 2 V$ 

## *P6.3 SCALA DI USCITA ANALOGICA*

Fattore di scala.

## *P6.4 TEMPO DI FILTRAGGIO DELL'USCITA ANALOGICA*

Costante di tempo del filtro del filtraggio passa-basso.

- *P6.5 FUNZIONE AO1 DI ESP.*
- *P6.6 MINIMO AO1 DI ESP.*
- *P6.7 SCALA DELL'USCITA AO1 DI ESP.*

## *P6.8 TEMPO DI FILTRAGGIO AO1 DI ESP.*

Parametri per l'uscita analogica di espansione OPTB4- OPTBF.

- *P6.9 FUNZIONE AO2 DI ESP.*
- *P6.10 MINIMO AO2 DI ESP.*
- *P6.11 SCALA DELL'USCITA AO2 DI ESP.*

## *P6.12 TEMPO DI FILTRAGGIO AO2 DI ESP.*

Parametri per l'uscita analogica di espansione 2 OPTB4.

## 3.7 Supervisioni

## *P7.1 FUNZIONE DI SUPERVISIONE DELLA FREQUENZA*

0: Nessuna supervisione

- 1: Limite basso
- 2: Limite alto

## *P7.2 LIMITE DI SUPERVISIONE DELLA FREQUENZA*

Valore di soglia di supervisione della frequenza.

## *P7.3 LIMITE DI SUPERVISIONE DELLA CORRENTE*

Valore di soglia di supervisione della corrente.

## *P7.4 SUPERVISIONE INGRESSO ANALOGICO*

Selezione ingresso analogico per supervisione:

 $0.$  AI1

 $1.$  Al<sub>2</sub>

2: AIE (ingresso analogico su scheda opzionale OPTB4).

## *P7.5 LIVELLO SUPERVISIONE ANALOGICO ON*

L'uscita digitale (programmata come supervisione ingresso analogico) è elevata quando AI è maggiore del valore.

## *P7.6 LIVELLO SUPERVISIONE ANALOGICO OFF*

L'uscita digitale (programmata come supervisione ingresso analogico) è bassa quando AI è minore del valore.

## *P7.7 LIMITE DI FREQUENZA FRENO ESTERNO APERTO*

Questo valore è il limite di frequenza di uscita dell'inverter per aprire il freno meccanico. Nel controllo del loop aperto si raccomanda l'uso di un valore che sia uguale allo scorrimento nominale del motore.

## *P7.8 LIMITE DI CORRENTE FRENO ESTERNO APERTO*

Il freno meccanico si apre se la corrente del motore supera il limite impostato con questo parametro. Si raccomanda di impostare il valore pari all'incirca alla metà della corrente di magnetizzazione.

Quando l'inverter è attivo sull'area di indebolimento del campo, il limite di corrente del freno diminuisce automaticamente in funzione della corrente di uscita.

**Nota:** se è stata programmata un'uscita digitale per il controllo del freno, il riferimento di frequenza viene limitato internamente a P7.7 + 0,1Hz finché il freno non si apre.

## *P7.9 LIMITE DI FREQUENZA FRENO ESTERNO CHIUSO*

Il freno si chiude quando il comando di marcia è basso e la frequenza di uscita è al di sotto di questa soglia. Il freno si chiude anche quando l'inverter non si trova più in stato di marcia.

#### *P7.10 SELEZIONE SORGENTE DEL PROCESSO*

Il monitor V1.24 può visualizzare un valore di processo in modo proporzionale a una variabile misurata dall'inverter. Le variabili sorgente sono:

- 0: valore effettivo PID (max: 100%)
- 1: frequenza di uscita (max: Fmax)
- 2: velocità motore(max: velocità a Fmax)
- 3: coppia motore (max: Tnom)
- 4: potenza motore(max: Pnom)
- 5: corrente motore (max: Inom)

## *P7.11 PROCESSO VAL CIFRE DECIM*

Numero di decimali visualizzati sul monitor V1.24 e anche sul parametro P7.12.

## *P7.12 PROCESSO VAL MAX*

Valore mostrato sul V1.24 quando la variabile sorgente è al suo massimo. Se la sorgente oltrepassa il massimo, si mantiene la proporzionalità.

#### 3.8 Controllo motore

## *P8.1 MODALITÀ DI CONTROLLO DEL MOTORE*

0: Controllo frequenza

1: Controllo velocità (controllo senza sensore)

Nel controllo della velocità, viene compensato lo scorrimento del motore.

**Nota**: l'identificazione del motore imposta automaticamente questo parametro su 1.

#### *P8.2 PUNTO DI INDEBOLIMENTO CAMPO*

Frequenza di uscita che corrisponde alla tensione max.

Nota: se il parametro P1.7 Frequenza nominale viene modificato, P8.2 sarà impostato allo stesso valore.

## *P8.3 TENSIONE AL PUNTO DI INDEBOLIMENTO*

La tensione del motore quando la frequenza è superiore al FWP, espressa come % della tensione nominale.

**Nota**: se il parametro P1.6 Tensione nominale viene modificato, P8.3 sarà impostato al 100%.

## *P8.4 SELEZIONE RAPPORTO U/F*

0: lineare

La tensione del motore varia linearmente in funzione della frequenza

di uscita dalla tensione di uscita a frequenza zero P8.7 alla tensione del punto di indebolimento campo (FWP) P8.3 in corrispondenza della frequenza FWP P8.2 Se non vi sono esigenze specifiche di altre impostazioni, è opportuno utilizzare questa impostazione predefinita.

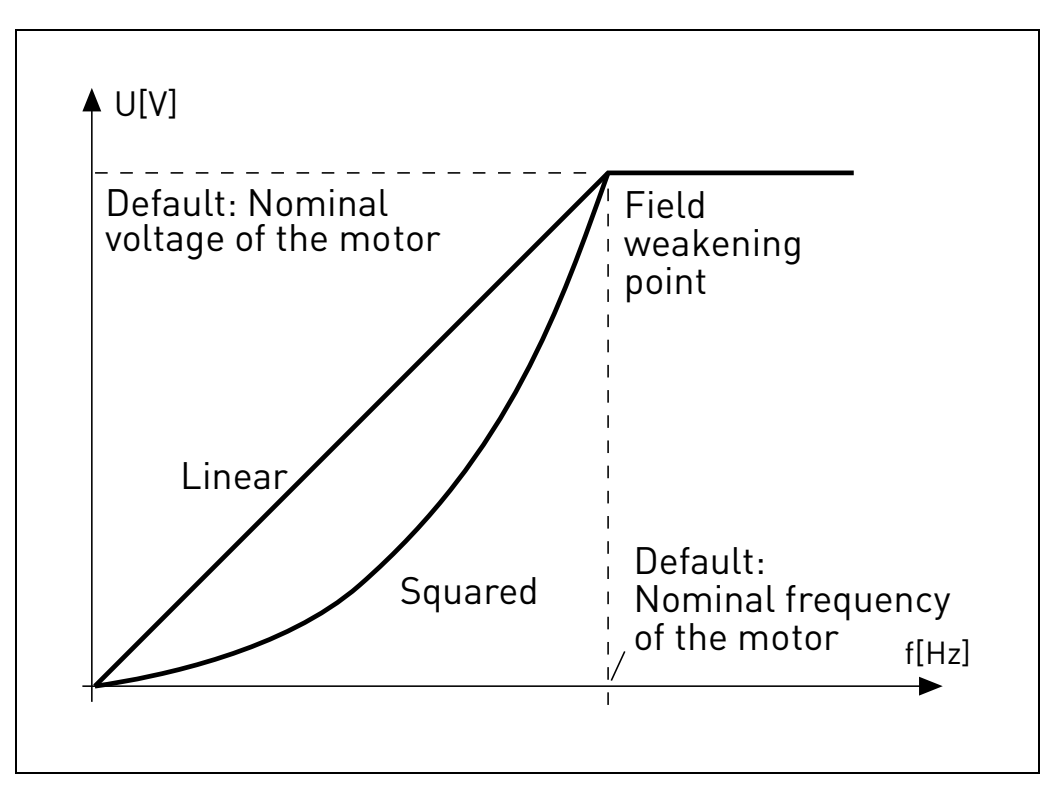

*Figura 14. Curva lineare e quadratica della tensione del motore.*

#### 1: quadratica

(dalla tensione P8.7 a 0 Hz, alla tensione P8.3 con frequenza P8.2)

La tensione del motore varia dalla tensione del punto zero P8.7 seguendo una curva quadratica da zero al punto di indebolimento campo P8.3. Al di sotto del punto di indebolimento campo, il motore funziona con magnetizzazione ridotta e produce una coppia inferiore. Il rapporto U/f quadratico può essere utilizzato in quelle applicazioni in cui la richiesta relativa alla coppia è proporzionale al quadrato della velocità, ad esempio nelle pompe e nei ventilatori centrifughi.

#### 2: programmabile

La curva U/f può essere programmata con tre diversi punti: tensione frequenza zero (P1), tensione/frequenza punto intermedio (P2) e punto di indebolimento campo (P3).

La curva U/f programmabile può essere utilizzata quando serve una coppia maggiore alle basse frequenze. Le impostazioni ottimali si possono ottenere automaticamente con l'identificazione del motore.

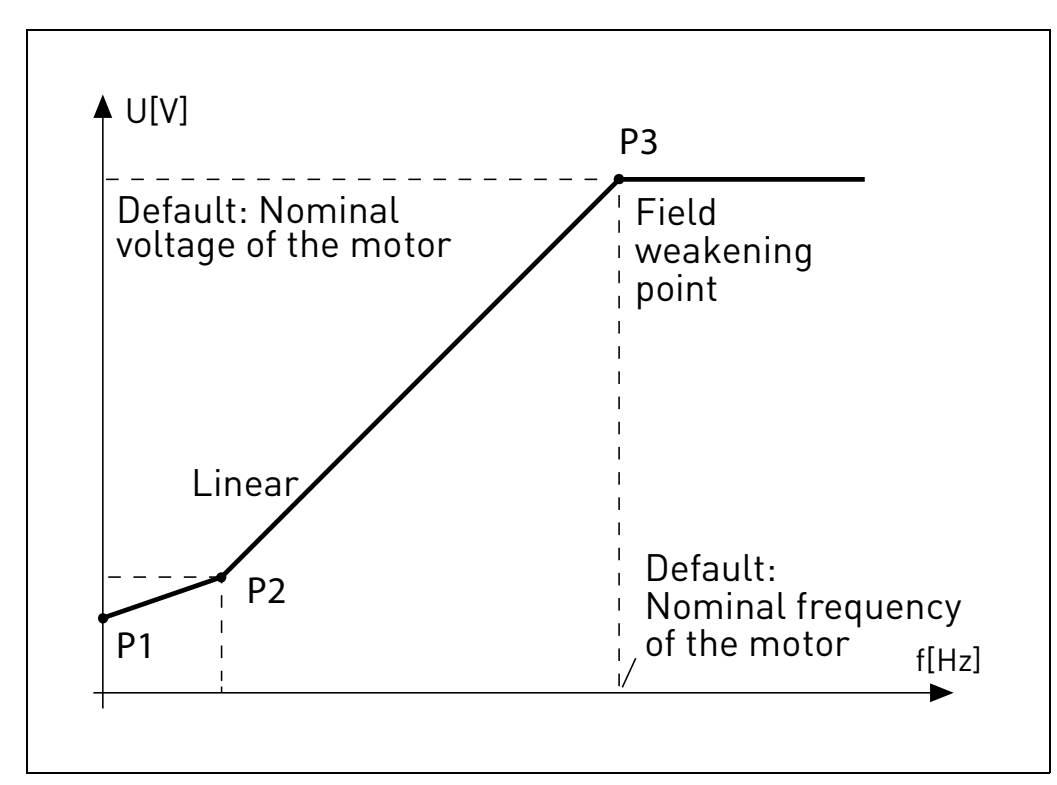

**Nota**: l'identificazione del motore imposta automaticamente questo parametro su 2.

*Figura 15. Curva programmabile.*

## *P8.5 FREQUENZA PUNTO INTERMEDIO CURVA U/F*

Abilitato se P8.4= 2.

**Nota**: l'identificazione del motore imposta automaticamente questo parametro.

## *P8.6 TENSIONE PUNTO INTERMEDIO CURVA U/F*

Abilitato se P8.4= 2.

**Nota**: l'identificazione del motore imposta automaticamente questo parametro.

## *P8.7 TENSIONE DI USCITA A FREQUENZA ZERO*

Tensione del motore a frequenza zero.

**Nota**: l'identificazione del motore imposta automaticamente questo parametro.

## *P8.8 FREQUENZA DI COMMUTAZIONE*

Frequenza PWM. Valori superiori al default possono provocare un sovraccarico termico dell'inverter.

## *P8.9 CHOPPER DI FRENATURA*

- 0 = Chopper disabilitato
- 1 = Chopper abilitato in stato di marcia
- 2 = Chopper abilitato in stato di pronto

## *P8.10 SOGLIA CHOPPER DI FRENATURA*

Tensione DC link al di sopra della quale si attiva il chopper.

## *P8.11 CORRENTE DI FRENATURA IN CC*

Corrente CC iniettata all'avvio o all'arresto.

## *P8.12 TEMPO DI FRENATURA IN CC ALL'ARRESTO*

Tempo per iniezione della corrente CC all'arresto.

## *P8.13 FREQUENZA PER L'AVVIO DELLA FRENATURA IN CC IN FASE DI ARRESTO RAMPA*

L'iniezione della corrente CC inizia al di sotto di questa frequenza.

## *P8.14 TEMPO DI FRENATURA IN CC ALL'AVVIO*

Tempo per iniezione della corrente CC all'avvio.

## *P8.15 CADUTA TENSIONE STATORE MOTORE*

Caduta della tensione sugli avvolgimenti dello statore, alla corrente nominale del motore, espressa come % della tensione nominale. Il valore incide sulla valutazione della coppia del motore, sulla compensazione dello scorrimento e sul boost della tensione.

Nota: si consiglia di non programmare manualmente il valore, bensì di eseguire la procedura di identificazione del motore che imposta il valore in automatico.

## *P8.16 IDENTIFICAZIONE DEL MOTORE*

Questa procedura misura la resistenza dello statore del motore e imposta automaticamente la caratteristica U/f per ottenere una coppia ottimale anche alle basse velocità.

 $0 =$ non attivo

1 = identificazione in arresto

Il comando di marcia deve essere dato e mantenuto in pieno regime entro 20 secondi dalla programmazione del valore 1. Il motore non gira e l'inverter uscirà in automatico dallo stato di marcia al termine delle misurazioni.

**Nota**: l'inverter esce dallo stato di marcia solo se la corrente misurata supera il 55% della corrente nominale del motore. La procedura definisce i seguenti parametri: P8.4, P8.5, P8.6, P8.7, P8.15.

**Nota**: le impostazioni U/f ottimizzate determineranno valori di corrente del motore analoghi a quelli nominali, anche a velocità molto basse. Se il motore lavora in questa condizione per un tempo prolungato, è necessario il suo raffreddamento esterno.

## *P8.17 DISABILITA REGOLATORE DI SOVRATENSIONE*

Il regolatore di sovratensione aumenta automaticamente la durata della rampa di decelerazione quando la tensione interna DC link è troppo elevata.

0: abilitato

1: disabilitato

#### *P8.18 DISABILITA REGOLATORE DI SOTTOTENSIONE*

Il regolatore di sottotensione decelera automaticamente il motore quando la tensione interna DC link è troppo bassa.

0: abilitato

1: disabilitato

## *P8.19 DISABILITA REGOLATORE DI FREQUENZA DI COMMUTAZIONE*

Il regolatore della frequenza di commutazione riduce automaticamente la frequenza PWM quando la temperatura dell'unità è troppo elevata.

0: abilitato

1: disabilitato

## *P8.20 TIPO DI MOTORE*

Con questo parametro è possibile impostare il tipo di motore del processo.

Selezioni:

0: Motore a induzione (IM) Selezionare se si usa un motore a induzione.

1: Motore a magneti permanenti (PM) Selezionare se si usa un motore a magneti permanenti.

#### 3.9 Protezioni

## *P9.1 RISPOSTA AL GUASTO DI RIFERIMENTO 4 MA (AI< 4 mA)*

- 0: Nessuna azione
- 1: Avvertenza
- 2: Guasto
- 3: Allarme con marcia attiva
- 4: Guasto con marcia attiva

Riferimento analogico sotto 4 mA.

## *P9.2 TEMPO DI RILEVAMENTO GUASTO 4 mA*

Ritardo come filtro alla generazione del guasto

## *P9.3 PROTEZIONE GUASTO DI TERRA*

- 0: Nessuna azione
- 1: Avvertenza
- 2: Guasto

Le correnti di uscita non arrivano a zero.

## *P9.4 PROTEZIONE DA STALLO MOTORE*

- 0: Nessuna azione
- 1: Avvertenza
- 2: Guasto

Si tratta di una protezione da sovraccarichi. Lo stallo viene individuato dalla corrente massima del motore (=P1.5) e dalla bassa frequenza di uscita.

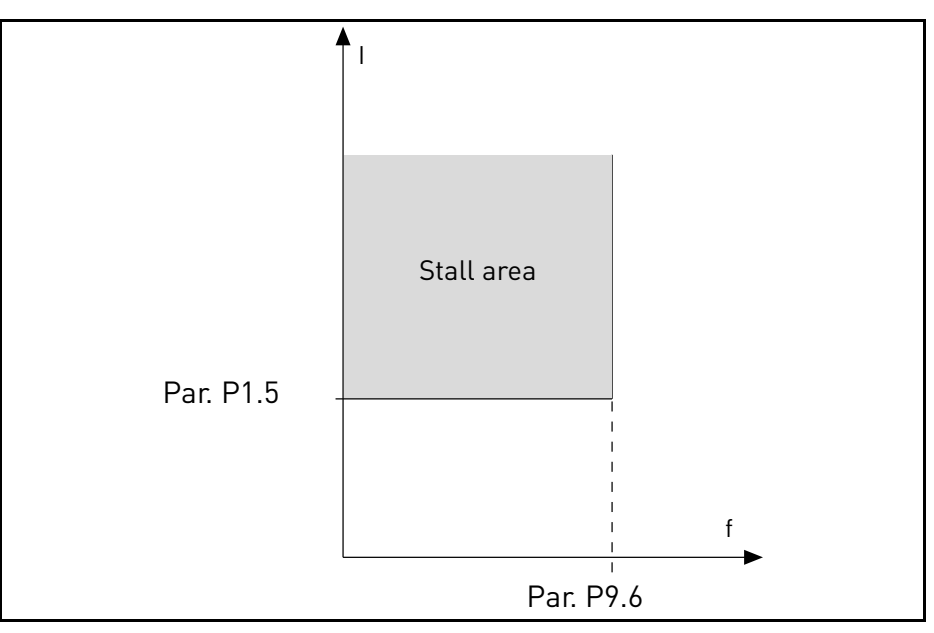

*Figura 16. Impostazioni delle caratteristiche dello stallo.*

#### *P9.5 RITARDO STALLO MOTORE*

Il tempo può essere impostato tra gli 0,0 e i 300,0 s.

È il tempo massimo consentito per tutta la fase. Il tempo di stallo viene misurato mediante un contatore interno progressivo/regressivo. Se il valore del contatore del tempo di stallo supera questo limite, la protezione causa un blocco.

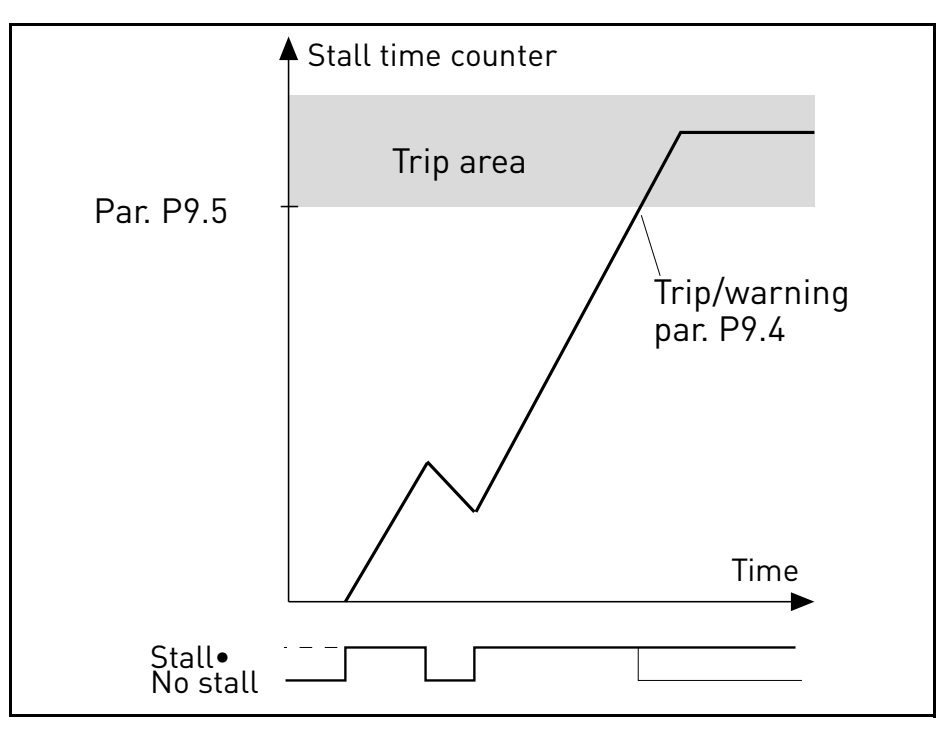

*Figura 17. Conteggio tempo di stallo.*

## *P9.6 FREQ MIN STALLO MOTORE*

Si rileva uno stallo quando il limitatore di corrente ha ridotto la frequenza di uscita sotto il P9.6, per la durata indicata in P9.5.

## *P9.7 PROTEZIONE DA SOTTOCARICO*

- 0: Nessuna azione
- 1: Avvertenza
- 2: Guasto

Si rileva un sottocarico quando la coppia è superiore alla curva minima definita da P9.8 e P9.9, per la durata programmata in P9.10.

## *P9.8 CARICO SOTTOCARICO A FREQ NOMINALE*

Per il limite di coppia è possibile impostare un valore compreso nell'intervallo 10,0-150,0% x T<sub>nMotor</sub>.

Questo parametro fornisce il valore della coppia minima consentita quando la frequenza di uscita è superiore al punto di indebolimento del campo.

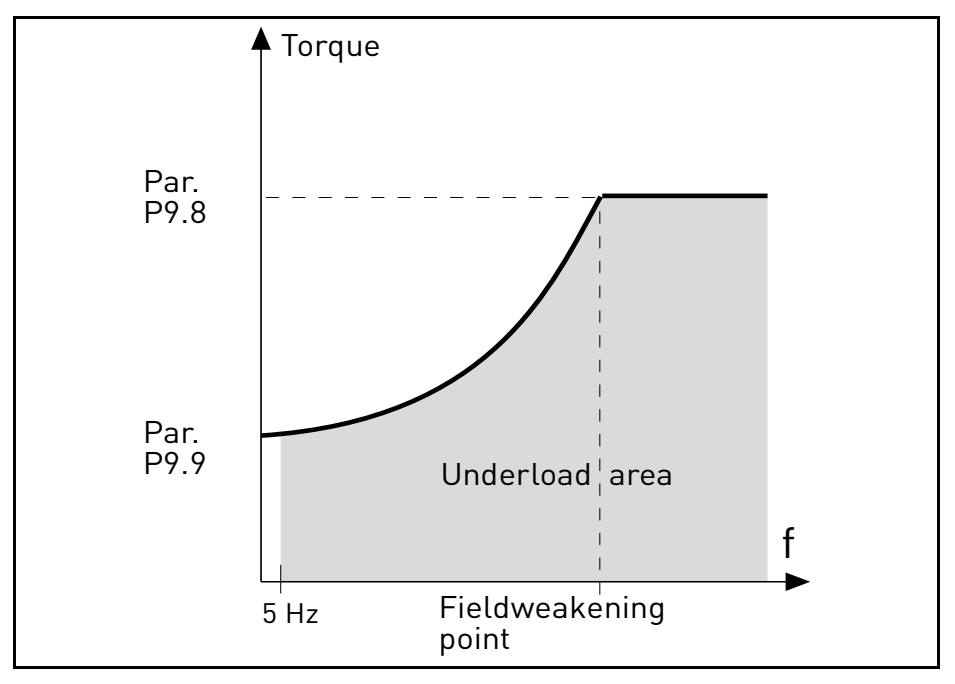

*Figura 18. Impostazioni delle caratteristiche di sottocarico.*

#### *P9.9 CARICO SOTTOCARICO A FREQ ZERO*

## *P9.10 TEMPO DI SOTTOCARICO*

Definizione del carico minimo alla velocità nominale e zero. Ritardo per condizione di guasto. Il tempo può essere impostato tra 1,0 e 300,0 s.

Questo è il tempo massimo consentito per la persistenza di uno stato di sottocarico. Un contatore interno progressivo/regressivo misura il tempo del sottocarico accumulato. Se il valore del contatore di sottocarico supera questo limite, la protezione causa un blocco secondo il parametro P9.7). Se l'inverter viene arrestato, il contatore di sottocarico si azzera.

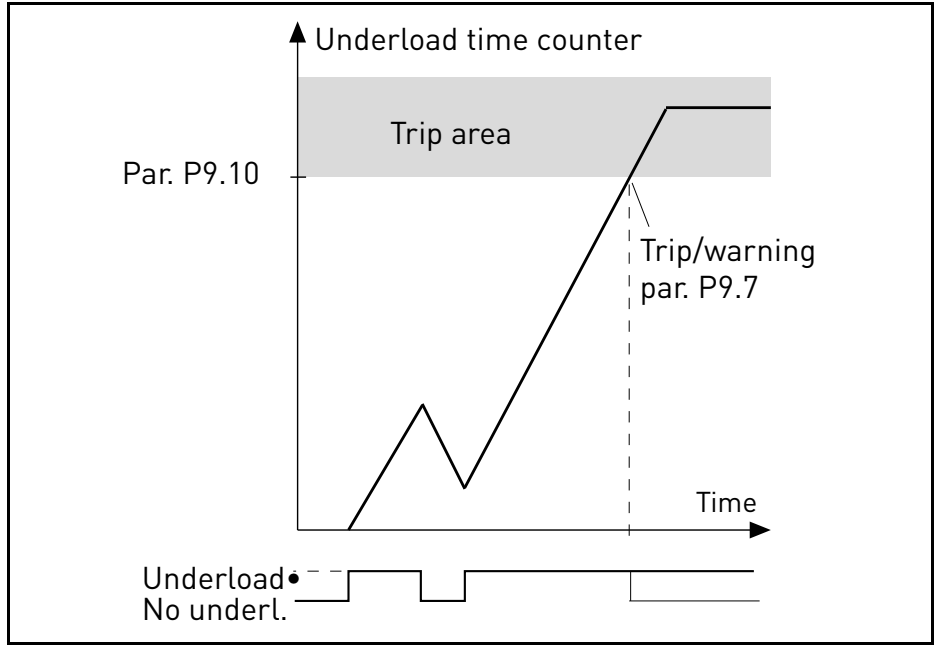

*Figura 19. Contatore tempo sottocarico.*

## *P9.11 PROTEZIONE TERMICA DEL MOTORE*

0: Nessuna azione

- 1: Avvertenza
- 2: Guasto

Si tratta di una protezione software basata sull'integrale di tempo della corrente.

#### *P9.12 TEMPERATURA AMBIENTE DEL MOTORE*

Se l'ambiente non è standard, cambiare.

#### *P9.13 FATTORE DI RAFFREDDAMENTO MOTORE A VELOCITÀ ZERO*

Definisce il fattore di raffreddamento a velocità zero rispetto al punto in cui il motore funziona alla velocità nominale senza raffreddamento esterno. Si veda [Figura 20](#page-66-0).

Il valore predefinito viene impostato supponendo l'assenza di una ventola esterna che raffredda il motore. Se si utilizza una ventola esterna, questo parametro può essere impostato al 90% (o anche a un valore superiore).

L'impostazione di questo parametro non incide sulla corrente di uscita massima dell'inverter, che è definita unicamente dal parametro P1.5.

La frequenza angolare per la protezione termica è il 70% della frequenza nominale del motore (P1.7).

Impostare il 100% se il motore è dotato di ventola o raffreddamento indipendenti. Impostare il 30-40% se la ventola è sull'albero motore.

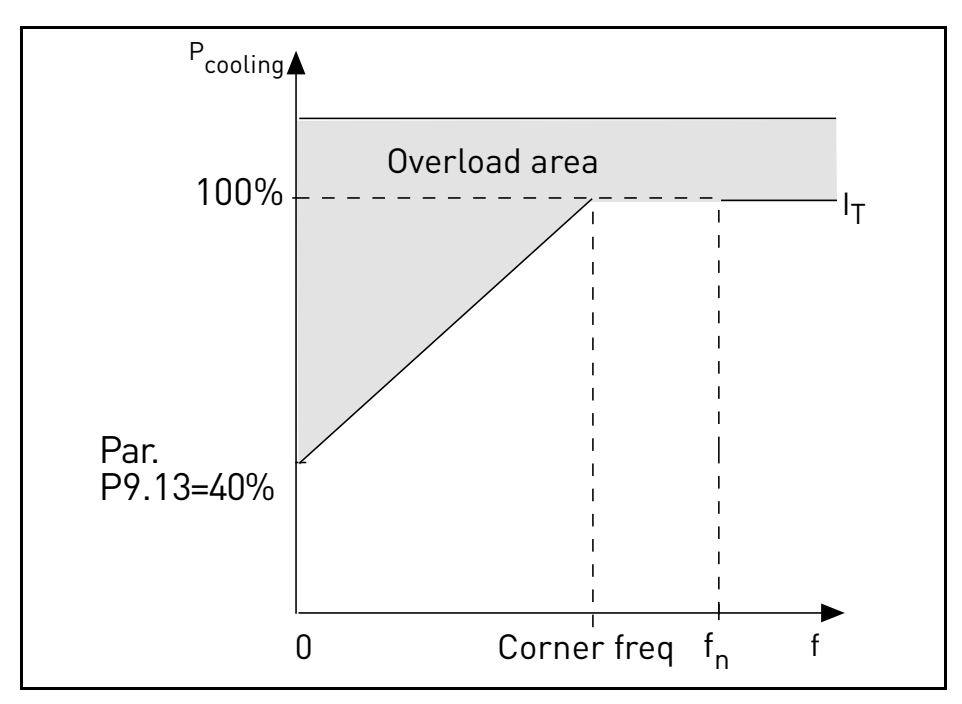

<span id="page-66-0"></span>*Figura 20. Curva*  $I<sub>T</sub>$  corrente termica motore.

## *P9.14 COSTANTE TEMPO PROTEZIONE TERMICA MOTORE*

Tempo alla corrente nominale, per raggiungere la temperatura nominale.

La costante di tempo è il tempo entro il quale la fase termica calcolata raggiunge il 63% del suo valore finale. Più grande è il telaio e/o più lenta è la velocità del motore, più alta è la costante di tempo.

La costante termica è specifica di ciascun modello di motore e varia a seconda del produttore. Il valore predefinito del parametro varia a seconda della taglia.

Se il tempo t6 del motore (t6 è il tempo espresso in secondi per il quale il motore può funzionare in sicurezza con una corrente sei volte superiore quella nominale) è noto, in quanto fornito dal produttore, il parametro della costante di tempo può essere impostato in base a esso. Di norma, la costante di tempo espressa in minuti è pari a 2\*t6. Se l'inverter è in arresto, la costante di tempo viene aumentata internamente di tre volte il valore del parametro impostato. Il raffreddamento in fase di arresto avviene per convezione e la costante di tempo viene aumentata.

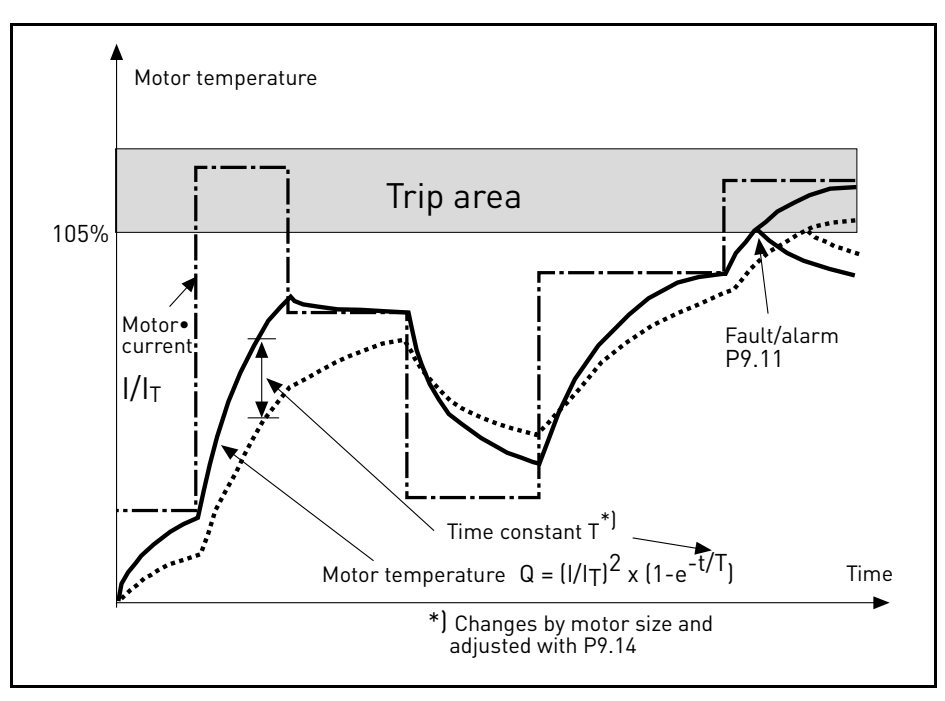

*Figura 21. Calcolo della temperatura del motore.*

#### *P9.15 RISPOSTA A ERRORE BUS DI CAMPO*

- 0: Nessuna azione
- 1: Avvertenza
- 2: Guasto

Comunicazione interrotta.

## *P9.16 GUASTO TERMISTORE*

- 0: Nessuna azione
- 1: Avvertenza
- 2: Guasto

L'impedenza sull'ingresso del termistore (scheda opzionale OPTB2) è al di sopra della soglia di guasto.

#### *P9.17 BLOCCO PARAMETRI*

- 0: Modifica abilitata
- 1: Modifica disabilitata

## *P9.18 RISPOSTA A STO DISABILITATO*

- 0: Nessuna azione
- 1: Avvertenza
- 2: Guasto, non memorizzato in memoria
- 3: Guasto, memorizzato in memoria
- Safe Torque Off disabilitato.

#### *P9.19 RISPOSTA A GUASTO FASI DI INGRESSO*

- 0: Nessuna azione
- 1: Avvertenza
- 2: Guasto
- Fase di ingresso mancante.

## *P9.20 RIPPLE MAX GUASTO FASI DI INGRESSO*

Sensibilità per il controllo delle fasi di ingresso

- 0: valore interno (predefinito)
- 1-75: sensibilità da massima (1) a minima (75)

## *P9.21 MODALITÀ INIZIALE TEMP MOTORE*

Impostazione della temperatura del motore stimata con corrente accesa

- 0: inizializzata al valore minimo
- 1: inizializzata a valore costante da P9.22
- 2: inizializzata all'ultimo valore precedente con P9.22 come fattore

## *P9.22 VALORE INIZIALE TEMP MOTORE*

Se P9.21= 1, la temperatura del motore viene inizializzata con questo valore.

Se P9.21= 2, la temperatura del motore viene inizializzata con l'ultimo valore precedente, moltiplicata per questo valore come fattore %.

## *P9.23 GUASTO FASI DI USCITA*

- 0: Nessuna azione
- 1: Avvertenza
- 2: Guasto

La misurazione della corrente ha rilevato una mancanza di corrente in una fase del motore.

## 3.10 Autoreset

## *P10.1 RESET GUASTO AUTOMATICO*

- 0: Disabilitato
- 1: Abilitato

La funzione di reset automatico cancella lo stato di guasto nel momento in cui è stata eliminata la causa del guasto ed è trascorso il tempo di attesa P10.2. Il parametro P10.4 determina il numero massimo di reset automatici che possono essere effettuati durante il tempo di prova impostato dal parametro P10.3. Il calcolo del tempo parte dal primo reset automatico. Se il numero di guasti rilevati durante il tempo di prova supera i valori dei tentativi, viene generato uno stato di guasto permanente ed è necessario un comando di reset.

## *P10.2 TEMPO DI ATTESA*

Tempo al termine del quale l'inverter tenta di riavviare automaticamente il motore dopo l'eliminazione del guasto.

## *P10.3 TEMPO DI PROVA*

Totale di tentativi di reset.

## *P10.4 TENTATIVI RESET AUTOMATICO*

Tentativi effettuati durante il tempo P10.3.

## *P10.5 FUNZIONE MARCIA*

Funzione di marcia dopo un reset automatico dei guasti.

- 0: Marcia con rampa
- 1: Aggancio in velocità
- 2: Come definito in P1.13

## *P10.6 AUTORESET GUASTO SOTTOTENSIONE*

- 0: Disabilitato
- 1: Abilitato

Abilita/disabilita la funzione di autoreset per guasto da sottotensione.

## *P10.7 AUTORESET GUASTO SOVRATENSIONE*

- 0: Disabilitato
- 1: Abilitato

Abilita/disabilita la funzione di autoreset per guasto da sovratensione.

## *P10.8 AUTORESET GUASTO SOVRACORRENTE*

- 0: Disabilitato
- 1: Abilitato

Abilita/disabilita la funzione di autoreset per guasto da sovracorrente.

## *P10.9 AUTORESET GUASTO SURRISCALDAMENTO MOTORE*

- 0: Disabilitato
- 1: Abilitato

Abilita/disabilita la funzione di autoreset per guasto da surriscaldamento del motore.

#### *P10.10 AUTORESET GUASTO PER SOTTOCARICO*

- 0: Disabilitato
- 1: Abilitato

Abilita/disabilita la funzione di autoreset per guasto da sottocarico.

#### 3.11 Bus di campo

## *P11.1 A*

#### *P11.8 SEL PROCESSDATAOUT 1 - 8*

Il parametro abbina variabili di sola lettura ai dati di processo in uscita 1.

- 0: frequenza d'uscita
- 1: velocità motore
- 2: corrente motore
- 3: tensione motore
- 4: coppia motore
- 5: potenza motore
- 6: Tensione DC link
- 7: codice guasto attivo
- 8: AI1 analogico
- 9: AI2 analogico
- 10: stato ingressi digitali
- 11: valore effettivo PID
- 12: set point PID
- 13: AI3 analogico (OPTB4 richiesta)
- 14: sensore di temperatura 1 (OPTBH richiesta)
- 15: sensore di temperatura 2 (OPTBH richiesta)
- 16: sensore di temperatura 3 (OPTBH richiesta)

## *P11.9 SELEZIONE CW AUS FB*

Il parametro stabilisce i dati di processo in ingresso abbinati alla control word aus.

- 0: non utilizzato
- 1: PDI1
- 2: PDI2
- 3: PDI3
- 4: PDI4
- 5: PDI5

#### *P11.10 SELEZIONE SET POINT PID FB*

Il parametro definisce i dati di processo in ingresso abbinati al set point PID. Selezioni come in P11.9.

#### *P11.11 SELEZIONE PID FB EFFETTIVO*

Il parametro definisce i dati di processo in ingresso abbinati al valore effettivo PID. Selezioni come in P11.9.
#### *P11.12 SELEZIONE CNTRL ANALOGUEOUT FB*

Il parametro definisce i dati di processo in ingresso abbinati al controllo delle uscite analogiche. Selezioni come in P11.9.

#### 3.11.1 Mappatura bus di campo

#### *3.11.1.1 Dati bus di campo IN: master -> slave*

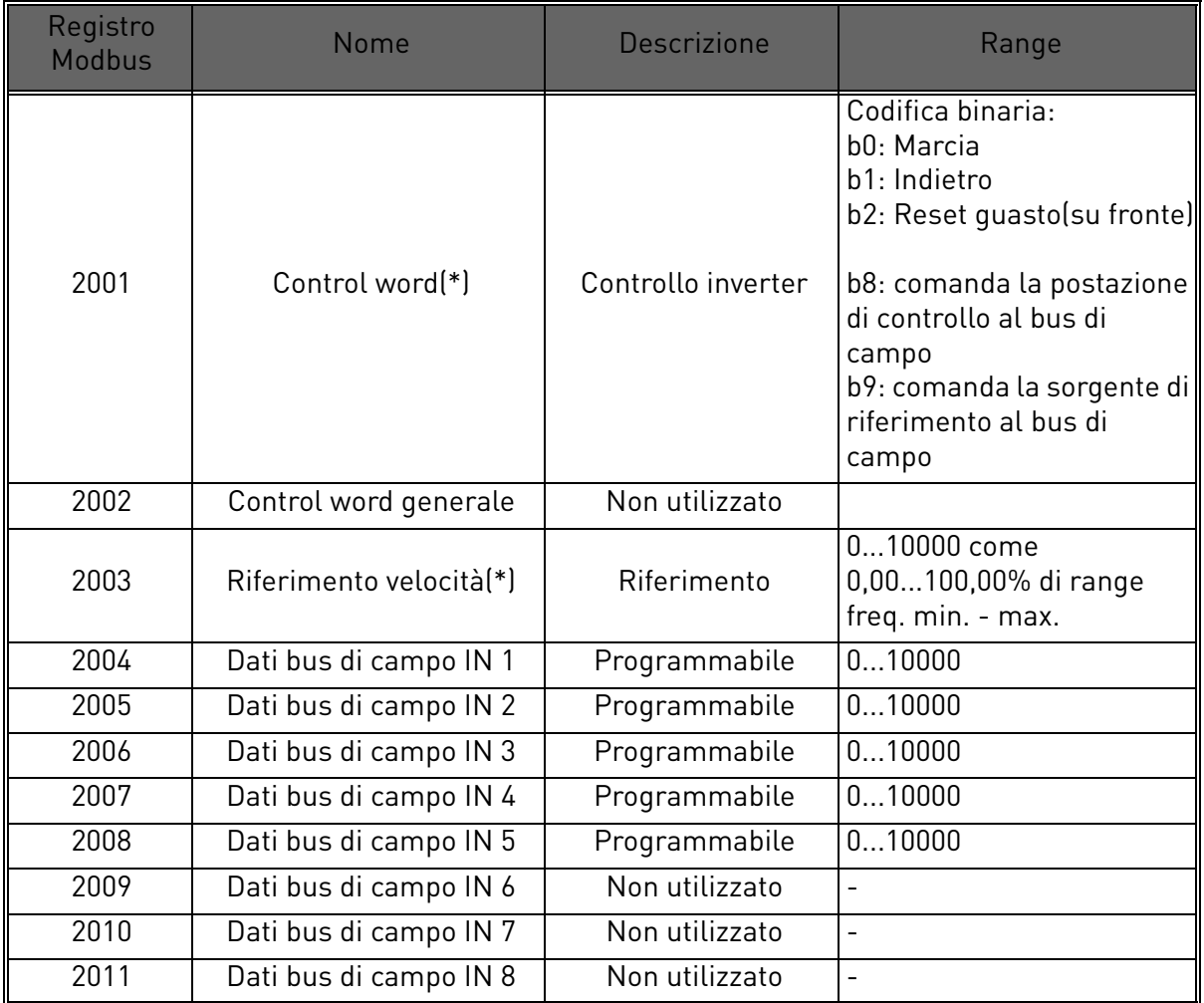

*Tabella 24. (\*) Ingressi dati Modbus. Possono variare in base al bus di campo utilizzato (vedere il manuale di installazione della scheda opzionale per il bus di campo specifico).*

#### **Note:**

- La CW b0 Marcia viene acquisita sul fronte solo se l'inverter si trova in stato di pronto (si veda Status Word b0) e la postazione di controllo effettiva è il bus di campo.
- La CW b2 Reset guasto è attiva solo se la postazione di controllo non è il bus di campo.
- I bus di campo diversi da Modbus hanno una propria Control Word (si veda il manuale della scheda del bus di campo specifica).

# **Mappatura ingressi dati del bus di campo**

Gli ingressi dei dati del bus di campo da 1 a 5 possono essere configurati, tramite i parametri P11.9 - P11.12, come:

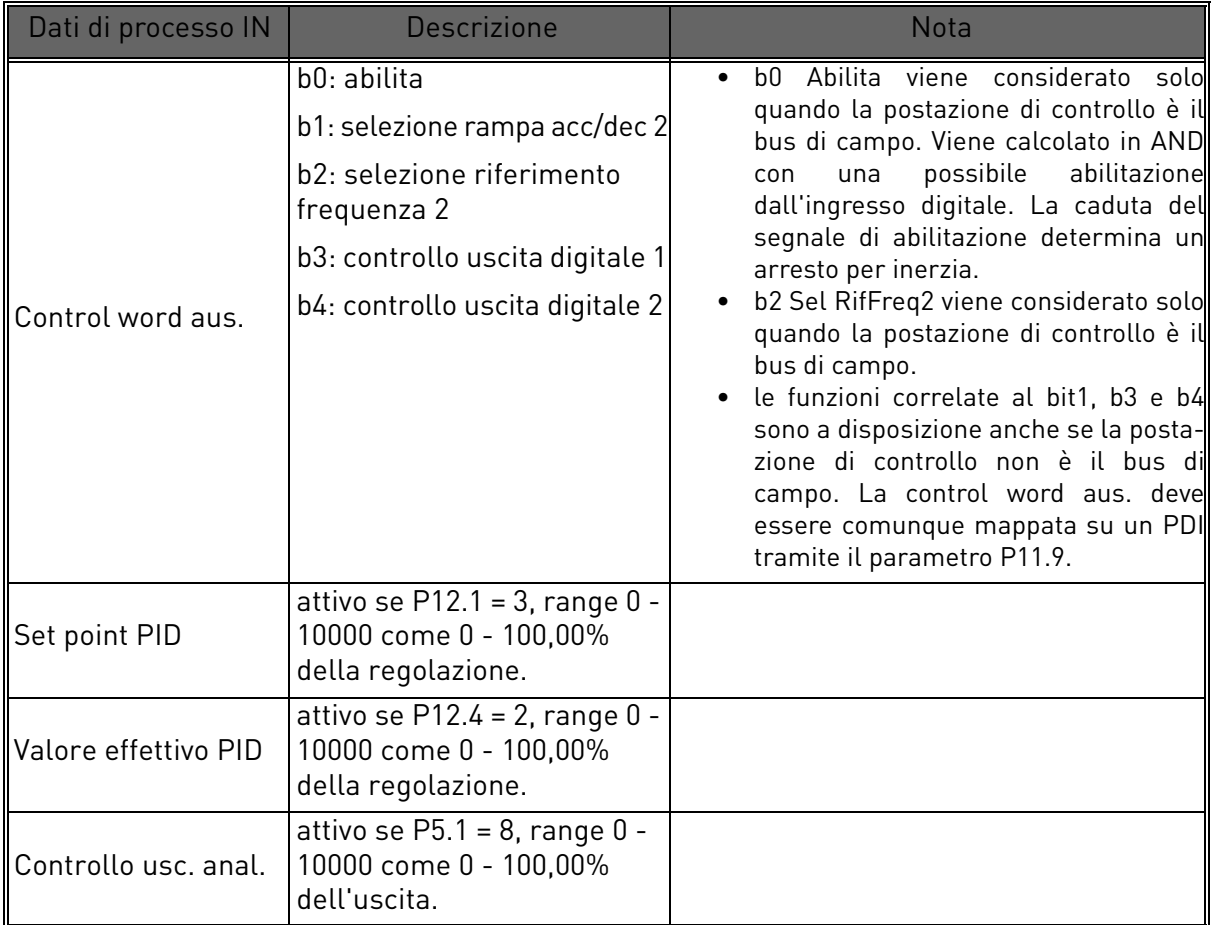

*Tabella 25.* 

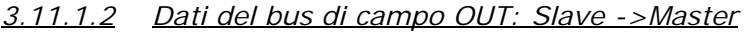

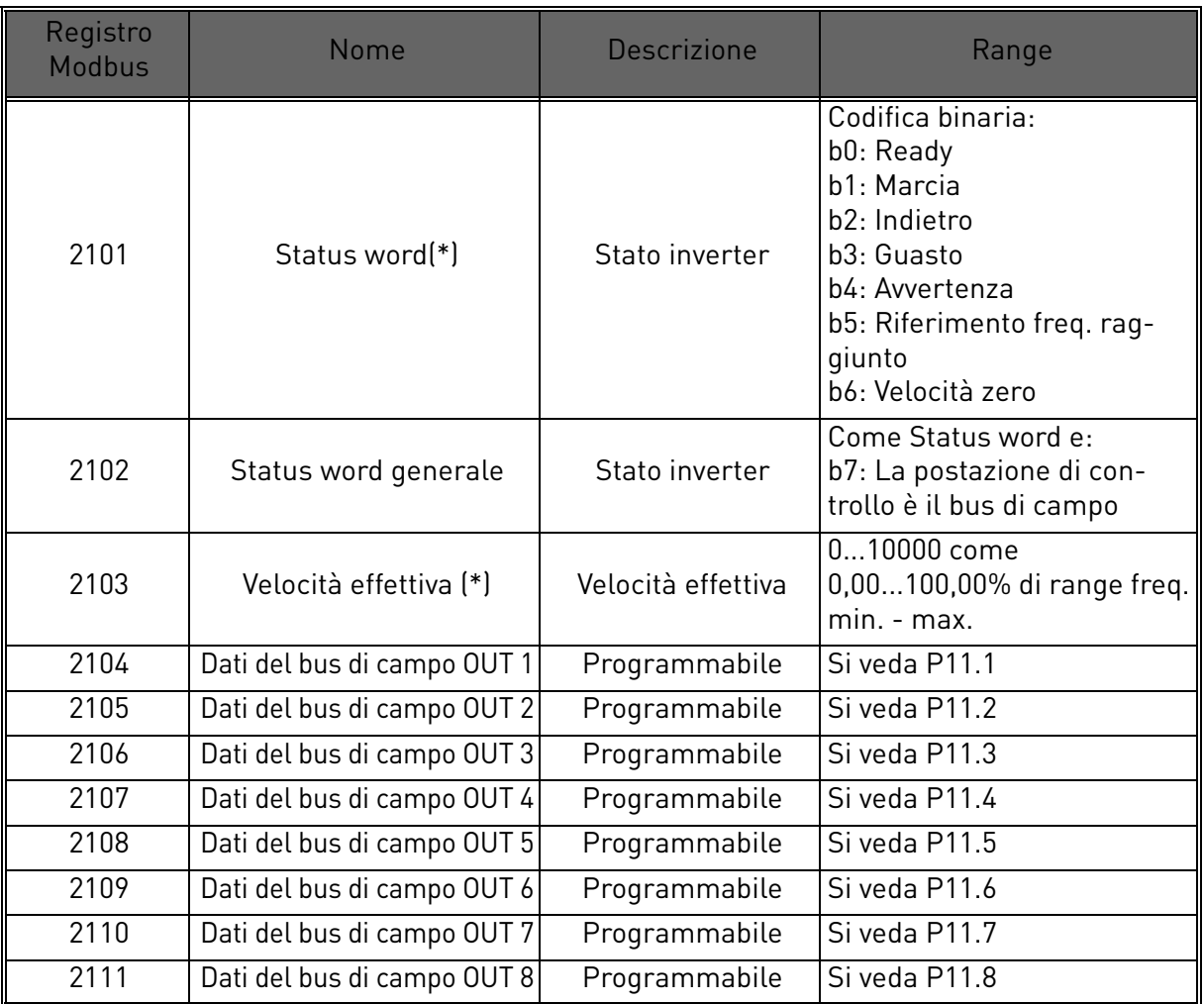

*Tabella 26. (\*) Uscite dei dati Modbus. Possono variare in base al bus di campo utilizzato (vedere il manuale di installazione della scheda opzionale per il bus di campo specifico).*

#### **Note:**

• I bus di campo diversi da Modbus hanno una propria status word (si veda il manuale della scheda del bus di campo specifica).

#### 3.12 Controllo PID

I parametri di questo gruppo sono nascosti, a meno che il regolatore non venga utilizzato come riferimento di frequenza (P1.12= o P2.15=2)

#### *P12.1 SORGENTE SET POINT*

- 0: set point fisso 1-2
- 1: AI1 analogico
- 2: AI2 analogico
- 3: bus di campo

# *P12.2 SET POINT PID 1*

# *P12.3 SET POINT PID 2*

Set point programmabili. Il set point 2 viene attivato dall'ingresso digitale definito in P4.16.

# *P12.4 SORGENTE FEEDBACK*

- 0: AI2 analogico
- 1: AI1 analogico
- 2: bus di campo
- 3: AI2-AI1 (differenziale)
- 4: temperatura (solo con scheda OPTBH, si veda P13.8-10)

# *P12.5 MINIMO DEL FEEDBACK*

#### *P12.6 MASSIMO DEL FEEDBACK*

Valori minimo e massimo del feedback, corrispondenti al minimo e al massimo del segnale.

# *P12.7 GUADAGNO CONTROLLER P PID*

Guadagno proporzionale. Se impostato al 100%, una variazione del 10% dell'errore provoca una variazione del 10% all'uscita del regolatore.

# *P12.8 TEMPO I CONTROLLER PID*

Costante di tempo integrale. Se il valore è impostato su 1 secondo, una variazione del 10% dell'errore provoca una variazione del 10% all'uscita del regolatore dopo 1 secondo.

# *P12.9 TEMPO D CONTROLLER PID*

Tempo derivativo. Se il valore è impostato su 1 secondo, una variazione del 10% in 1 secondo dell'errore provoca una variazione del 10% all'uscita del regolatore.

#### *P12.10 INVERSIONE VALORE DI ERRORE*

0: controllo diretto. La frequenza aumenta se set point > feedback

1: controllo invertito. La frequenza aumenta se set point < feedback

#### *P12.11 LIMITE ERRORE PID*

Se inferiore al 100%, stabilisce un limite per l'errore massimo. Utile per evitare una reazione eccessiva all'avvio del motore.

#### *P12.12 FREQUENZA "SLEEP"*

Questa funzione imposterà l'inverter in modalità "Sleep" nel momento in cui viene raggiunto il set point e la frequenza di uscita resta al di sotto della frequenza "Sleep" per un tempo maggiore di quello impostato con il Ritardo "Sleep" (P12.13). Ciò significa che il comando di avvio della marcia rimane attivo, ma la richiesta di marcia è disattivata. Quando il valore dell'errore PID scende al di sotto, o sale al di sopra, del livello di riavvio, a seconda del modo di azione impostato (P12.10), l'inverter riattiva la richiesta di marcia se il comando di marcia è ancora attivo.

#### *P12.13 TEMPO DI RITARDO "SLEEP"*

Tempo di lavoro alla frequenza minima prima di entrare nella condizione "Sleep".

## *P12.14 LIMITE DI RIAVVIO*

Se l'errore supera questo valore, l'inverter esce dalla modalità "Sleep". La direzione della regolazione (P12.10) viene calcolata internamente.

- *P12.15 BOOST SET POINT "SLEEP"*
- *P12.16 TEMPO BOOST "SLEEP"*
- *P12.17 PERDITA MAX "SLEEP"*

#### *P12.18 TEMPO DI CONTROLLO PERDITA "SLEEP"*

Questi parametri gestiscono una sequenza "Sleep" più complessa. Trascorso il tempo definito in P12.13, il set point aumenta del termine stabilito in P12.15, per il tempo di P12.16. Questo determinerà una frequenza di uscita superiore. Il riferimento di frequenza viene quindi costretto alla frequenza minima, e il valore di feedback viene campionato.

Se a quel punto la variazione sul valore corrente rimane inferiore a P12.17 per il tempo definito in P12.18, l'inverter entrerà in "Sleep".

Se la sequenza non è necessaria, programmare P12.15=0%, P12.16=0 s, P12.17=50%,  $P12.18=1 s.$ 

## 3.13 Misurazione della temperatura

Se la scheda opzionale OPTBH non è installata, i parametri di questo gruppo sono nascosti.

#### *P13.1 UNITÀ TEMPERATURA*

0: °C

 $1 \cdot K$ 

## *P13.2 SELEZIONE SENSORE SUPERVISIONE/GUASTO*

Sensore/i di temperatura utilizzato/i per l'attivazione della supervisione e dei guasti.

 $0: T1$ 

1: T2

2: T1 +T2

3: T3

 $4. T3 + T1$ 

5: T3 +T2

6: T3 +T2 +T1

## *P13.3 MODALITÀ DI SUPERVISIONE*

È possibile attivare un'uscita digitale/relè

0: non utilizzato

1: sopra il limite (temperatura max con più sensori)

1: sotto il limite (temperatura min con più sensori)

# *P13.4 MODALITÀ GUASTO*

È possibile attivare uno stato di guasto

0: non utilizzato

1: sopra il limite (temperatura max con più sensori)

1: sotto il limite (temperatura min con più sensori)

# *P13.5 LIVELLO DI SUPERVISIONE*

Soglia per l'attivazione della supervisione.

# *P13.6 LIVELLO DI GUASTO*

Soglia per l'attivazione del guasto F56.

# *P13.7 ISTERESI SUPERV./GUASTO*

La temperatura deve cambiare di questo valore per ripristinare lo stato di supervisione/guasto.

#### *P13.8 SELEZIONE SENSORE DI RIFERIMENTO/EFFETTIVO*

Sensore/i di temperatura utilizzato/i per il controllo del riferimento diretto o come valore effettivo PID.

0: T1

1: T2

 $2. T3$ 

- 3: max (T1, T2)
- 4: min (T1, T2)
- 5: max (T1, T2, T3)

6: min (T1, T2, T3)

#### *P13.9 TEMPERATURA RIFERIMENTO MIN/EFFETTIVO*

Temperatura corrispondente al valore di riferimento minimo/effettivo.

#### *P13.10 TEMPERATURA RIFERIMENTO MAX/EFFETTIVO*

Temperatura corrispondente al valore di riferimento massimo/effettivo.

# 4. DIAGNOSTICA GUASTI

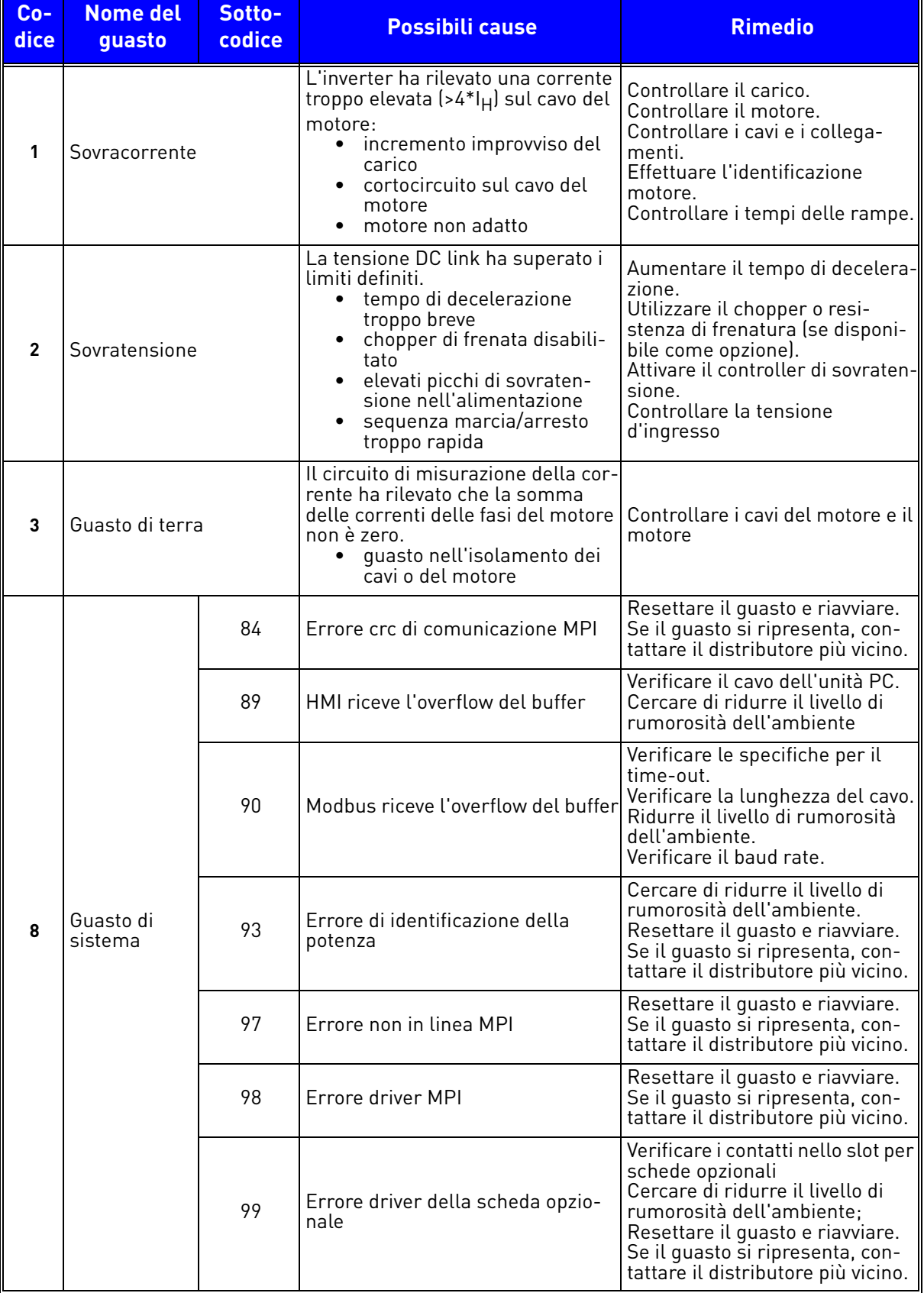

*Tabella 27. Codici e descrizione dei guasti.*

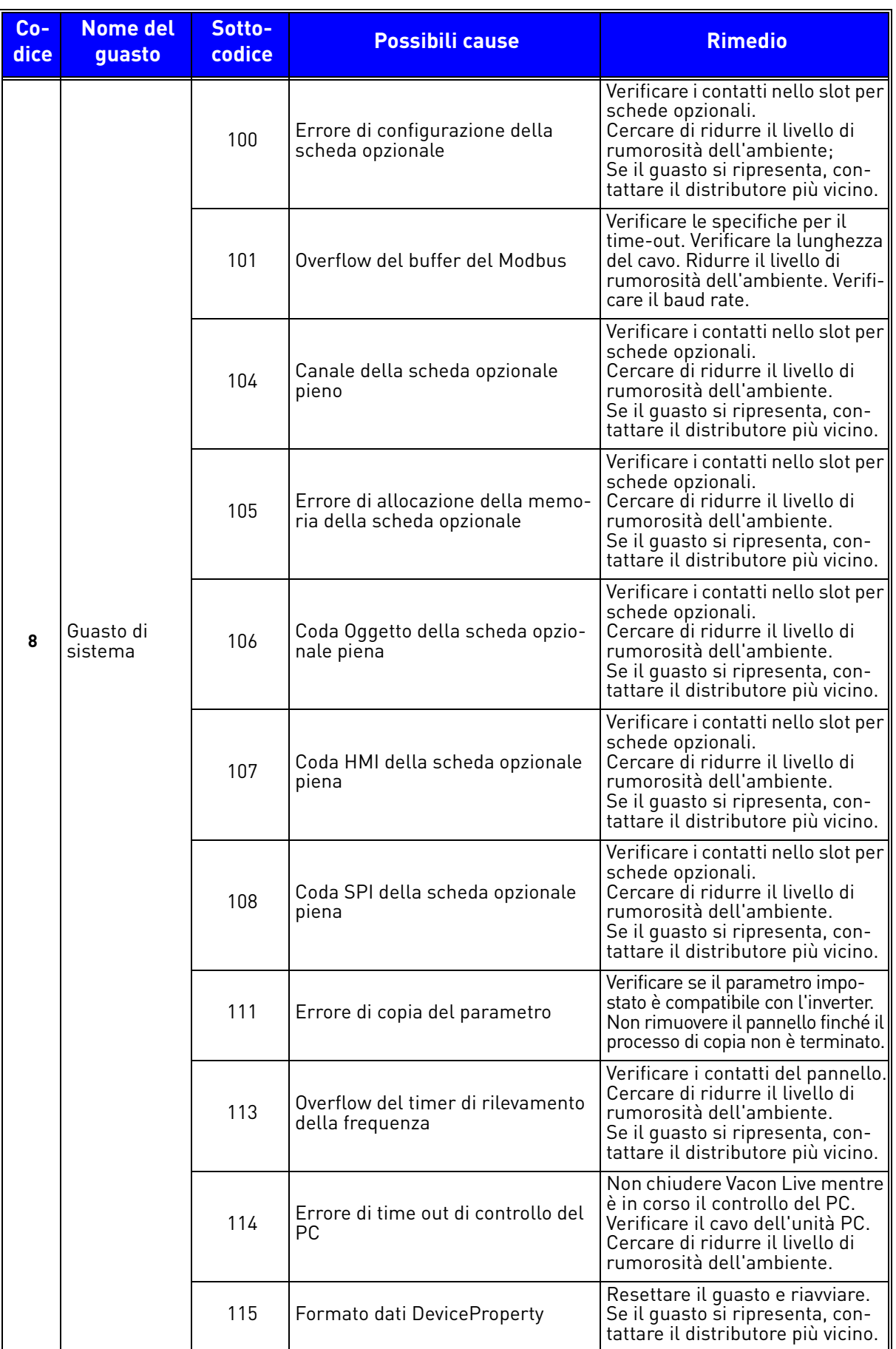

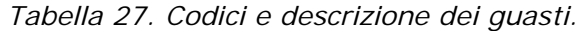

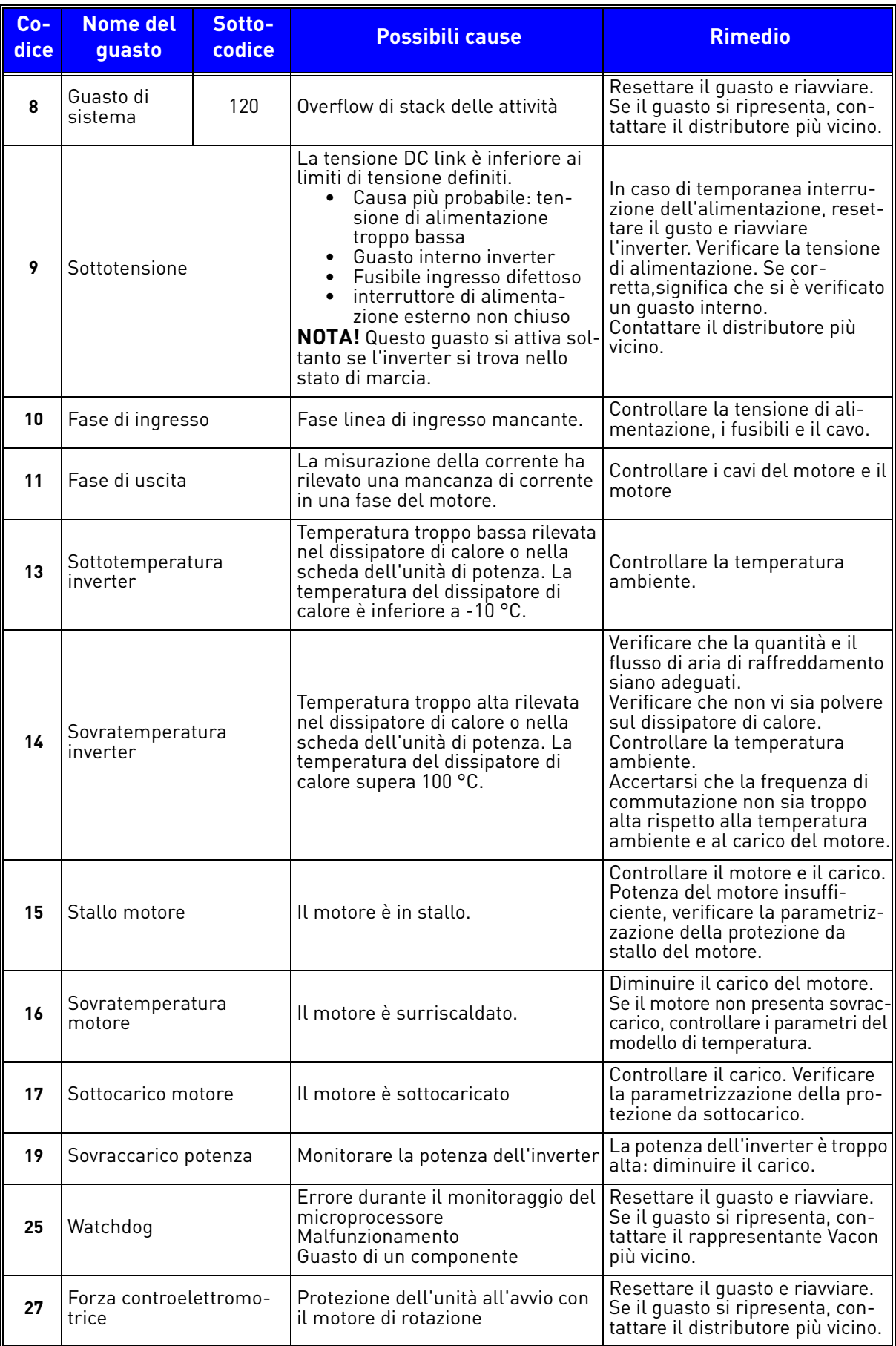

*Tabella 27. Codici e descrizione dei guasti.*

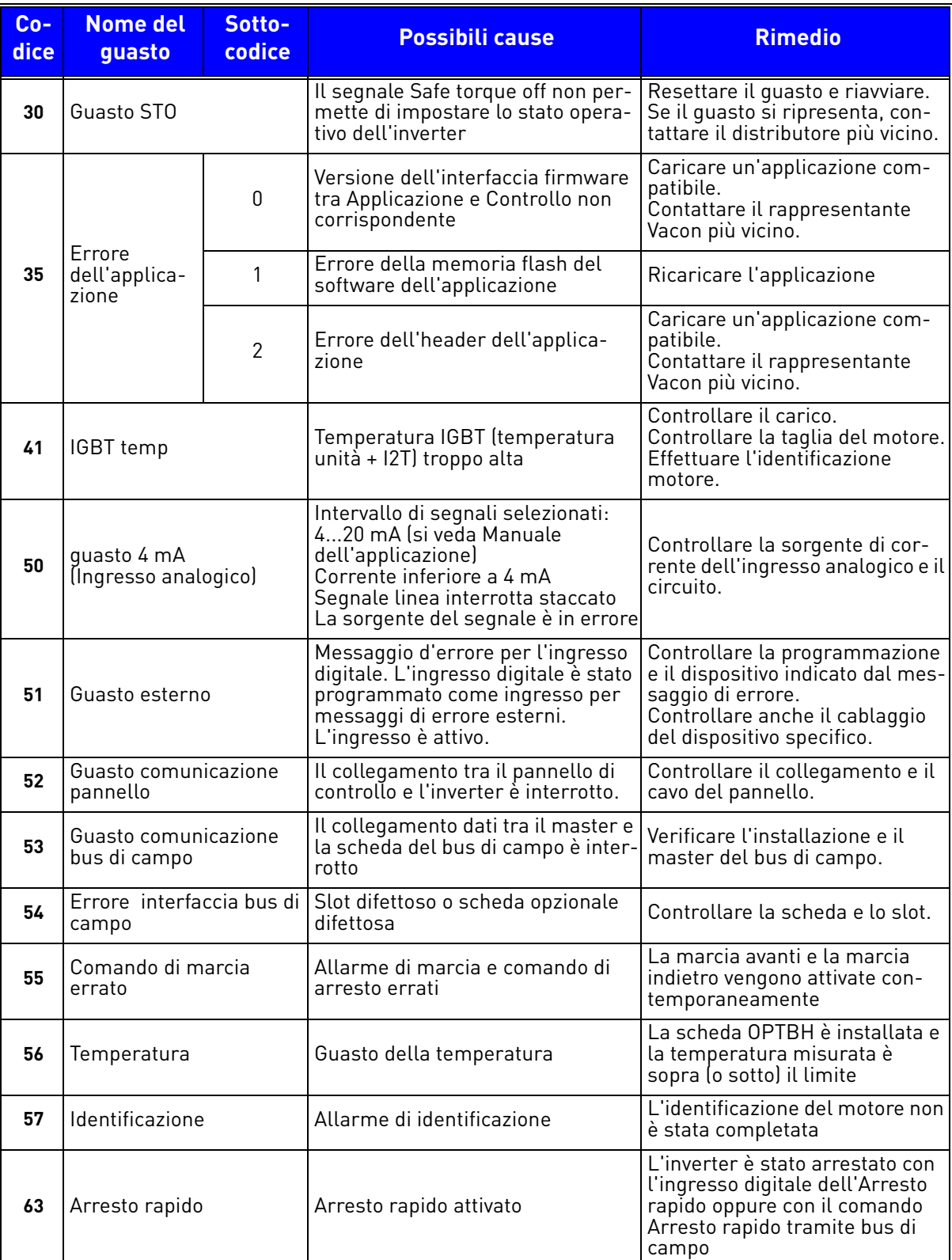

*Tabella 27. Codici e descrizione dei guasti.*

4

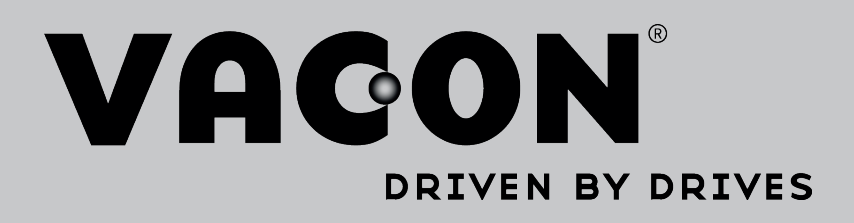

Trova la sede Vacon più vicina su internet e visita il sito:

www.vacon.com

Editor del manuale: documentation@vacon.com

Vacon Plc. Runsorintie 7 65380 Vaasa Finland

Soggetto a modifiche senza preavviso © 2015 Vacon Plc.

ID del documento:  $\Omega$  $\Omega$  $\mathbf{g}$  $\Omega$ 

Codice d'ordine:

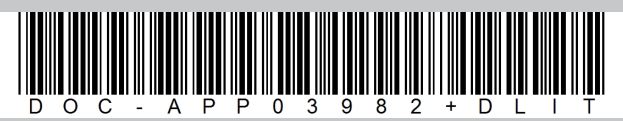

Rev. H